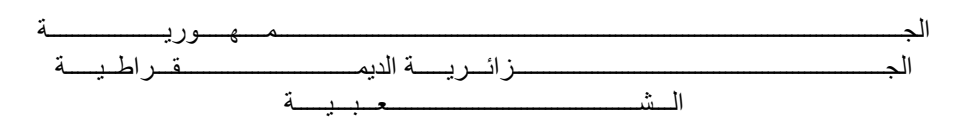

**REPUBLIQUE ALGERIENNE DEMOCRATIQUE ET POPULAIRE**

وزارة التــــــــــــــــــــــــــــــــــــــــــــــــــــــــــــــــــــــــعـــليـــــم العـــــــــــــــايل و البــــــــــــــــــــــحث العــــــــــلـــمــــــي

**Ministère de l'Enseignement Supérieur et de la Recherche Scientifique**

جـــــــــــــــــــــــــــــــــــامعة أيب بـكــــــر بــلــقــــايـد– تــــلمســـــــــــــــــــــــــــــــــان –

Université Aboubakr Belkaïd– Tlemcen –

Faculté de TECHNOLOGIE

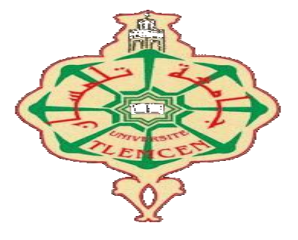

## **MEMOIRE**

Présenté pour l'obtention du **diplôme** de **MASTER**

**En** : Télécommunications

**Spécialité** : Réseaux et Télécommunications

**Par** :

**BENSOUNA Zakia ATTAHER MAHAMAD** Ousseini

**Sujet** 

# **Etude d'un système de radionavigation ADS-B en technologie SDR : Contrôle du trafic aérien.**

Soutenu publiquement, le **02 / 07 / 2019**, devant le jury composé de :

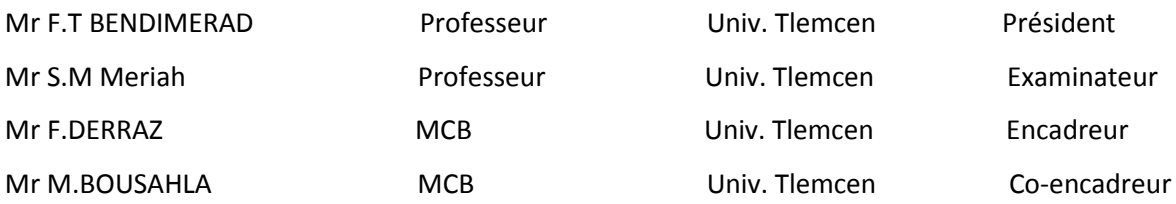

## <span id="page-2-0"></span>**Remerciements**

Qu'il nous soit permis de remercier toutes les personnes qui, à des degrés divers, ont contribué à faciliter l'élaboration de ce travail en particulier :

Mr Foued DERRAZ, maitre de conférences B à l'université de Tlemcen. Qu'il a accepté de diriger ce travail avec nous, qu'il trouve ici le témoignage de nos remerciements pour son aide, ses conseils, sa disponibilité qu'il nous a accordé tout au long du mémoire.

Mr Miloud BOUSSAHLA, maitre de conférences B à l'université de Tlemcen, pour ses orientations et soutien moral. Son aide et ses conseils nous ont beaucoup aidés.

Mr Fethi Tarik BENDIMERAD, professeur à l'université de Tlemcen, département de télécommunications, qui nous fait l'honneur de présider le jury, qu'il trouve ici l'expression de nos plus vifs remerciements pour ses conseils et ses encouragements.

Mr Sidi Mohamed MERIAH, professeur à l'université de Tlemcen, de m'avoir fait l'honneur d'accepter examiner ce travail.

Enfin no remerciements s'adressent à tous ceux qui ont participé de près ou de loin à la réalisation de ce travail.

## <span id="page-3-0"></span>**Dédicaces**

*Ce travail modeste est dédié :*

*À ma chère mère et à la mémoire de mon père pour tous leurs sacrifices, leur amour, leur tendresse, leur soutien et leurs prières tout au long de mes études ;*

*À mes chères sœurs et frères pour leurs encouragements permanents, et leur soutien moral ;*

*À toute ma famille pour leur soutien tout au long de mon parcours universitaire ;*

*À tous mes chers amis et mes collègues ;*

*À tous ceux qui ont une relation de proche ou de loin avec la réalisation de ce mémoire.*

*BENSOUNA Zakia*

*Ce travail modeste est dédié :*

*A mes chers parents, pour tous leurs sacrifices, leur amour, leur tendresse, leur soutien et leurs prières tout au long de mes études,*

*A mes chers frères et sœurs ainsi qu'à mon cher Oncle Alhassan pour leurs encouragements permanents, et leur soutien moral,*

*A toute ma famille pour leur soutien tout au long de mon parcours universitaire,*

*A tous mes chers amis qui m'ont toujours encouragé en particulier Mr.Ahadan Mohamed,*

*A ma deuxième famille, les Tlemceniennes, et tous mes camarades de CoulMal.*

*Que ce travail soit l'accomplissement de vos vœux tant allégués, et le fuit de votre soutien infaillible,*

*Merci d'être toujours là pour moi.*

#### *ATTAHER MAHAMAD Ousseini*

## <span id="page-4-0"></span>Table de matières

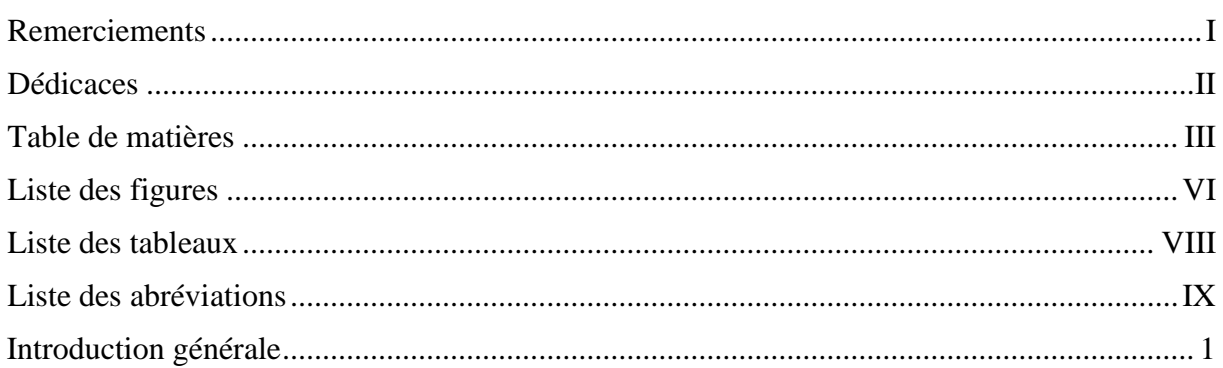

## Chapitre I: Généralité sur la radionavigation

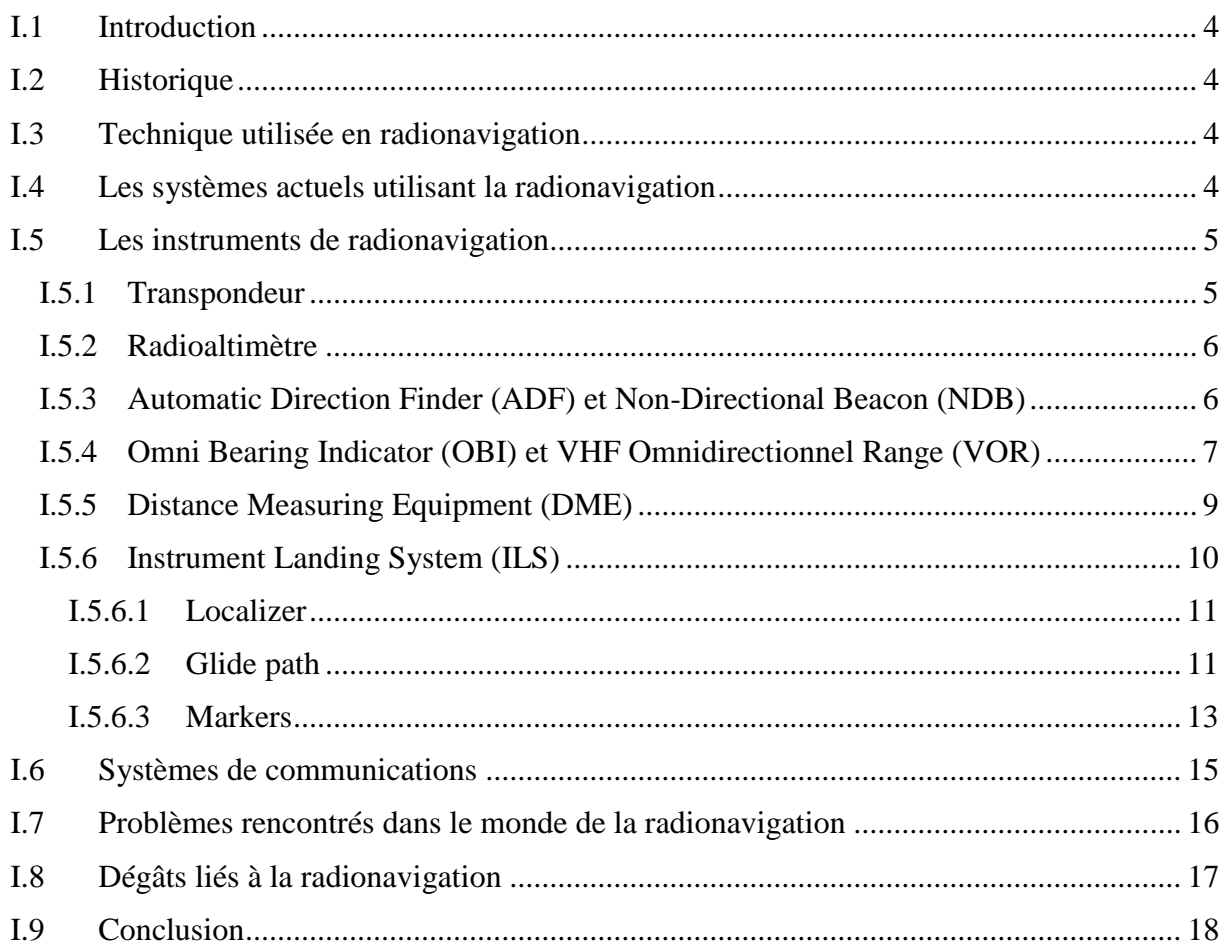

# Chapitre II : Etude du Système ADS-B en technologie SDR

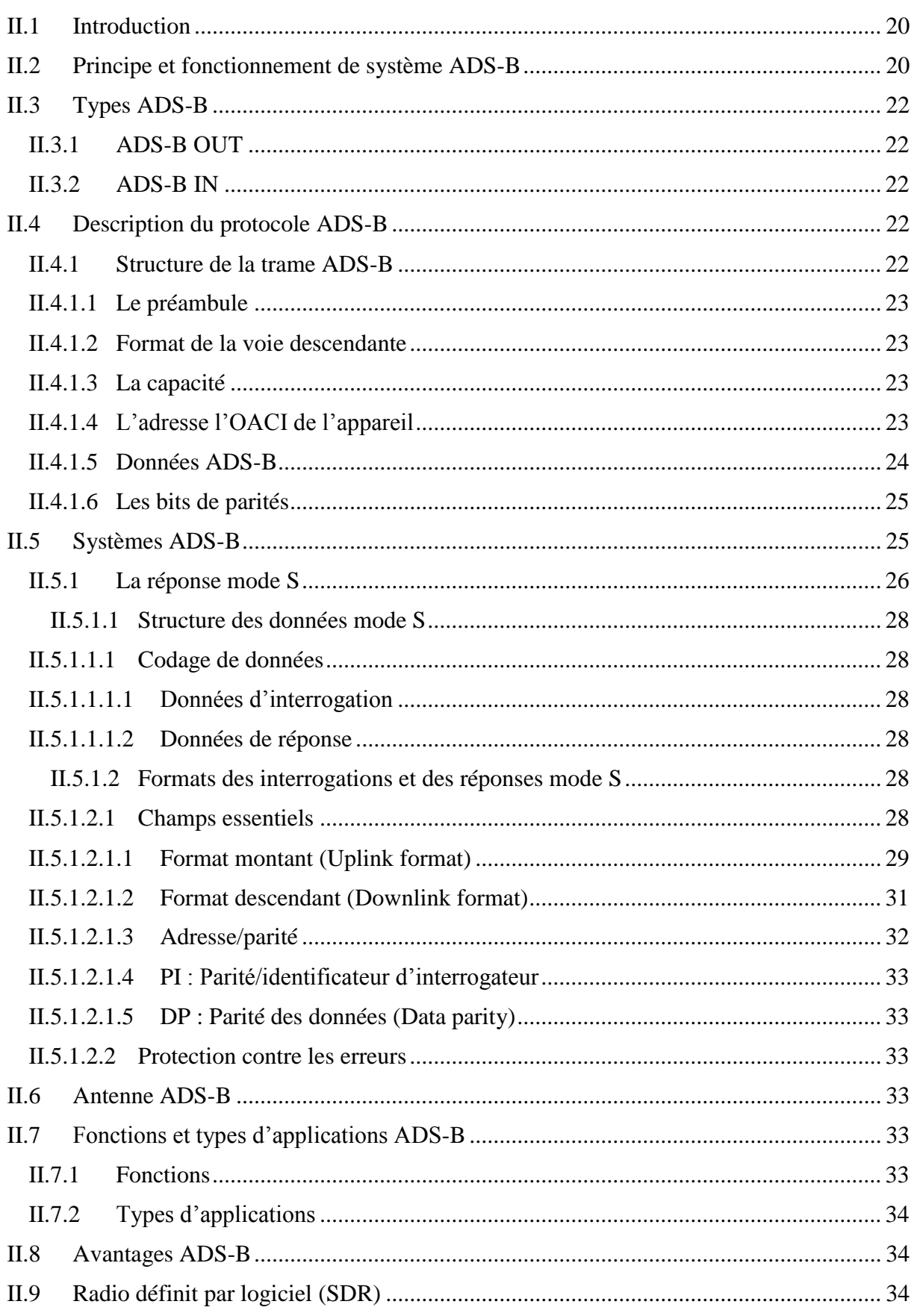

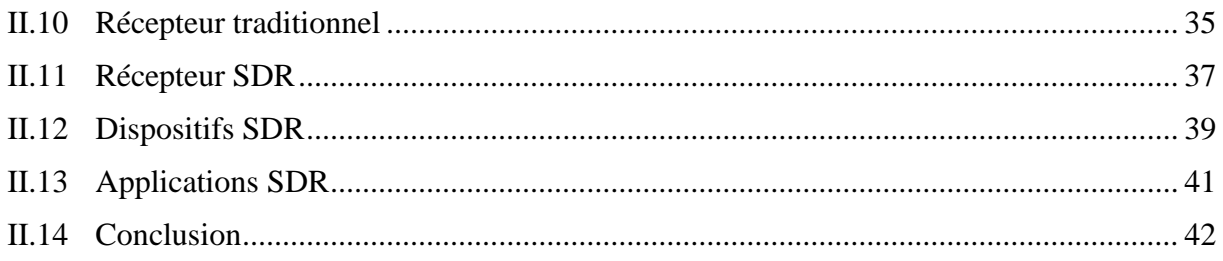

# Chapitre III: Réception des signaux ADS-B dans l'environnement Raspberry PI

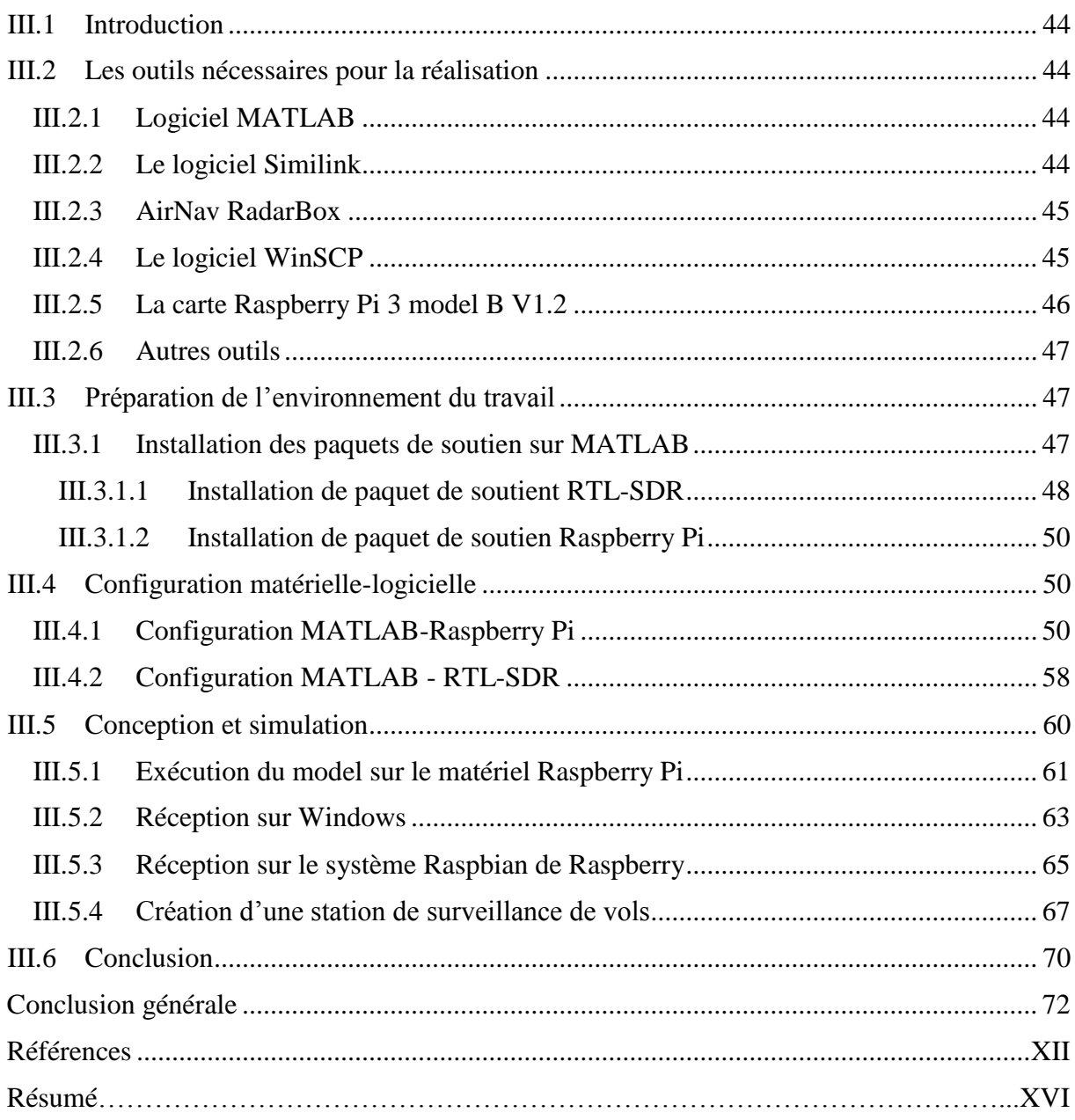

# <span id="page-7-0"></span>**Liste des figures**

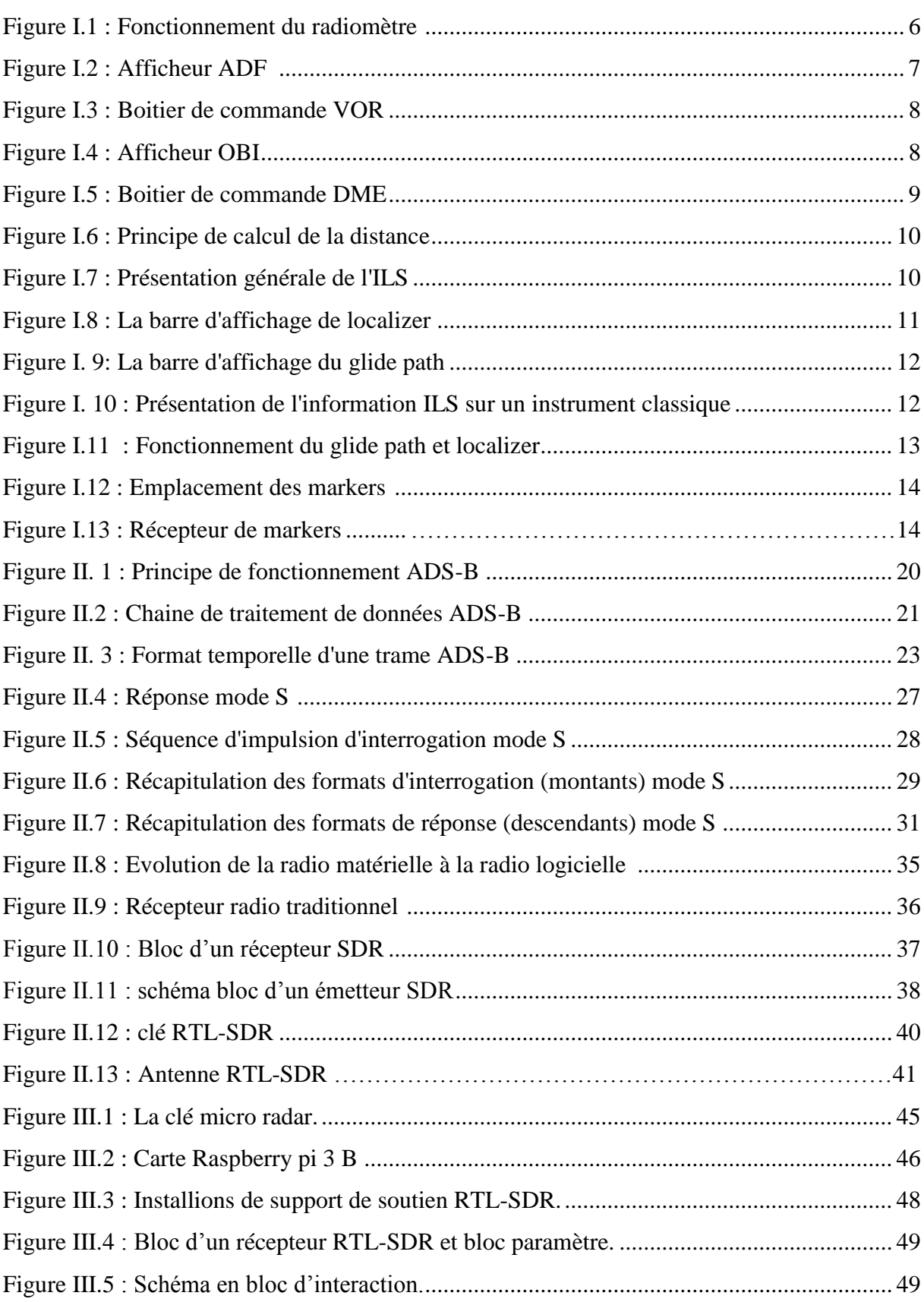

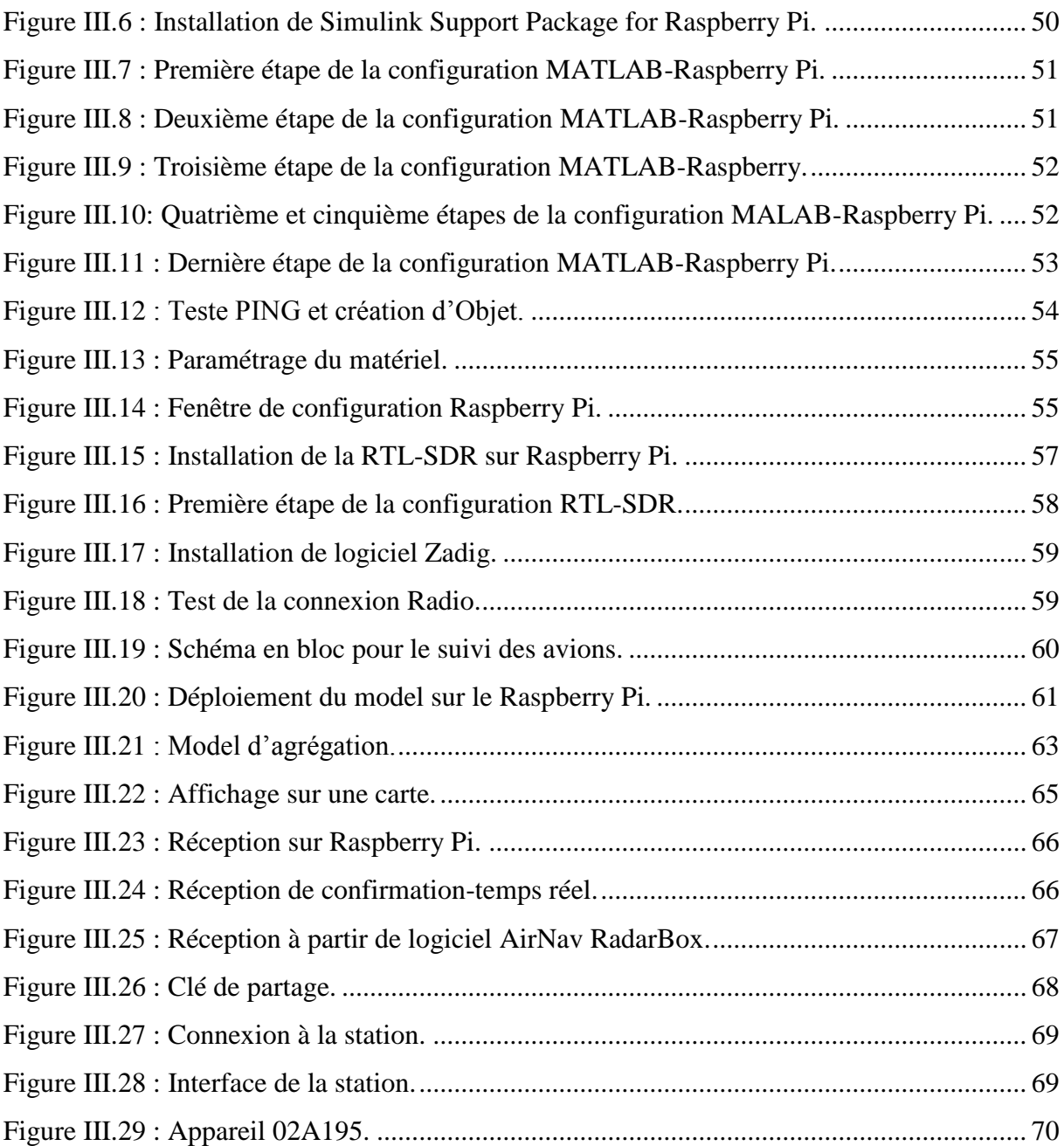

## <span id="page-9-0"></span>**Liste des tableaux**

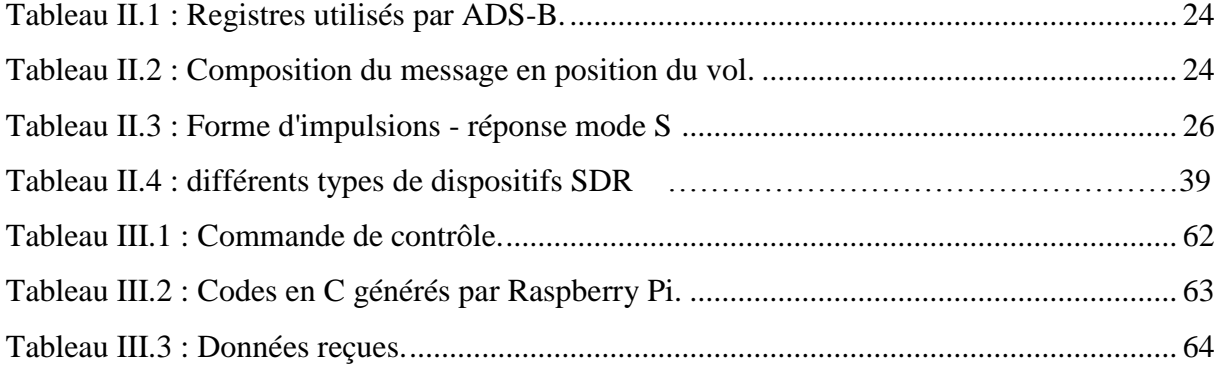

## <span id="page-10-0"></span>**Liste des abréviations**

**ACARS :** Aircraft Communication Addressing and Reporting System.

**ADC :** Analog Digital Converter.

**ADC :** Analog to Digital Converter.

**ADF** : Automatic Direction Finder.

**ADI** : Attitude Director Indicator.

**ADS-B :** Automatic Dependent Surveillance-Broadcast.

**ADS-C :** Automatic-Dependent Surveillance-Contract.

**AIRCOM :** Aircraft Communications.

**AP :** Adresse/Parité.

**ARINC :** Aeronautical Radio Incorporated.

**ASN :** Aviation Safety Network.

**ATM :** Air Traffic Management.

**BDS :** Subfield Data Selector.

**BF :** Bass Frequency.

**CA :** CApacity.

**CDTI :** Cockpit Display of Traffic Information.

**CL :** Code Label.

**CRC :** Code à Redondance Cyclique.

**DDC :** Down Digital Converter.

**DF :** Downlink Format.

**DH :** Hauteur de décision.

**DI :** Identité.

**DME** : Distance Measuring Equipment.

**DP :** Data Parity.

**DSP :** Digital Signal Processor.

**DVB :** Digital Video Broadcasting.

**DVB-T :** Digital Video Broadcasting – Terrestrial.

**ELM :** Extended Length Message.

**FIR :** Finite Impulse Response.

**FM :** Frequency Modulation.

**GLONASS :** Global Navigation Satellite System.

- **GPS :** Global Positioning System.
- **GS :** Ground Station.
- **GSM :** Global System for Mobile communication.
- **HF :** Haute Fréquence.
- **HSI** : Heading Situation Indicator.
- **IATA :** International Air Transport Association.
- **IC :** Interrogator Code.
- **IF :** Intermediate Frequency.
- **ILS :** Instrument Landing System.
- **ISS :** Institute for Security Studies. Internet Security Systems. Information Systems Security.
- **MA :** Message Comm-A.
- **MB :** Message Comm-B.
- **MC :** Message Comm-C.
- **MD :** Message Comm-D.
- **MLS :** Microwave Landing System.
- **MLS** : Microware Landing Système.
- **MSB :** Most Significant Bit.
- **NAV :** Navigation.
- **NDB :** Non-Directional Beacon.
- **NOAA :** National Oceanic and Atmospheric Administration.
- **OACI** : Organisation de l'Aviation Civile Internationale.
- **OBI :** Omni Bearing Indicator.
- **PI :** Parité/Identificateur d'interrogateur.
- **PPM :** Pulse-Position Modulation.
- **QDM :** Magnetic **D**irection to **S**tation.
- **QDR** : Quality Deficiency Report.
- **RADAR :** RAdio Detection And Ranging.
- **RDR :** Radio Detection and Ranging.
- **RDS :** Radio Data System.
- **RF :** Radio Frequency.
- **RMI :** Radio Magnetic Indicator.
- **RR :** Request Response.
- **RRS :** Request Response Subfield.
- **SATCOM** : Satellite Communication.

**SD :** Indicatif Spécial.

**SDR :** Software Defined Radio.

**SE :** Squitter-Etendu.

**SLM :** Standard Length Message.

**SMA : SubMiniature version A.** 

**SSR :** Secondary Surveillance Radar.

**TCAS :** Trafic alert and Collision Avoidance System.

**TIS-B :** Trafic Information Service–Broadcast.

**TV DVB-T :** TV Digital Video Broadcasting – Terrestrial.

**UAT :** Universel Access Transponder.

**UF :** Uplink Format.

**UHF :** Ultra High Frecquency.

**VDL :** VHF Data Link.

**VHF :** Very High Frequency.

**VOR :** VHF Omnidirectionnel Range.

**Introduction générale**

## <span id="page-14-0"></span>**Introduction générale**

Depuis quelques années, on assiste à une augmentation spectaculaire du trafic aérien, Prends-ont l'exemple d'une étude statistique ressente faite par l'Organisation de l'Aviation Civile Internationale OACI, indique un totale de 4,3 milliards de passagers ont été régulièrement transportés par avion en 2018, c'est qui donne un accroissement de 6,1% par rapport à l'année qui la précède. Soit une augmentation de nombre de vols de 38 millions, tandis que le trafic mondial exprimé en revenu passagers-kilomètre (RPK) a fortement développé de 6,7%. Ceci nous amène à conclure que le transport aérien représente désormais environ 35% du commerce mondial en valeur, et environ 90% du commerce électronique transfrontalier entre producteurs (entreprises) et consommateurs. Rien qu'en consultant les sites de surveillance des vols en temps réel ou certaines applications dont les plus connus sont FlightRadar24, FlightAware, Air Trafic, Live World Flight, GVApp… on verra que le nombre d'avions qui circulent au-dessus de nos têtes chaque jour est énorme. À ce propos le site FlightRadar24 a enregistré un record de 202 157 avions qui ont sillonnés les routes du ciel le 29 juin 2018.

Cette précision de nombre ne serait pas correctement faite si les aéronefs n'étaient pas équipés de l'ADS-B qui est un système de surveillance dépendante automatique par diffusion, de ce fait, notre étude se portera sur ce système de radionavigation ADS-B en technologie SDR (radio définit logicielle).

De ce fait, lorsqu'on voit passer un avion au-dessus de nos têtes, la curiosité humaine nous pousse à se demander Où il va ? A quelle altitude il vol ? A quelle vitesse il vol ? comment se fait-elle la circulation aérienne ? Comment se faite la communication ? Est-il le mode de transport le plus fiable ?...

Nos motivations se sont retournés envers ce nouveau système qui, associé à la SDR, nous permettrons de créer notre propre station de suivi des vols en temps réel grâce à laquelle nous pourrons répondre à ce genre de questions afin de satisfaire la curiosité humaine, et surtout pouvoir développer et partager les connaissances acquises par les cours suivit sur la programmation, et ceux du traitement et analyse des signaux.

Pour ne pas élargir le sujet et faciliter la compréhension, cette étude est bornée sur la navigation aérienne et esquive tout autre type de navigation qu'elle soit maritime ou même routière. Le système ADS-B relève beaucoup des questions et qu'il a trouvé en activité trois

autres systèmes de navigation aérienne utilisant chacun une plage de fréquence différente. Par ailleurs, on peut aussi se demandé comment la radio logicielle peut-elle nous être utile pour la réalisation de ce projet. Afin de répondre à cette problématique, un plan de recherche a été établit.

Il consiste en un premier temps de se référer aux différents sites de surveillance des avions en temps réel car le but du projet en question est de faire la même réalisation qu'eux, nous avons également mené des recherches sur des sites, des articles publiés, des livres, et aussi consulter des anciens projets faites par nos précédents, en grosso-modo, tout type de documents intéressé par la navigation aérienne ou qui ont rapport au système ADS-B et de la technologie SDR. En bref, le projet consiste à savoir comment les avions parviennent à connaitre leurs localisations, la retransmettre accompagné d'autre information sous forme des messages ADS-B et comment recevoir ces données en temps réel en utilisant la radio logicielle pour en fin afficher et lire leurs intégralités. Et est structuré de la manière ci-après. Le projet contient en tout trois chapitres et s'achève par une conclusion générale.

Le premier chapitre consiste à faire une généralisation sur la radionavigation (aérienne), qui fera un peu le tour sur le monde aéronautique.

Dans le deuxième chapitre, nous allons faire une étude détaillée sur le système de surveillance dépendante automatique par diffusion ADS-B, définir et présenter la Radio Définit par Logicielle SDR, la comparée avec la radio traditionnelle et en fin présenté un de ses dispositif appelé RTL-SDR.

Le troisième chapitre se porte en grande partie sur l'étude pratique, qui serra débuter par la présentation des outils nécessaires, préparation de l'environnement du travail, configuration matérielle et logicielle en suite nous allons passer à la simulation-analyse et comparaison, en fin, nous allons achever le projet par la création d'une station AirNav RadarBox.

**Chapitre I**

**Généralité sur la radionavigation**

#### <span id="page-17-0"></span>**I.1 Introduction**

La radionavigation est un système spécifique à l'origine des progrès actuels en matière de navigation maritime, aérienne, ou même routière dont l'origine remonte à plus d'un siècle [21].

Dans ce chapitre, nous allons parcourir le monde de la radionavigation en commençant par donner l'historique de la radionavigation, la technique utilisée en radionavigation, et les systèmes actuels qui l'utilisent. Dans un seconde temps, nous allons donner les instruments les plus utilisés en radionavigation, les techniques de transmissions, …. Et enfin le chapitre s'achève sur les problèmes rencontrés dans le monde de radionavigation.

## <span id="page-17-1"></span>**I.2 Historique**

Comme mentionner précédemment, la navigation par les ondes radioélectriques remonte à plus d'un siècle lorsque les navires navigants dans l'Atlantique Nord étaient guidés par les radiophares, qui étaient des émetteurs radio fonctionnant sur des fréquences précises.

Ces radiophares étaient utilisés en radiogoniométrie, consistant à aider un point mobile à déterminer sa position grâce à la réception des signaux provenant d'au moins deux radiophares avec antenne cadre directionnel, ou encore radiobalises et selon le principe de la triangulation, c'est ainsi que la radionavigation a pu être développée par la suite [21].

## <span id="page-17-2"></span>**I.3 Technique utilisée en radionavigation**

La technique de la radionavigation est basé sur l'utilisation des ondes radioélectriques dont le but est la détermination d'une position d'un point fixe ou d'un point en déplacement (un avion, un bateau, une voiture…), c'est un système qui peut à la fois être passif ou actif :

- **<b>\*** Passif : Lorsqu'un point en mouvement aide à déterminer sa propre position grâce aux signaux qu'il reçoit ;
- **↑ Actif :** Ouand des données peuvent être transmises entre un point mobile et la base d'émission des signaux de détection permettant de suivre le déplacement d'un sujet.

A noter que le système de la radionavigation peut aussi être associé aux radars ou Radio Detection and Ranging (RDR) [21].

## <span id="page-17-3"></span>**I.4 Les systèmes actuels utilisant la radionavigation**

La modernisation de la radionavigation a fait d'elle plus fonctionnelle de nos jours, comme le système de positionnement ou navigation par satellite basé sur une constellation de plusieurs satellites dédiés. Sans oublié des systèmes terrestre comme des nombreux radiophares qui peuvent être implantés soit sur la côte soit en haut mer. Une fois encore, ces équipements sont des éléments de base pour la radionavigation maritime comme aérienne.

Les systèmes actuels de radionavigation au niveau terrestre fonctionnent sur deux modes spécifiques qui sont circulaire et hyperbolique :

- **Mode circulaire :** Ce mode mesure le temps que met un signal à aller d'un point mobile à un émetteur et le trajet retour ;
- **Mode hyperbolique :** Ce second mode mesure le temps mis par deux signaux provenant de deux émetteurs fixes pour arriver jusqu'au mobile, et d'en déterminer la différence [21].

#### <span id="page-18-0"></span>**I.5 Les instruments de radionavigation**

Les instruments de radionavigation sont des aides radioélectriques qui utilisent des stations au sol ou des satellites pour fournir des informations fiables sur la position de l'avion dans l'espace. On trouve plusieurs d'entre eux dans le **cockpit**.

Les instruments les plus connus sont les suivants : ADF, ILS, VOR, DME. Mais on rencontre aussi les autres aides à la navigation comme : Radioaltimètre, Radar primaire et secondaire, Radar météo [7].

## <span id="page-18-1"></span>**I.5.1 Transpondeur**

C'est un dispositif électronique embarqué, qui permet au radar d'identifier l'aéronef.

La communication entre radar et transpondeur se faite par des ondes radio basé sur un code de quatre chiffres.

- Par défaut, le code affiché sur le transpondeur de pilote est de **7000 ;**
- Lorsque le pilote vol sur une zone contrôlée, le transpondeur doit afficher un code à quatre que lui donne le contrôleur, Par exemple **7044** ;
- Si l'appareil est détourné, il affiche le code **7500 ;**
- En cas de panne radio, il affiche le code **7600 ;**
- En cas de détresse, le transpondeur affiche le code **7700.**

Le transpondeur fonctionne selon trois modes qui sont :

- ◆ **Mode A :** Dans ce cas, le transpondeur affiche un code à quatre chiffres ;
- **Mode A/C :** Quant à ce second mode, le transpondeur affiche le code à quatre chiffres et l'altitude de l'appareil ;

 **Mode S :** Qui est le plus récent, le transpondeur affiche le code, l'altitude, et d'autres informations propres à l'aéronef [38].

## <span id="page-19-0"></span>**I.5.2 Radioaltimètre**

C'est un instrument qui mesure la hauteur de l'avion par rapport au sol, il est l'un des éléments importants pour les approches ILS (un des éléments fondamentaux qui sera détaillé un peu plus tard dans la partie).

Le cadran de Radioaltimètre affiche la valeur de DH qui est la hauteur de décision, c'est à partir de cette dernière que le pilote choisit soit de poursuivre l'atterrissage soit de remettre le gaz.

Lorsque la hauteur désirée est atteinte, un voyant lumineux s'allume et lorsqu'il y'a panne, un drapeau rouge apparait.

Cet outil fonctionne grâce à une antenne émettrice et une antenne réceptrice situées sur la partie inferieur de fuselage d'un avion, fonctionnant avec des ondes radioélectriques, ces antennes permettent de déterminer à quelle hauteur se trouve l'avion.

Durant l'atterrissage, lorsque les roues touchent la piste d'atterrissage, l'aiguille se positionne sur la valeur zéro [40].

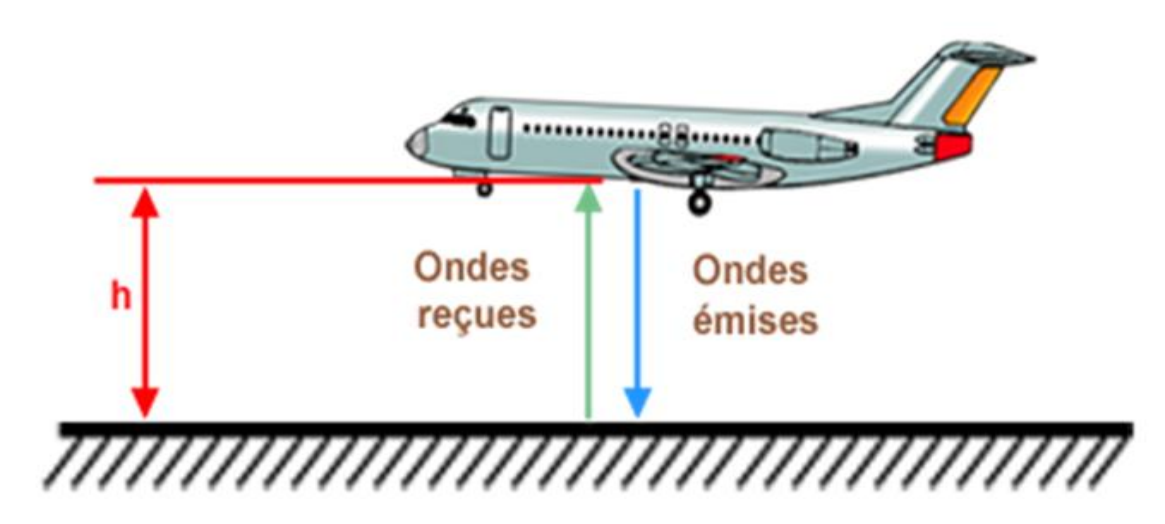

**Figure I.1 : Fonctionnement du radiomètre** [40].

## <span id="page-19-2"></span><span id="page-19-1"></span>**I.5.3 Automatic Direction Finder (ADF) et Non-Directional Beacon (NDB)**

L'ADF appelé aussi Radiocompas désigne le récepteur à bord de l'aéronef, c'est un instrument qui permet de déterminer la direction d'une balise par rapport à l'avion. Cette balise peut être soit :

- **NDB** : Désigne la station émettrice au sol ; utilisé pour la navigation aérienne ;
- **Locator** : Situé à proximité d'un aérodrome utilisé pour faciliter l'entrée dans ILS.

Pour connaitre la position de n'importe quelle balise, il suffit de mettre sa fréquence sur le boitier de ADF et on verra l'aiguille se déplace vers la direction de la balise qui est donnée en degré. A noté que les informations transmises par NBD peuvent être lus non seulement par ADF mais aussi par RMI (Radio Magnetic Indicator).

Si on met la fréquence 270 par exemple dans ADF, l'information se présente de la manière suivante :

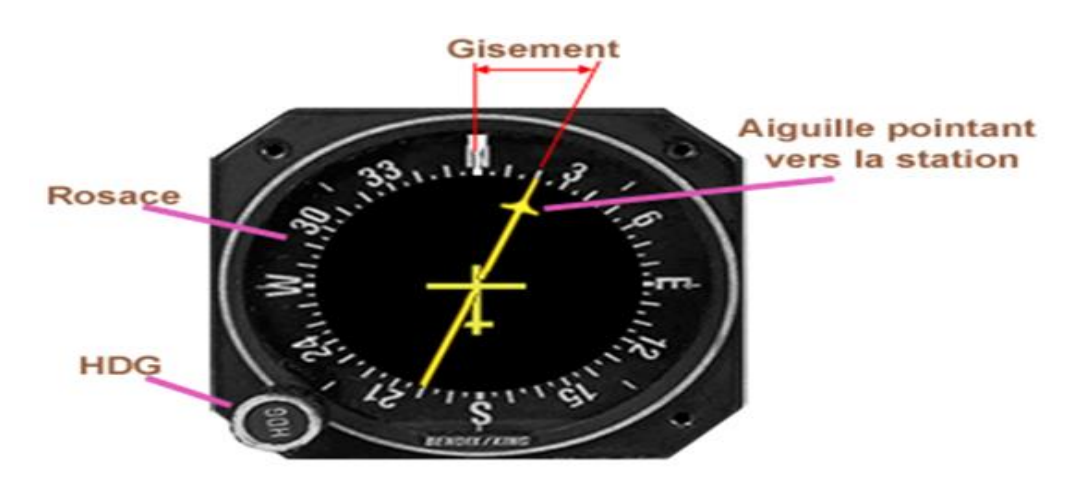

**Figure I.2 : Afficheur ADF** [41]**.**

<span id="page-20-1"></span>Le gisement est l'angle formé entre l'axe de l'aéronef et la pointe de l'aiguille [41].

# <span id="page-20-0"></span>**I.5.4 Omni Bearing Indicator (OBI) et VHF Omnidirectionnel Range (VOR)**

L'instrument VOR abréviation de VHF Omnidirectionnel Range, est un système de positionnement à courte et moyenne distance utilisé en navigation aérienne qui fonctionne dans la plage de fréquences VHF (30MHz à 300MHz) dont le rôle est la détermination du radial (axe radioélectrique) dans lequel l'avion se trouve quel que soit son cap (direction vers laquelle il est orienté).

Le VOR transmet une ligne de position qui peut être soit un QDM soit un QDR.

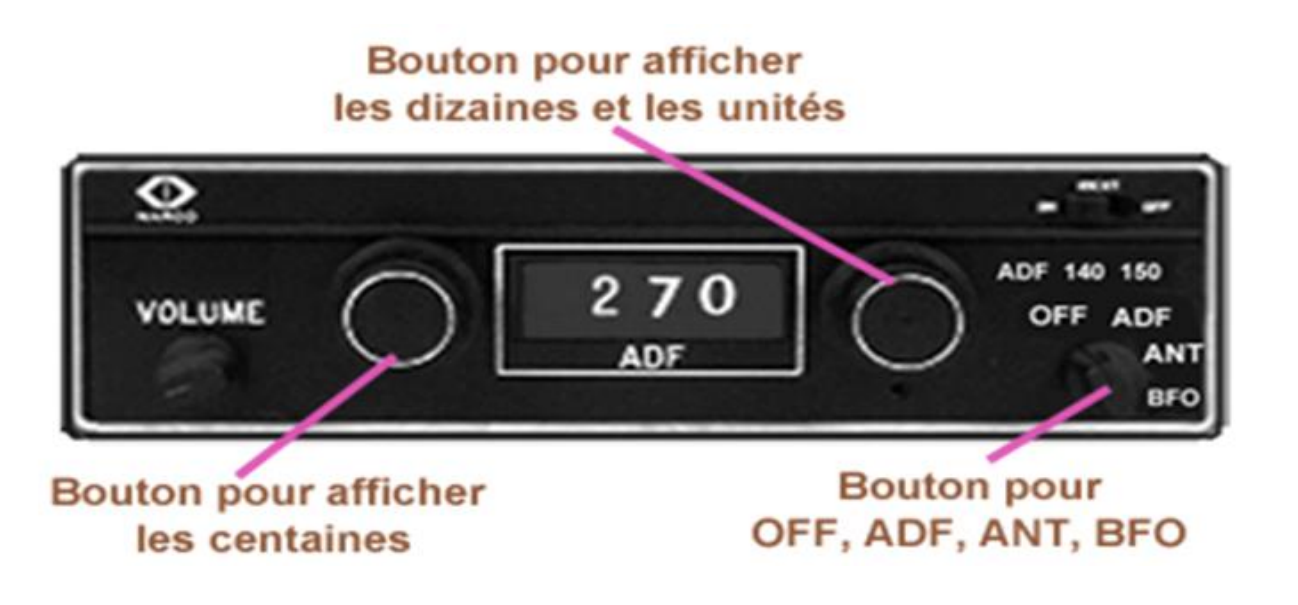

**Figure I.3 : Boitier de commande VOR** [37]**.**

<span id="page-21-0"></span>**QDM** : Cap magnétique à prendre sans vent pour rejoindre le VOR ;

**QDR** : Position de l'avion vu depuis le VOR, c'est l'angle qui se trouve entre le **nord magnétique** et la position de l'avion.

On commence toujours par afficher la fréquence VOR avant d'utiliser l'OBI, illustrons cette partie par exemple :

Si on souhaite utilisé le QDM 030 et on prend le cap 90°, on affiche 030 en haut de l'OBI et on remarque l'apparition d'un triangle, trois cas se présenteront :

- Si l'avion se dirige vers la ligne de position, la barre est située entre le cap 90° et le centre de l'OBI ;
- Si l'avion se trouve sur la ligne, la barre se situe au centre de l'OBI ;
- Lorsque l'avion dépasse, la barre continue sa course.

<span id="page-21-1"></span>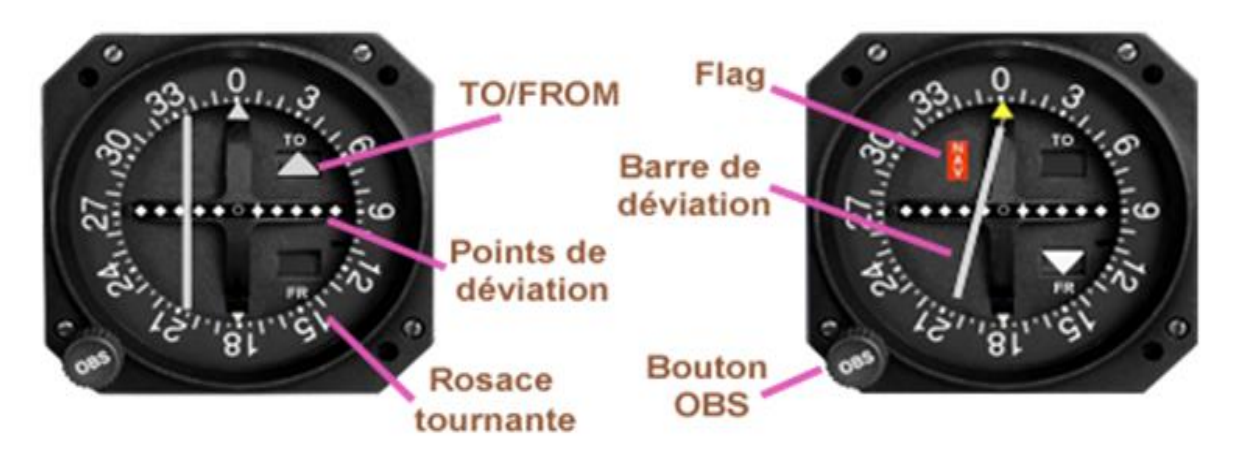

**Figure I.4 : Afficheur OBI [37].**

Ce principe est le même si on travaille avec un QDR

## <span id="page-22-0"></span>**I.5.5 Distance Measuring Equipment (DME)**

Le DME permet de mesurer la distance qui sépare un avion d'une balise au sol grâce à des impulsions radioélectrique, le boitier de commande donne trois indications :

- La distance qui sépare l'avion de la balise, exprimée en mille-nautique (Nm) appelé aussi mille-marin, qui par convention vaut 1852 mètres ;
- La vitesse de l'appareil exprimée en nœud (KT). Le nœud est une unité de mesure utilisée dans le domaine maritime et aéronautique exprimant le nombre de mille marins par heure, soit environ 1852 mètres par heure ;

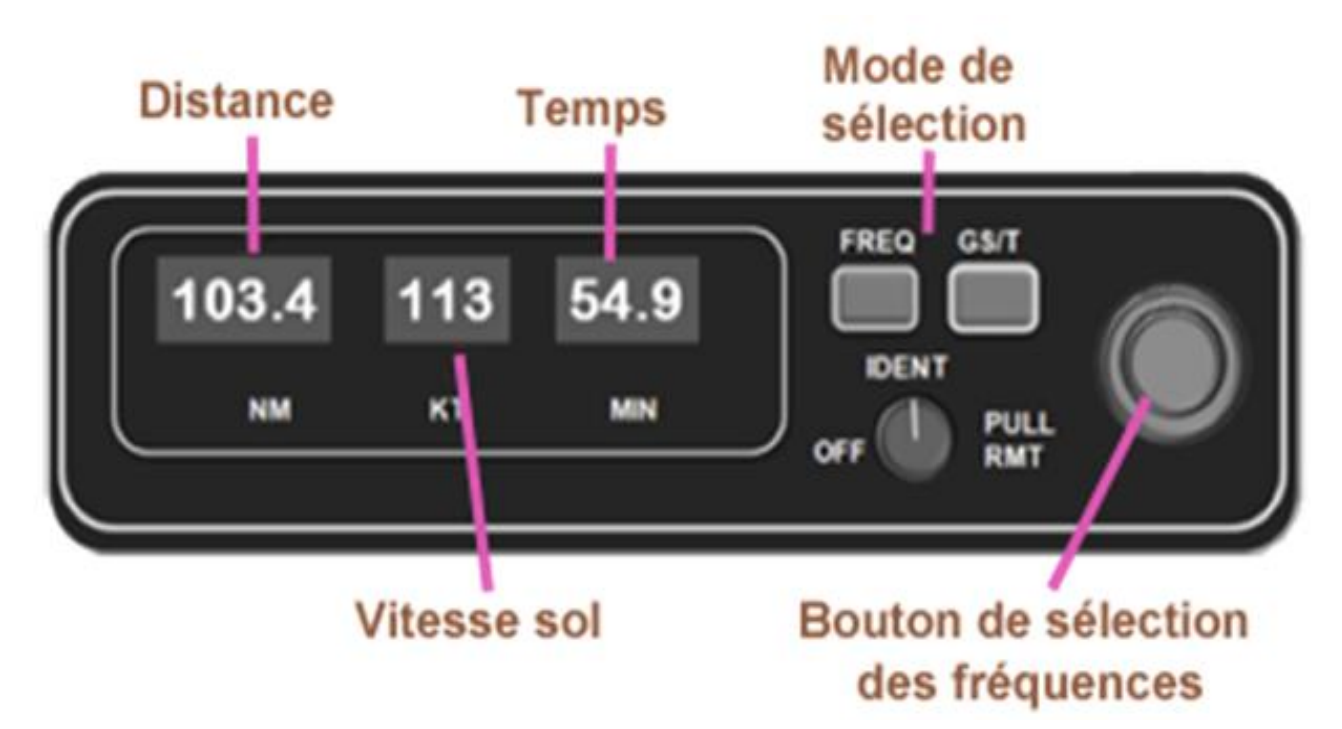

Le temps de vol à effectuer avant d'atteindre la balise exprimé en minute (MIN).

**Figure I.5 : Boitier de commande DME** [39]**.**

<span id="page-22-1"></span>**Attention :** la vitesse sol et le temps ne seront valable que si l'aéronef se rapproche ou s'éloigne sur un radial constant de la station et qu'il se trouve à une distance raisonnable, la mesure est oblique et si l'avion se trouve en haut de la balise, la distance prend alors la valeur verticale (hauteur) et non zéro.

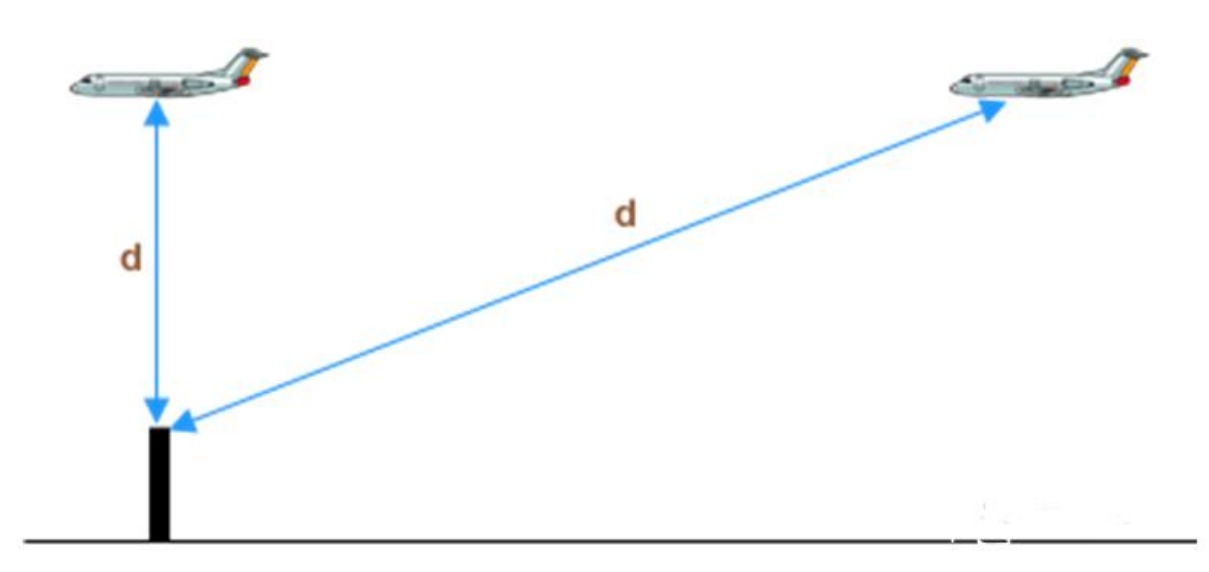

**Figure I.6 : Principe de calcul de la distance** [39]**.**

<span id="page-23-1"></span>Il existe deux types d'installation de DME :

- **DME/N** : C'est un système conçu pour répondre aux exigences opérationnelles de la navigation en route. La lettre N désigne « NARROW » qui signifie spectre droit ;
- **DME/P** : Développé pour être utilisé aux systèmes d'atterrissage en s'associant avec MLS (Microware Landing System). Les caractéristiques de spectre sont les mêmes pour le DME/N. P signifie mesure précise de la distance en utilisant le codage Y [39].

## <span id="page-23-0"></span>**I.5.6 Instrument Landing System (ILS)**

C'est un système d'aide à l'atterrissage précis aux instruments avec une visibilité réduite, il regroupe : localizer, glide path et les markers.

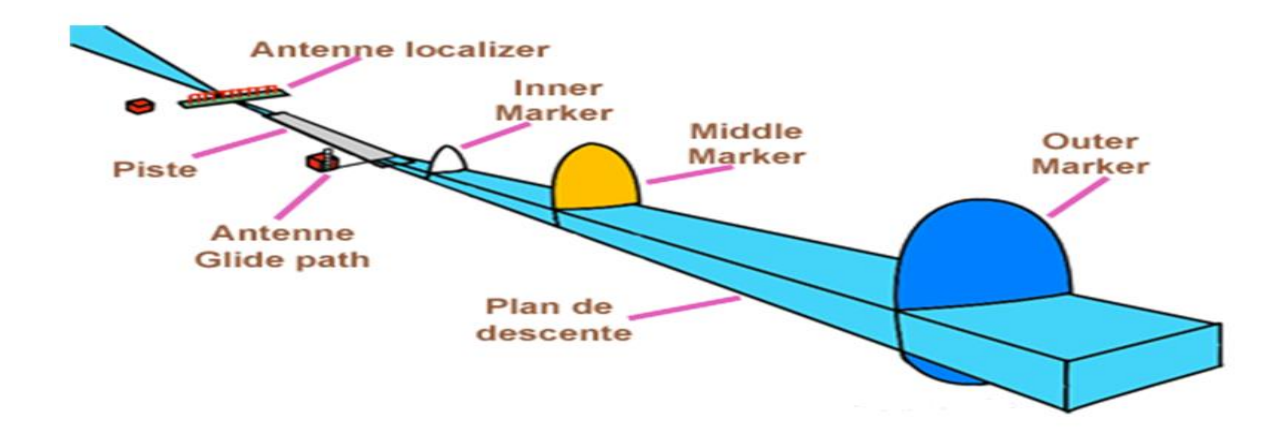

<span id="page-23-2"></span>**Figure I.7 : Présentation générale de l'ILS** [42]**.**

Le pilote reçoit des informations :

- $\triangle$  Continues de position par rapport à l'axe de la piste de localizer ;
- Continues de position par rapport à un plan oblique de descente aboutissant à la piste glide path ;
- Discontinues de distance par rapport au seuil de piste de markers ;
- Continues de distance par rapport au seuil de la piste si l'IL est couplé avec un DME.

L'avion est autonome et aucune liaison sol-air n'est nécessaire.

## <span id="page-24-0"></span>**I.5.6.1 Localizer**

Appelé aussi Radiophares d'alignement des pistes, permet au pilote de se maintenir sur la piste, dans l'afficheur, ce dernier est représenté par une barre verticale.

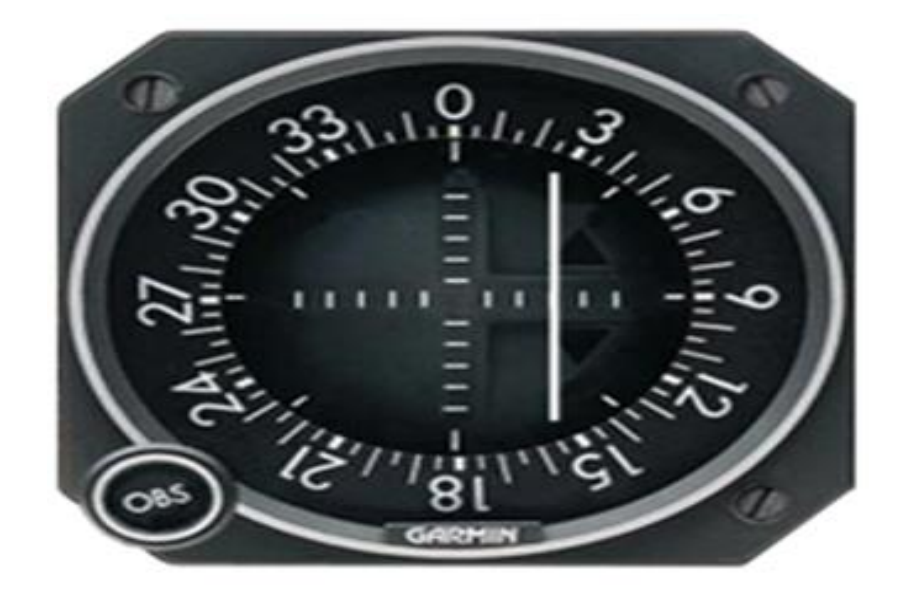

**Figure I.8 : La barre d'affichage de localizer** [42].

<span id="page-24-2"></span>C'est un exemple lorsqu'un avion se trouve à gauche de la piste, la tension sortant du filtre 90Hz est inférieur à la tension du filtre 150Hz, dans ce cas l'aiguille dévie vers la droite.

## <span id="page-24-1"></span>**I.5.6.2 Glide path**

Radiophares d'alignement de descente, indique la pente d'approche que le pilote doit adopter, présenté par une barre horizontale dans l'afficheur.

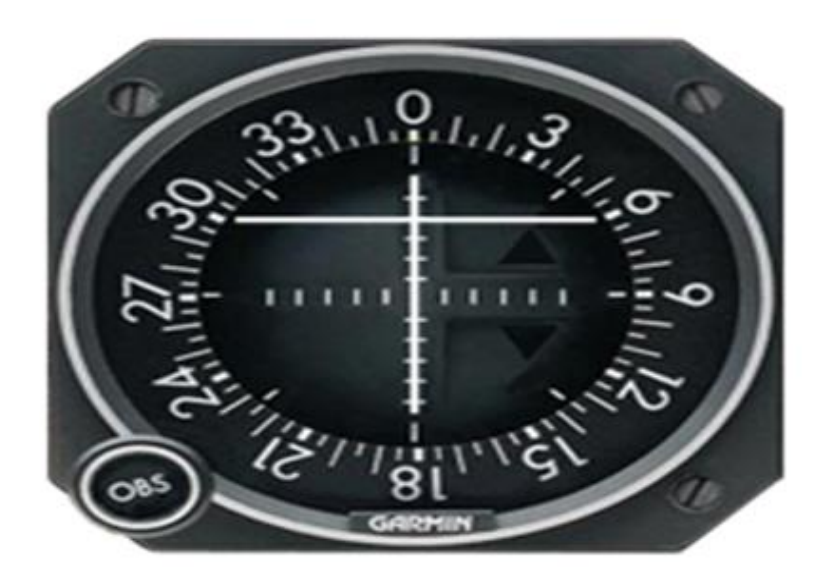

**Figure I. 9: La barre d'affichage du glide path** [42]**.**

<span id="page-25-0"></span>C'est un exemple lorsqu'un avion en dessous du plan de descente, la tension sortant du filtre 90Hz est supérieure à la tension du filtre 150Hz, la DDM n'est pas nulle et l'aiguille dévie vers le haut.

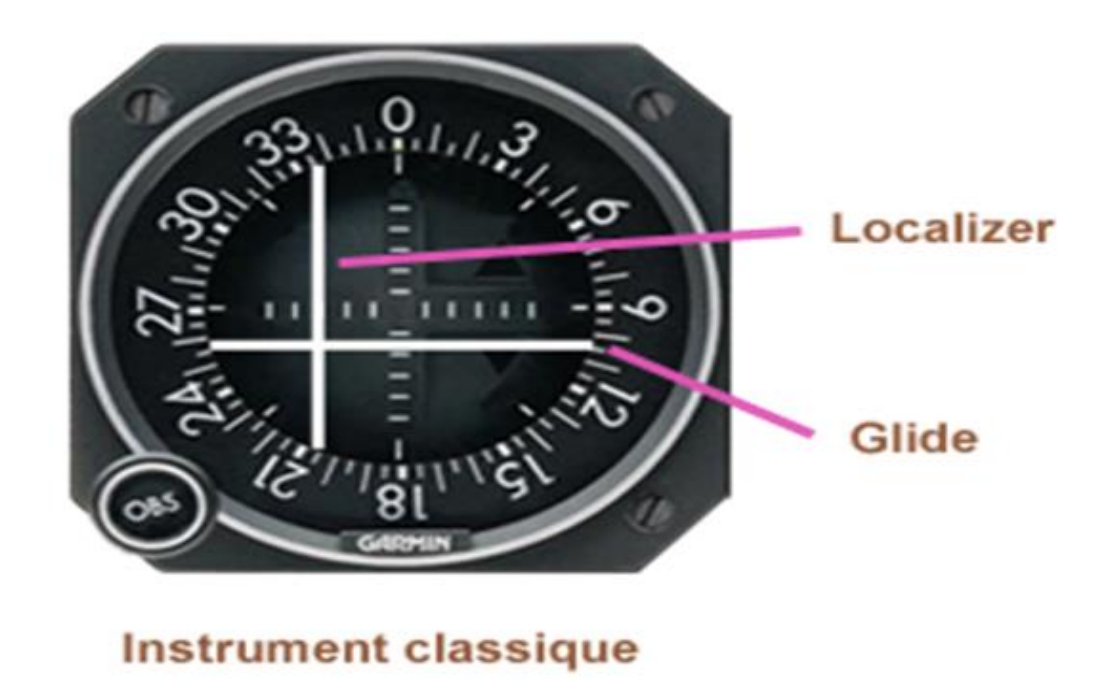

**Figure I. 10 : Présentation de l'information ILS sur un instrument classique** [42]**.**

## <span id="page-25-1"></span>**Fonctionnement du localizer et glide path**

Le glide path est normalement référencé à 3 degrés :

- Si l'avion se trouve sur cette trajectoire de descente de trois degrés, des quantités égales de 90 Hz et 150 Hz sont reçues ;
- Si l'aéronef se trouve au-dessus de la trajectoire de descente, la modulation à 90 Hz est supérieure à celle de 150 Hz et produit une déviation de la direction vers le bas ;
- Si l'aéronef se trouve en dessous de la trajectoire de descente établie, la modulation à 150 Hz prédomine et produit une déviation similaire en butée opposée. Cette déviation correspond à la direction dans laquelle le pilote doit voler pour intercepter la trajectoire de descente et est proportionnelle au déplacement angulaire depuis le path angle de glisse [31].

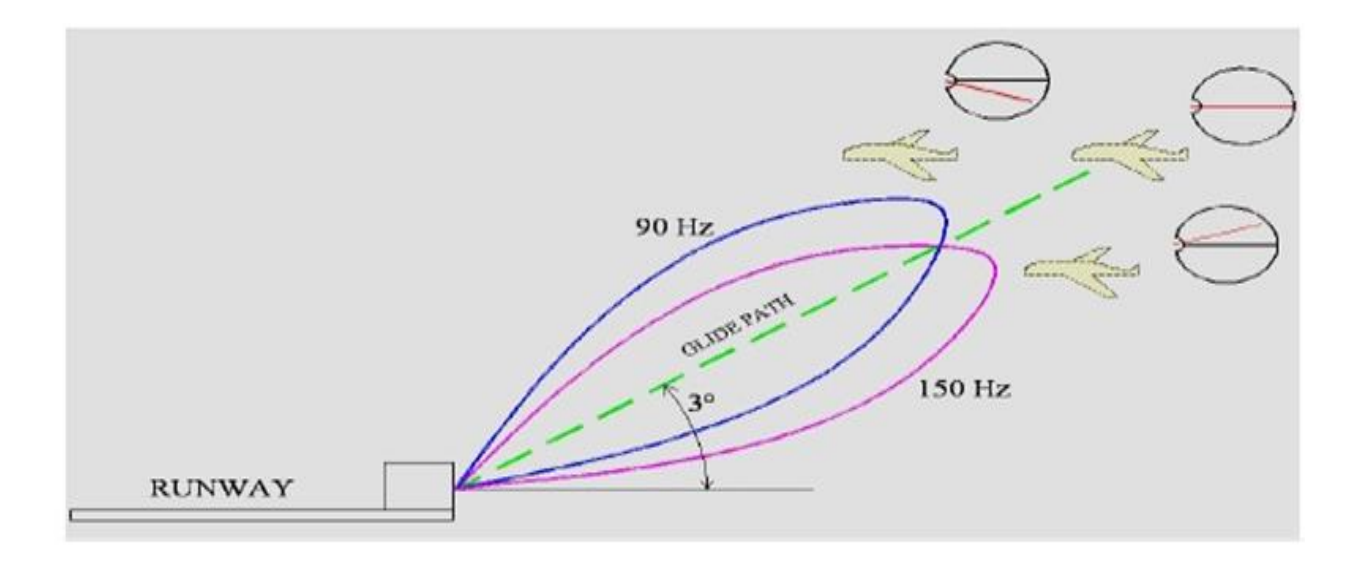

**Figure I.11 : Fonctionnement du glide path et localizer** [31]**.**

## <span id="page-26-1"></span><span id="page-26-0"></span>**I.5.6.3 Markers**

Appelés aussi des radio-bornes, sont des radiobalises à émission verticale permettant de savoir à quelle distance se trouve le début de la piste et sont placés sur la trajectoire finale des aéronefs et mettent sur la fréquence 75MHz. ils sont au nombre de trois :

- **Outer marker** : Situé à 8km de la piste, matérialisé par un voyant bleu dans le cockpit ;
- **Middle marker** : Situé à environ 1km de la piste et est représenté par un voyant orange ;
- **Inner marker** : Situé à 100m du seuil et est représenté sur le tableau par un voyant blanc.

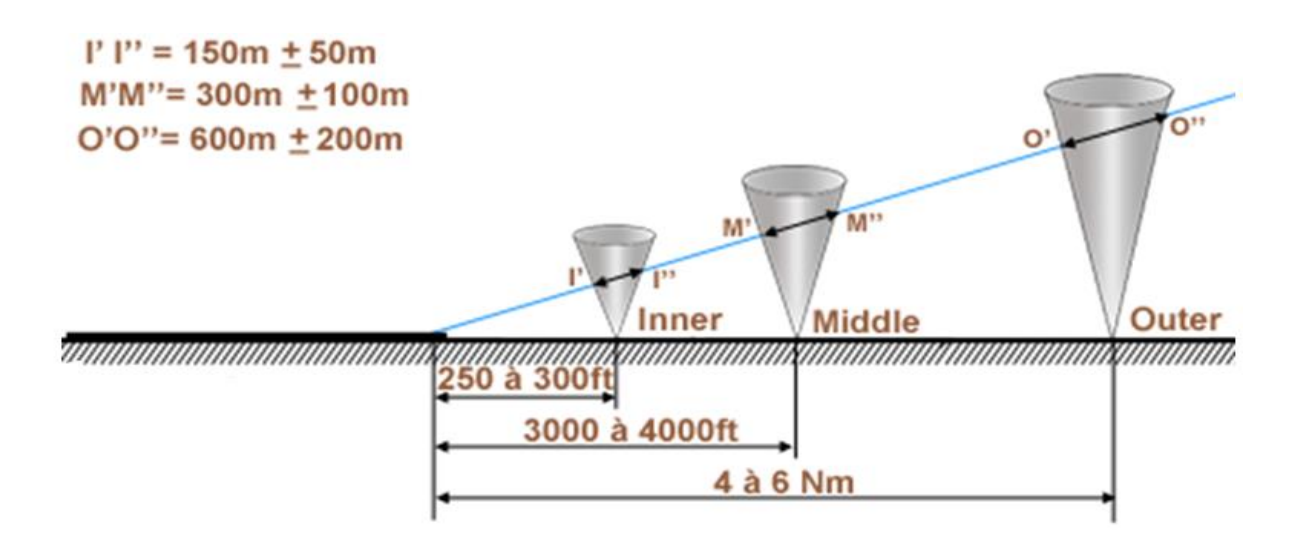

**Figure I.12 : Emplacement des markers** [42]**.**

<span id="page-27-0"></span>Le récepteur de markers se présente de la manière suivante :

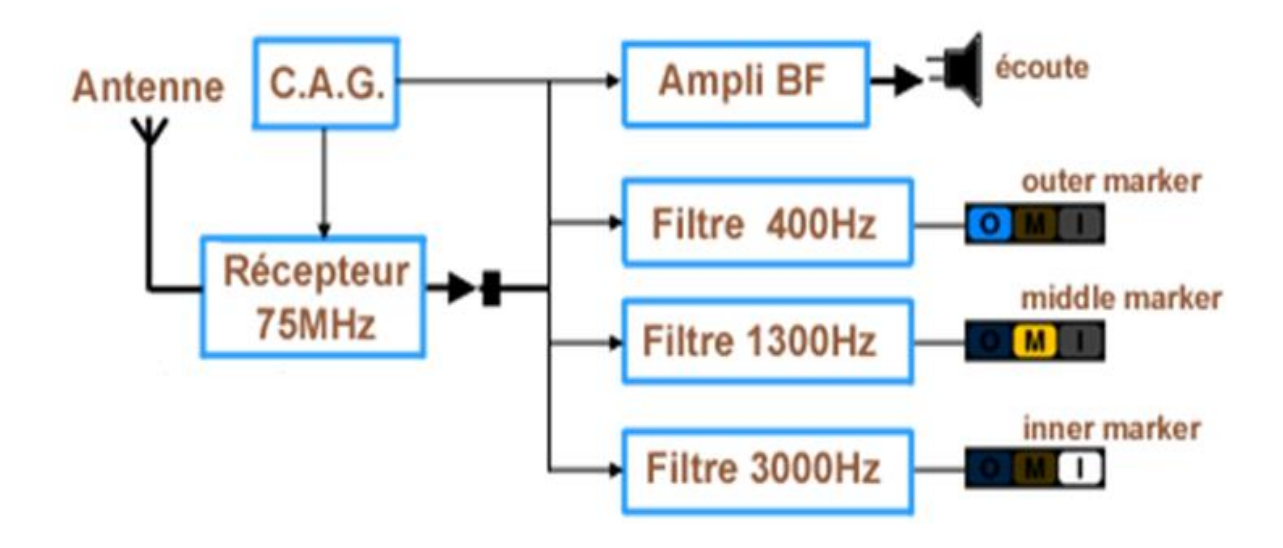

**Figure I.13 : Récepteur de markers** [42]**.**

<span id="page-27-1"></span>Les markers communiquent en tonalité de l'indicatif morse.

Aujourd'hui les radio-bornes sont progressivement remplacés par le système DME qui a tendance d'être plus efficace en fournissant une indication de distance plus continue par rapport au toucher des roues sur la piste [21].

#### <span id="page-28-0"></span>**I.6 Systèmes de communications**

Les systèmes de radiocommunications aéronautiques, depuis leurs mises en place, sont réglementés par l'Organisation de l'Aviation Civile Internationale (OACI), qui est les suivants :

- $\div$  VHF : 30 MHz 300 MHZ ;
- $\div$  HF : 3 MHz 30 MHz :
- $\div$  UHF 300 MHz 3000 MHz ;
- ACARS (Système de communication et d'adressage ARINC : Incorporation de la Radio Aéronautique) / AIRCOM (AIRCOM est le réseau européen et australien) ;
- Décodeurs Secal : Utilisé pour filtrer les messages sur les récepteurs radio ;
- SATCOM : Utilise des satellites pour les communications de vol transcontinentales et trois sous-systèmes : station terrienne terrestre, station terrienne d'aéronef et système satellite [31].

## **Communication radio**

Deux types couramment utilisés pour la communication:

 **VHF :** (très haute fréquence) est utilisée par le contrôle du trafic aérien et opère dans la bande VHF entre 118 et 136,975 MHz. Ce type de communication à une portée de 30 miles à 1000 pieds et environ 135 milles à 10 000 pieds [31]. La propagation VHF est pratiquement en ligne droite, semblable aux ondes lumineuses [19].

Tous les aéronefs capables de communiquer dans les deux sens contiennent des systèmes VHF. Ces derniers sont largement utilisés pour le contrôle du trafic [31].

 **HF :** (haute fréquence) utilisé pour les communications à distance étendues fonctionne entre 2,0 et 29,999 MHz.

Les gros aéronefs de la catégorie contiennent les systèmes HF, car ils peuvent avoir besoin de communiquer sur de grandes distances (outre-mer).

Les systèmes VHF et HF utilisent des émetteurs, des récepteurs et des antennes. Les émetteurs-récepteurs sont des unités comprenant à la fois l'émetteur et le récepteur. Ces systèmes sont complètement indépendants les uns des autres et utilisent leurs propres émetteurs, récepteurs et antennes [31].

### <span id="page-29-0"></span>**I.7 Problèmes rencontrés dans le monde de la radionavigation**

Bien que les accidents d'avion se fassent rares, ça nous touche profondément à chaque fois qu'ils se produisent. Et même parfois, ça prend un long temps pour savoir les causes de l'accident, généralement il s'agit d'une de ces 5 causes majeures.

## **53% - Erreurs de pilotage**

On considère l'erreur de la part des pilotes comme la principale cause des accidents d'avion. Ce pourcentage peut être étonnant vu que les technologies sont de plus en plus disponibles devant les pilotes à bord des avions de ligne, de plus, le développement des technologies cherche toujours à offrir des programmes automatiques de pilotage et d'assistance à l'atterrissage sur des vols vers l'Australie par exemple.

## **20% - Problèmes techniques**

Ensuite, les différents problèmes techniques comme les défaillances techniques de moteurs ou de systèmes de navigation sont la cause des plus grands accidents. L'apparition des technologies embarquées n'est pas suffisante pour éviter les incidents dans l'avion, par exemple : l'explosion du moteur de l'avion en plein vol. Sans oublier le manque des antennes radar dans quelques endroits, ce qui empêche la détection des problèmes survenus à l'avion.

#### **12% - Météo**

La météo était la cause du crache des avions dans 12 % des cas d'accidents graves. Rarement, les conditions météo ne font qu'endommager l'avion sans pour autant qu'il s'écrase. La neige sur le tarmac ou la grêle en plein vol abime durement le fuselage, de même pour les trous d'air qui sont tout simplement des courants d'air de températures différentes. Une masse d'air chaud qui se condense au contact d'une masse d'air froid forme les nuages en prenant de l'altitude. Quand l'appareil retrouve une masse d'air froid, il perd donc ce courant d'air ascendant ce qui peut donner l'impression d'un «trou d'air» et cette sensation de tomber» [14] [5].

#### **8% - Sabotage**

On marque rarement les risques des actes de sabotage, ou de détournement.

#### **Les autres erreurs humaines**

Il existe des accidents causés par les erreurs humaines au sol cette fois, comme le cas de la construction de l'avion, à son ravitaillement ou à sa maintenance de manière générale, ce qui a causé de nombreux dégâts matériels, humaine et des pertes de vie [14].

### <span id="page-30-0"></span>**I.8 Dégâts liés à la radionavigation**

L'année 2018 s'est marqué avec 15 accidents d'avions, entrainant la mort de 556 personnes selon l'Aviation Safety Network (ASN). Celle-ci estime dans son rapport du 1er janvier 2018 que les 15 crashes font de 2018 la troisième année la plus sûre de tous les temps en termes de nombre d'accidents mortels, et la neuvième la plus sûre en termes de victimes.

L'année la plus sûre de l'histoire de l'aviation a été 2017, avec 10 accidents et 44 vies perdues ; la moyenne sur les 5 années et de 14 accidents et 480 décès, moins donc qu'en 2018. Ajoutons que 2014 avait été marquée par la perte de 2 Boeing 777 de la compagnie aérienne Malaysia Airlines (537 décès).

Douze accidents ont impliqué en 2018 des vols passagers, trois des vols cargo. Trois des 15 avions accidentés étaient opérés par des compagnies aériennes figurant sur la liste noire de l'Union européenne, contre deux l'année dernière. Compte tenu du trafic aérien mondial estimé à environ 37,8 millions de vols, le taux calculé par ASN est d'un accident mortel pour 2,54 millions de vols. L'accident du 11 avril impliquant un avion de transport IL-76 de l'Armée de l'air algérienne qui a tué 257 personnes n'est pas inclus. En incluant les avions de transport militaires, le nombre total de morts serait de 917 dans 25 accidents mortels.

L'accident d'avion le plus pire de l'année dernière est celui du Boeing 737 MAX 8 de la low cost Lion Air en Indonésie, qui a entrainé la mort des 189 personnes à bord le 29 octobre. On retiendra aussi ceux de Cubana de Aviacion en mai (110 morts), de Saratov Airlines en février (71 morts) ou d'US-Bangla à Katmandou (51 morts). Un seul des accidents mortels concernait une compagnie aérienne ayant passé l'audit de sécurité de l'IATA, celui d'Air Niugini en Micronésie (1 mort) [18].

## <span id="page-31-0"></span>**I.9 Conclusion**

Nous avons tenté, à travers ce chapitre de présenter d'une façon un peu générale la radionavigation, ses instruments, ses techniques, les systèmes de communication y compris la communication radio, les problèmes les plus reconnus et les dégâts causés. Or, la technologie cherche toujours à trouver des solutions, comme nous allons le présenter dans le chapitre qui suit.

**Chapitre II**

**Etude du système ADS-B en technologie SDR**

## <span id="page-33-0"></span>**II.1 Introduction**

Un nouveau système de contrôle du réseau aérien apparait récemment, il s'agit de la surveillance dépendante automatique par diffusion, généralement désigné par ADS-B. pour recevoir les signaux de ce système nous allons utiliser la technologie SDR, c'est une version récente de la radio traditionnelle.

Dans ce chapitre, nous allons étudier ce nouveau système, le système remplacé ainsi que la technologie SDR qui nous permettra de capter les données ADS-B.

#### <span id="page-33-1"></span>**II.2 Principe et fonctionnement de système ADS-B**

L'ADS-B est tout d'abord un moyen de surveillance du trafic aérien, Il est né de la constatation que les avions modernes, grâce aux systèmes de positionnement par satellite (tels que GPS, GLONASS et aussi Galileo), connaissent leur position de manière beaucoup plus précise que le contrôle au sol car les radars ont une précision limitée.

L'idée est donc que l'avion calcule sa propre position, et l'envoie régulièrement par radio. C'est le principe de la surveillance dépendante, ainsi appelée parce qu'elle dépend des moyens installés dans les avions [10].

<span id="page-33-2"></span>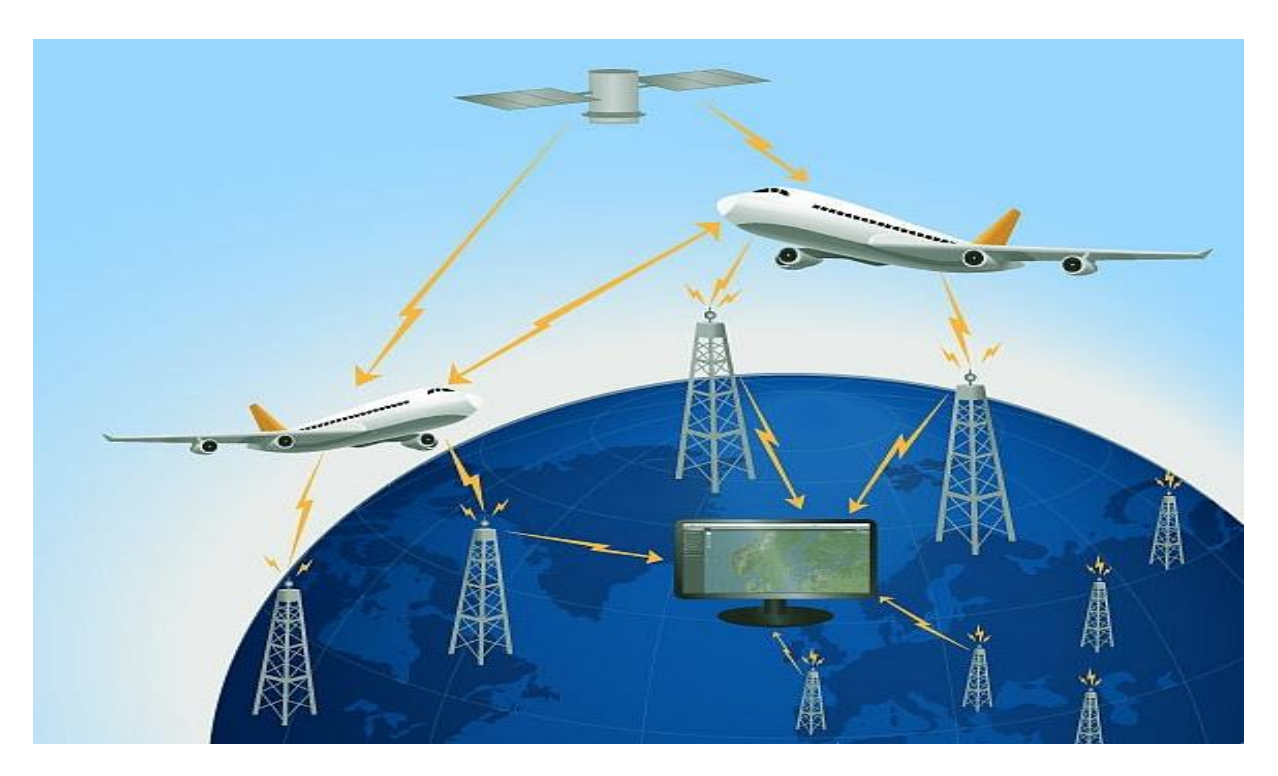

**Figure II. 1 : Principe de fonctionnement ADS-B** [27]**.**

ADS-B a été proposés en complément **des RADARS** classiques dans le but de surveiller l'état du réseau aérien (c'est à dire la localisation des avions, le respect de leur plan de vol, etc.), Dans ce système, les appareils estiment leur position et diffusent ces informations régulièrement (toutes les secondes environ). Ces informations sont ensuite récupérées :

- Au sol : Par des stations intermédiaires ou des tours de contrôle ;
- Dans les autres appareils : Qui peuvent utiliser ces signaux pour leurs systèmes anticollision.

Le principal avantage de ce système par rapport au RADAR classique est son faible coût d'infrastructure. En effet, la station réceptrice possède seulement une antenne permettant de recevoir les signaux ADS-B, le reste des traitements étant faits à bord des appareils. Le récepteur est donc entièrement passif et n'a pas besoin d'interroger l'appareil pour qu'il émette sa position. Cette liaison est une liaison est représentée sur la Figure II.2 [20].

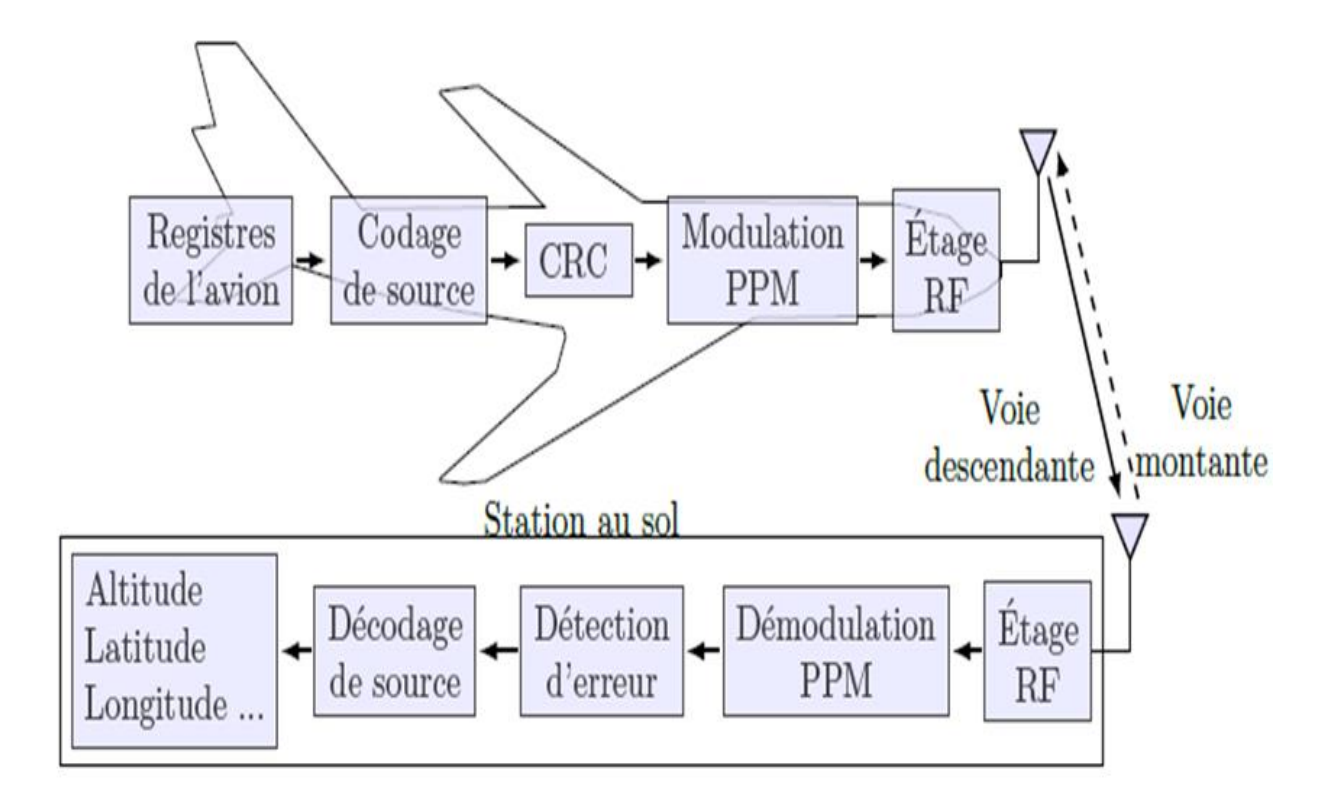

<span id="page-34-0"></span>**Figure II.2 : Chaine de traitement de données ADS-B** [20]**.**

## <span id="page-35-0"></span>**II.3 Types ADS-B**

Il existe deux types d'ADS-B :

#### <span id="page-35-1"></span>**II.3.1 ADS-B OUT**

Est l'envoi du message à partir d'un émetteur ADS-B. Le signal ADS-B est diffusé à partir de l'aéronef environ deux fois par seconde, dans le cas où l'aéronef se trouve dans le rayon de couverture d'une station ADS-B au sol, les données peuvent être transmises aux installations de l'ATM (Air Traffic Management).

#### <span id="page-35-2"></span>**II.3.2 ADS-B IN**

Est la réception du message ADS-B affiché sur le CDTI (Cockpit Display of Traffic Information). Dans ce cas, l'aéronef peut également être équipé d'un CDTI pour recevoir et afficher les messages ADS-B OUT d'autres avions et des informations envoyées des stations au sol [43].

**Remarque :** Il existe un deuxième type de surveillance dépendante ADS-C (Automatic dependent surveillance-contract) qui fonctionne en mode connecté [10].

#### <span id="page-35-3"></span>**II.4 Description du protocole ADS-B**

C'est un protocole de communication international qui permet aux avions d'échanger des messages entre eux et également aux tours de contrôles. Il fonctionne en mode nonconnectée par conséquent, toute architecture équipée d'un récepteur ADS-B peut recevoir des trames provenant d'un émetteur ADS-B.

Afin de normaliser le décodage, il existe une procédure à respecter pour tout avion désirant émettre un message, qui sera précisée à la fin de cette partie. [12]

#### <span id="page-35-4"></span>**II.4.1 Structure de la trame ADS-B**

L'émission d'un message ADS-B dure au maximum 120 µs, une trame est un format international dont chaque avion est obligé de suivre.

Nous allons en premier temps donné la trame ADS-B schématiquement et en suite détailler les différentes parties qui la constituent.
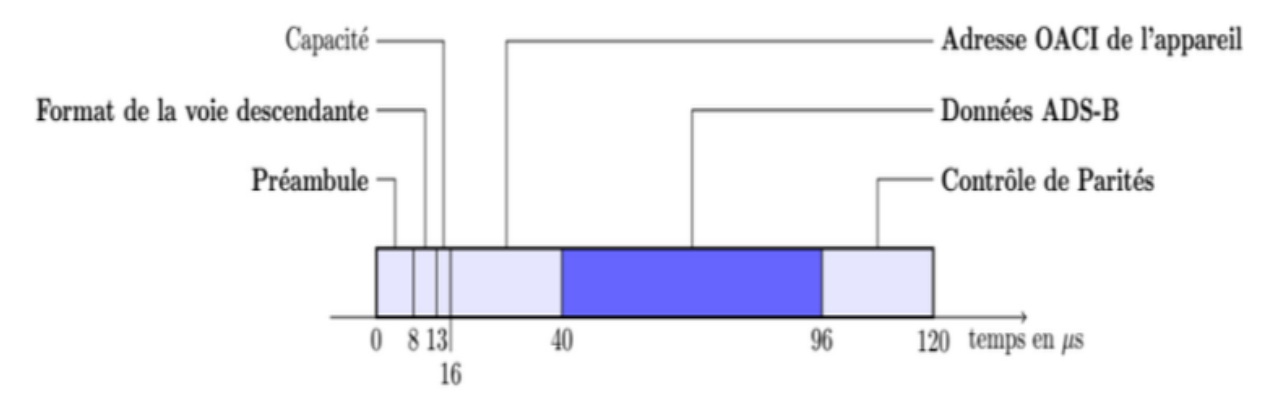

**Figure II. 3 : Format temporelle d'une trame ADS-B** [12]**.**

## **II.4.1.1 Le préambule**

Permet d'identifier le début d'un message de type **ADS-B**. Le préambule est unique pour la norme et permet d'identifier distinctement un message ADS-B d'un autre sujet. Il sert pour la synchronisation temporelle et fréquentielle des signaux, il dure 8 μs et est identique à celui utilisé dans la section précédente.

## **II.4.1.2 Format de la voie descendante**

Le format de la voie descendante est codé sur 5 bits et indique le type de la trame envoyée. Les valeurs particulières de ce format sont les suivantes :

- $\div$  11 : message d'acquittement ;
- 17 : message de type ADS-B ;
- 18 : message de type Trafic Information Service–Broadcast (TIS-B) ;
- 19 : message de type ADS-B militaire (crypté).

Dans ce projet, nous nous intéresserons seulement aux trames avec Downlink Format  $(DF)=17.$ 

## **II.4.1.3 La capacité**

La capacité est notée CA (pour CApacity). Elle est codée sur 3 bits et représente un sous-type de trame envoyée.

## **II.4.1.4 L'adresse l'OACI de l'appareil**

L'OACI définit entre autre une immatriculation pour les aéroports, aérodromes et appareils volants. Dans les trames ADS-B, l'adresse OACI de l'appareil (parfois notée AA pour Aircraft Address) est codée sur 24 bits. Chaque appareil possède une adresse unique tout au long de sa vie, quelle que soit sa compagnie ou son plan de vol.

Dans ce projet, il est primordial de pouvoir décoder correctement cette adresse car elle servira à connaître de quel appareil proviennent les données décodées. Cette adresse sert aussi pour trouver un avion dans les bases de données des tours de contrôles, ou **des Radars** virtuel (tels que http://planefinder.net ou http://www.flightradar24.com).

## **II.4.1.5 Données ADS-B**

Dans le cadre de données envoyée pour ADS-B (**DF = 17**), les messages sont composés de 56 bits et durent 56 µs. Les messages pouvant être transmis sont répertoriés dans des registres. Le contenu de ces messages dépend du type de registre. On trouve des registres pour les informations de position au sol, de position en vol, de signes d'identification, d'information météo, d'information de trafic. Ceux qui vont nous intéresser dans ce projet sont ceux listés dans la Table II.1.

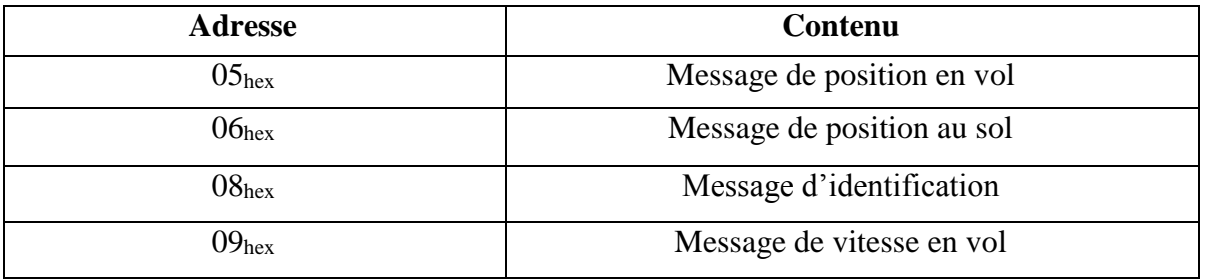

#### **Tableau II.1 : Registres utilisés par ADS-B.**

Dans tous les cas, les registres sont constitués de 56 bits dont la structure est donnée dans le tableau suivant :

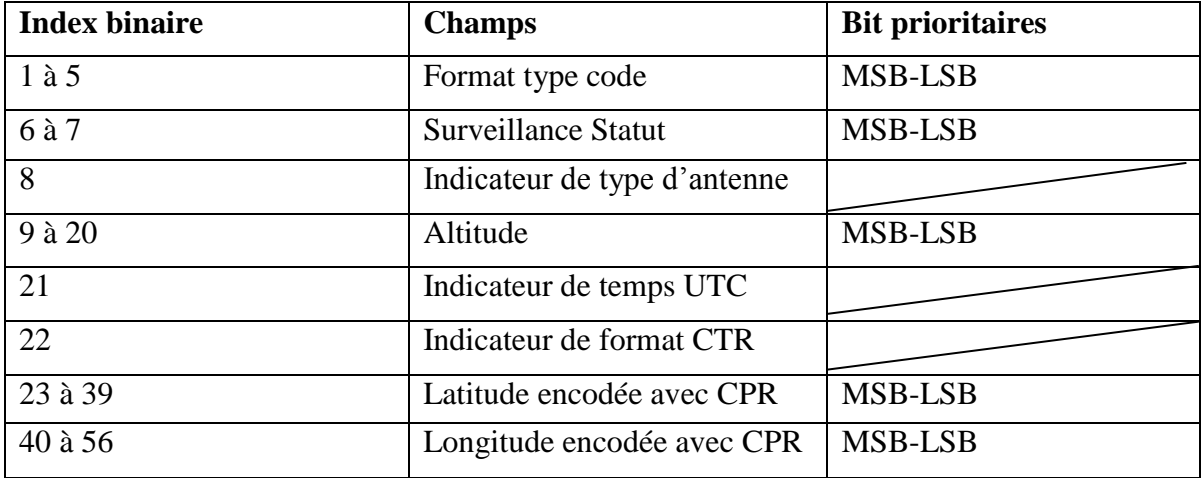

**Tableau II.2 : Composition du message en position du vol.**

#### **II.4.1.6 Les bits de parités**

Les bits de parités sont issus d'un Code à Redondance Cyclique (CRC) de 24 bits dont le polynôme générateur est donné ci-dessous

 $P(x) = x^{24} + x^{23} + x^{22} + x^{21} + x^{20} + x^{19} + x^{18} + x^{17} + x^{16} + x^{15} + x^{14} + x^{13} + x^{12} + x^{10} + x^{3} + 1$ 

Le codage CRC rajoute 24 bits au message initial, ces bits servant à détecter d'éventuelles erreurs lors du décodage des messages.

Un émetteur ADS-B se doit de respecter les conditions d'émissions précises :

- Emettre sur le canal de communications 1090 MHz avec une bande passante maximum de 20 KHz ;
- Emettre des symboles à une fréquence de 1 MHz.

En résumé, on peut dire qu'après le préambule, entre **8 µs - 96 µs :** l'avion communique des données utiles à son message ; et entre **96 µs - 120 µs :** l'avion émet un code de parité afin de

- Garantir la transmission de données utiles ;
- Vérifier la conformité de la transmission ;
- Détecter l'éventuelle erreur (données corrompus).

#### **II.5 Systèmes ADS-B**

Il existe trois technologies de liaison de données ADS-B qui émergent comme candidats potentiels à savoir :

- UAT (Universel Access Transponder) : qui est un émetteur-récepteur à accès universel ;
- \* VDL mode 4 : VHF Data Link mode 4 qui est une liaison de données ;
- $\div$  1090ES (1090 MHz Extented Squitter) : c'est une liaison de données en mode S.

Pour la simplicité de passage vers l'ADS-B, l'OACI a recommandé l'utilisation de la liaison **1090MHz (mode S)** comme technologie de liaison de données mondiale [9].

La liaison de données en mode S squitter-etendu ou 1090 SE, est une extension du Mode S, qui émet à la fréquence 1090 Mhz. Dans les avions équipés mode S et TCAS (système d'alerte de trafic et d'évitement de collision) , le transpondeur émet toutes les secondes, un squitter d'acquisition ou squitter court (un message de 56bits) contenant des informations de contrôle en mode S, l'adresse 24 bits de l'aéronef, des bits de parité afin

d'effectuer la surveillance de cet avion, utilisés par le TCAS. La modification leur permet d'envoyer des messages de 112 bits (d'où la notion de ES Extented Squiter), suffisants pour l'ADS-B "out", et éventuellement de les recevoir (ADS-B "in"). Du fait de la faible taille de message disponible, différentes informations sont réparties au sein de plusieurs squitters long transmis avec des taux de rafraîchissement différents. Au sol, les informations ADS-B peuvent être reçues soit par un radar mode S, soit par une simple antenne omnidirectionnelle, bien moins coûteuse. Comme les avions commerciaux sont presque tous déjà équipés du TCAS, le 1090ES est une solution relativement peu coûteuse pour ces avions. Il n'en est pas de même pour les autres avions, en particulier les petits avions privés, pour lesquels l'installation ADS-B en 1090ES "à partir de rien" est très coûteuse [10] [33].

#### **Mode S**

Mode SSR amélioré permettant des questions et des réponses sélectives. Ce mode permet l'adressage sélectif des aéronefs utilisant une adresse d'avion de 24 bits qui identifie sans équivoque chaque aéronef et dispose d'une liaison de données bidirectionnelle entre la station sol et l'aéronef pour l'échange d'informations [23].

## **II.5.1 La réponse mode S**

Une réponse mode S doit se composer d'un préambule et d'un bloc de données. Le préambule doit être formé d'une séquence de quatre impulsions d'une durée de 0.5 μs. Et le bloc de données doit être soumis à une modulation binaire en position d'impulsions au débit de 1 mégabit par seconde. Les formes d'impulsions doivent être conformes aux valeurs du Tableau II.3.

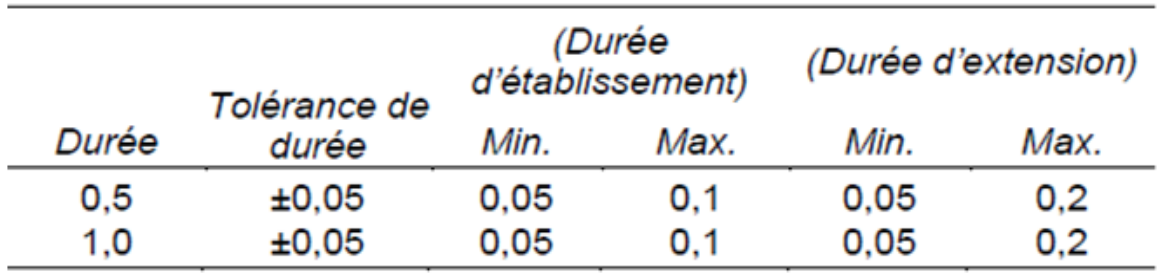

**Tableau II.3 : Forme d'impulsions - réponse mode S** [29]**.**

Toutes ces valeurs sont données en microsecondes. Le bloc de données des réponses mode S doit se composer de 56 ou 112 bits d'information et doit être conforme à la Figure II.4.

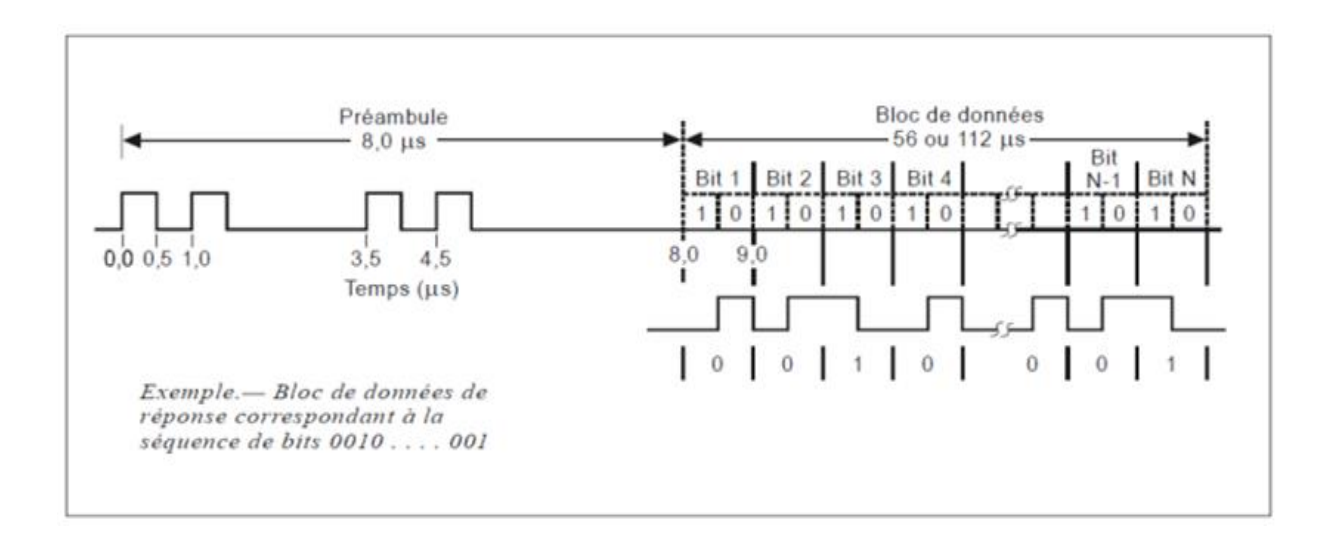

**Figure II.4 : Réponse mode S** [29]**.**

Toutes les impulsions de réponse doivent commencer à un multiple déterminé de 0,5 μs à partir de la première impulsion transmise. La tolérance doit être de ±0,05 μs. Les intervalles entre les impulsions doivent être respectivement : 1, 3.5 et 4.5 μs.

Le bloc de données des réponses mode S doit se composer de 56 ou 112 bits d'information. Ce bloque de réponse doit commencer de 8 μs après le bord avant de la première impulsion transmise, et 56 ou 112 intervalles de 1 μs doivent être assignés à chaque transmission. Une impulsion de 0,5 μs doit être transmise dans la première ou la deuxième moitié de chaque intervalle. Si une impulsion transmise dans la deuxième moitié d'un intervalle est suivie d'une autre impulsion transmise dans la première moitié de l'intervalle suivant, il doit y avoir fusion de ces deux impulsions et une impulsion de 1 μs doit être transmise.

La variation d'amplitude entre une impulsion et n'importe quelle autre impulsion d'une réponse mode S ne doit pas dépasser 2 dB.

# **II.5.1.1 Structure des données mode S**

## **II.5.1.1.1 Codage de données**

## **II.5.1.1.1.1 Données d'interrogation**

Le bloc de données d'interrogation se compose de la séquence de 56 ou 112 éléments d'information située après les inversions de phase à l'intérieur de l'impulsion P6.

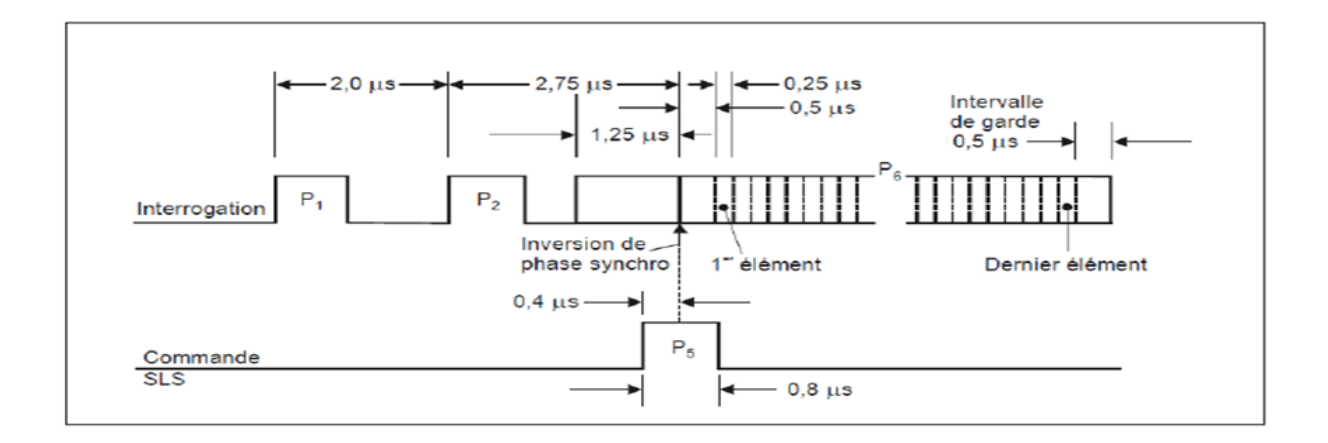

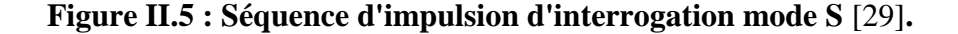

## **II.5.1.1.1.2 Données de réponse**

Le bloc de données de réponse se compose de 56 ou 112 bits de données formés par codage PPM binaire des données de réponse. Une impulsion transmise dans la première moitié de l'intervalle représente un bit 1, tandis qu'une impulsion transmise dans la seconde moitié représente un bit 0.

Les bits doivent être numérotés dans l'ordre de leurs transmissions, à partir du bit 1. Sauf indication contraire, les valeurs numériques codées par groupes (champs) de bits doivent l'être à l'aide de la notation binaire positive et le premier bit transmis doit être le bit de poids fort (MSB). L'information doit être codée dans des champs comportant au moins un bit.

#### **II.5.1.2 Formats des interrogations et des réponses mode S**

## **II.5.1.2.1 Champs essentiels**

Toutes les transmissions mode S doivent contenir deux champs essentiels :

- **Descripteur :** Ce champ définit uniquement le format de la transmission qui apparait au début de chaque transmission, quel que soit le format. Ils sont désignés par les champs **UF** ou **DF.**
- **Le champ AP/PI :** C'est un champ de 24 bits qui apparait à la fin de chaque transmission, il doit contenir l'information de parité.

## **II.5.1.2.1.1 Format montant (Uplink format)**

Ce champ (qui comporte 5 bits sauf dans le format 24 où il en comporte 2) sert de descripteur du format montant dans toutes les interrogations mode S et doit être codé conformément à la Figure II.6.

| N° de<br>format | UF    |                 |      |          |             |              |              |       |                                    |
|-----------------|-------|-----------------|------|----------|-------------|--------------|--------------|-------|------------------------------------|
| ۰               | 00000 | з               | RL-1 | 4        | <b>AQ:1</b> | DS:8         | 10           | AP 24 | Surveillance air-air courte (ACAS) |
| 1               | 00001 |                 |      | 27 ou 83 |             |              |              | AP 24 | Réservé                            |
| 2               | 00010 |                 |      | 27 ou 83 |             |              |              | AP 24 | Réservé                            |
| з               | 00011 |                 |      | 27 ou 83 |             |              |              | AP 24 | Réservé                            |
| 4               | 00100 | PC:3            | RR-5 |          | DE3         |              | SD:16        | AP 24 | Surveillance, demande d'altitude   |
| 5               | 00101 | PC:3            | RR-5 |          | DE3         |              | SD:16        | AP 24 | Surveillance, demande d'identité   |
| 6               | 00110 |                 |      | 27 ou 83 |             |              |              | AP 24 | Réservé                            |
| 7               | 00111 |                 |      | 27 ou 83 |             |              |              | AP 24 | Réservé                            |
| 8               | 01000 |                 |      | 27 ou 83 |             |              |              | AP 24 | Réservé                            |
| 9               | 01001 |                 |      | 27 ou 83 |             |              |              | AP 24 | Réservé                            |
| 10              | 01010 |                 |      | 27 ou 83 |             |              |              | AP 24 | Réservé                            |
| 11              | 01011 | PR-4            | IC:A | CL-3     |             |              | 16           | AP 24 | Appel général mode S seulement     |
| 12              | 01100 |                 |      | 27 ou 83 |             |              |              | AP 24 | Réservé                            |
| 13              | 01101 |                 |      | 27 ou 83 |             |              |              | AP 24 | Réservé                            |
| 14              | 01110 |                 |      | 27 ou 83 |             |              |              | AP 24 | Réservé                            |
| 15              | 01111 |                 |      | 27 ou 83 |             |              |              | AP 24 | Réservé                            |
| 16              | 10000 | з               | RL-1 | AQ:1     |             | 18           | <b>MU:56</b> | AP 24 | Surveillance air air longue (ACAS) |
| 17              | 10001 |                 |      | 27 ou 83 |             |              |              | AP:24 | Réservé                            |
| 18              | 10010 |                 |      | 27 ou 83 |             |              |              | AP 24 | Réservé                            |
| 19              | 10011 |                 |      | 27 ou 83 |             |              |              | AP 24 | Réservé pour usage militaire       |
| 20              | 10100 | PC-3            | RR:5 | DI:3     | SD:16       |              | <b>MA:56</b> | AP:24 | Comm-A, demande d'altitude         |
| 21              | 10101 | PC-3            | RR:5 | DI:3     | SD:16       |              | <b>MA:56</b> | AP:24 | Comm-A, demande d'identité         |
| 22              | 10110 |                 |      | 27 ou 83 |             |              |              | AP 24 | Réservé pour usage militaire       |
| 23              | 10111 |                 |      | 27 ou 83 |             |              |              | AP 24 | Réservé                            |
| 24              | 11    | RC <sub>2</sub> |      | NC:4     |             | <b>MC:80</b> |              | AP 24 | Comm-C (ELM)                       |

**Figure II.6 : Récapitulation des formats d'interrogation (montants) mode S** [29]**.**

#### **Remarque 1 :**

**XX:M :** Champ « XX » auguel sont assignés M bits, par exemple : 18, 16.

**N :** Espace de codage non assigné avec N bits disponibles, par exemple : 3, 4. Ces bits seront codés 0 pour la transmission.

Pour les deux formats de 0 à 23, le numéro correspond au code binaire des 5 premiers bits de l'interrogation. Le numéro 24 est défini comme étant le format commençant par « 11 » aux deux premières positions de bit, tandis que les 3 bits suivants varient selon la teneur de l'interrogation.

Tous les formats sont représentés pour donner une image complète, mais un certain nombre d'entre eux ne sont pas utilisés. Les formats qui n'ont pas actuellement d'application ne sont pas définis quant à leur longueur. Selon l'assignation qui leurs sera donnée ultérieurement, ils pourront être courts (56 bits) ou longs (112 bits). Les formats réservés pour les différents types d'application du mode S sont définis plus loin.

Les champs PC, RR, DI et SD ne s'appliquent pas aux interrogations de diffusion de Comm-A [29] : interrogation de 112 bits contenant le champ de message MA de 56 bits. Ce champ est utilisé dans les communications montantes par les protocoles de **message de longueur standard** (SLM) et les protocoles de diffusion [3].

**UF 0** représente une surveillance air-air courte, tandis qu'**UF 16** représente une surveillance air-air longue. Par contre les **UF 1, 2, 3, 6, 7, 8, 9, 10, 12, 13, 14, 15, 22** et **23** sont des formats réservés.

**UF 4, 5** représentent la surveillance et demandent respectivement l'altitude et l'identité, pareil que les **UF 20**, **21** mais ils servent au transfert de message de données et y a une interrogation qui se fête de 112 bits contenant le message MA de 56 bits.

**UF 11** est un appel général mode S seulement : déclencher des réponses aux fins d'acquisition des transpondeurs mode S, est utilisé pour l'interrogation sur appel entier, et l'**UF 24** pour le transfert de messages de données du sol à l'air et le comm-C [29], qui est une interrogation de 112 bits contenant le champ MC de 80 bits, ce champ est utilisé dans les communications montantes par le protocole de message étendu (ELM) [3].

## **II.5.1.2.1.2 Format descendant (Downlink format)**

Ce champ (qui comporte 5 bits sauf dans le format 24 où il en comporte 2) sert de descripteur du format descendant dans toutes les réponses mode S et doit être codé conformément à la Figure II.7.

| Nº de<br>format | DF    |                   |                   |       |              |   |       |       |              |                |                                             |
|-----------------|-------|-------------------|-------------------|-------|--------------|---|-------|-------|--------------|----------------|---------------------------------------------|
| $\mathbf{0}$    | 00000 | <b>VS:1</b>       | $CC:1$ 1 $SL:3$ 2 |       | R14          |   | 5     |       | AC:13        | AP:24          | Surveillance air air courte (ACAS)          |
| 1               | 00001 |                   |                   |       | 27 ou 83     |   |       |       |              | P:24           | Réservé                                     |
| 2               | 00010 |                   |                   |       | 27 ou 83     |   |       |       |              | P:24           | Réservé                                     |
| з               | 00011 |                   |                   |       | 27 ou 83     |   |       |       |              | P:24           | Réservé                                     |
| 4               | 00100 | FS:3              |                   | DR:5  |              |   | UM-6  |       | AC:13        | AP:24          | Surveillance, réponse d'altitude            |
| 5               | 00101 | FS:3              |                   | DR:5  |              |   | UM:6  |       | ID:13        | AP:24          | Surveillance, réponse d'identité            |
| 6               | 00110 |                   |                   |       | 27 ou 83     |   |       |       |              | P:24           | Réservé                                     |
| 7               | 00111 |                   |                   |       | 27 ou 83     |   |       |       |              | P:24           | Réservé                                     |
| 8               | 01000 |                   |                   |       | 27 ou 83     |   |       |       |              | P-24           | Réservé                                     |
| 9               | 01001 |                   |                   |       | 27 ou 83     |   |       |       |              | P:24           | Réservé                                     |
| 10              | 01010 |                   |                   |       | 27 ou 83     |   |       |       |              | P:24           | Réservé                                     |
| 11              | 01011 |                   | CA:3              |       |              |   | AA:24 |       |              | <b>PE24</b>    | Réponse « appel général »                   |
| 12              | 01100 |                   |                   |       | <br>27 ou 83 |   |       |       |              | P:24           | Réservé                                     |
| 13              | 01101 |                   |                   |       | 27 ou 83     |   |       |       |              | P:24           | Réservé                                     |
| 14              | 01110 |                   |                   |       | 27 ou 83     |   |       |       |              | P:24           | Réservé                                     |
| 15              | 01111 |                   |                   |       | 27 ou 83     |   |       |       |              | P:24           | Rëservë                                     |
| 16              | 10000 | $VS:1$ 2 $SL:3$ 2 |                   | RI-4  |              | 2 | AC:13 |       | <b>MV-56</b> | AP-24          | Surveillance air air longue (ACAS)          |
| 17              | 10001 | CA-3              |                   | AA-24 |              |   |       | ME:56 |              | PI:24          | Squitter long                               |
| 18              | 10010 | CF:3              | AA-24             |       |              |   | ME:56 |       |              | PI:24          | Squitter long/non-transpondeur              |
| 19              | 10011 | AF:3              |                   |       |              |   | 104   |       |              |                | Squitter long militaire                     |
| 20              | 10100 | <b>FS:3</b>       | DR:5              |       | <b>UM:6</b>  |   | AC:13 |       | MB:56        | AP:24<br>DP:24 | Comm-B, réponse d'altitude<br>(voir Note 5) |
|                 |       |                   |                   |       |              |   |       |       |              | AP-24          |                                             |
| 21              | 10101 | <b>FS:3</b>       | DR:5              |       | UM:6         |   | ID:13 |       | MB:56        | DP:24          | Comm-B, réponse d'identité<br>(voir Note 5) |
| 22              | 10110 |                   |                   |       | 27 ou 83     |   |       |       |              | P:24           | Réservé pour usage militaire                |
| 23              | 10111 |                   |                   |       | 27 ou 83     |   |       |       |              | P:24           | Réservé                                     |
| 24              | 11    |                   |                   | KE:1  |              |   | ND:4  |       | <b>MD:80</b> | AP:24          | Comm-D (ELM)                                |

**Figure II.7 : Récapitulation des formats de réponse (descendants) mode S** [29]**.**

## **Remarque 2 :**

**XX:M :** Champ « XX » auquel sont assignés M bits.

**N :** Espace de codage non assigné avec N bits disponibles, par exemple : 3, 4. Ces bits seront codés 0 pour la transmission.

Pour les deux formats de 0 à 23, le numéro correspond au code binaire des 5 premiers bits de l'interrogation. Le numéro 24 est défini comme étant le format commençant par « 11 » aux deux premières positions de bit, tandis que les 3 bits suivants varient selon la teneur de l'interrogation.

Tous les formats sont représentés pour donner une image complète, mais un certain nombre d'entre eux ne sont pas utilisés. Les formats qui n'ont pas actuellement d'application ne sont pas définis quant à leur longueur. Selon l'assignation qui leurs sera donnée ultérieurement, ils pourront être courts (56 bits) ou longs (112 bits). Les formats réservés pour les différents types d'application du mode S sont définis plus loin.

**P : 24 :** champ de 24 bits réservé pour l'information de parité.

La parité de données (DP) est employée si elle a été commandée par l'OVC : souschamp commande de recouvrement de 1 bit (bit 28) du champ SD, est utilisé par l'interrogateur pour commander de superposer la parité des données (DP).

De **DF 0** au **DF 16, DF 22 et 23** c'est la même chose que le format montant. Sauf le **DF 11** qui est une réponse (appel général).

**DF 17** représente un squitter long [29]. Un squitter est une rafale périodique ou une diffusion de données de suivi d'aéronef transmises périodiquement par un transpondeur mode S sans interrogation du radar du contrôleur [1].

**DF 18** représente un squitter long non transpondeur ; **DF 19** est un squitter long pour les militaires ; **DF 20** est une réponse d'altitude avec le Comm-B [3] (Réponse de 112 bits contenant le champ de message MB de 56 bits, ce champ est utilisé dans les communications descendantes par les protocole **SLM**, les protocoles déclenchés au sol et les protocoles de diffusion), la même chose pour le **DF 21** sauf que celle-ci est une réponse d'identité ; enfin **DF** 24 qui est sous forme d'une Comm-D [ 29] (Interrogation de 112 bits contenant le champ MD de 80 bits. Ce champ est utilisé dans les communications descendantes par le protocole **ELM**) [28].

## **II.5.1.2.1.3 Adresse/parité**

Ce champ de 24 bits (33-56 ou 89-112) doit apparaître dans tous les formats montants et dans les formats descendants actuellement définis, sauf pour la réponse « appel général » mode S seulement ( $DF = 11$ ). Ce champ doit contenir les bits de parité en surimpression sur l'adresse d'aéronef.

### **II.5.1.2.1.4 PI : Parité/identificateur d'interrogateur**

Ce champ descendant de 24 bits (33-56) ou (89-112) doit comporter les bits de parité en surimpression sur le code d'identité d'interrogateur, et doit apparaître dans la réponse « appel général » mode S (DF = 11) et dans le squitter long (DF = 17 ou DF = 18). Si le message répond à un appel général modes A/C/S, à un « appel général » mode S seulement avec champ CL et champ IC égaux à 0, ou s'il s'agit d'un squitter d'acquisition ou d'un squitter long les codes II et SI doivent être 0.

## **II.5.1.2.1.5 DP : Parité des données (Data parity)**

Ce champ descendant de  $24$  bits  $(89 - 112)$  doit contenir la parité en superposition sur un champ « AA modifié », qui est établi en effectuant une sommation modulo 2 (fonction OU exclusif) des 8 bits les plus significatifs de l'adresse discrète et de BDS1, BDS2, étant fournis par le « RR » et le « RRS ».

L'espace de codage non attribué doit contenir uniquement des bits 0 transmis par les interrogateurs et les transpondeurs. L'attribution d'un code 0 dans tous les champs définis indique que ces champs n'appellent aucune réponse. De même, si des codes ne sont pas attribués à l'intérieur de ces champs, cela indique qu'aucune réponse n'est exigée.

#### **II.5.1.2.2 Protection contre les erreurs**

Le codage de contrôle de parité doit être utilisé dans les interrogations et les réponses mode S pour assurer une protection contre les erreurs [29].

#### **II.6 Antenne ADS-B**

Durant toute la réalisation de ce projet, nous allons utiliser une antenne omnidirectionnelle avec plan de sol (GP) pour la réception ADS-B (émis sur la fréquence 1090 Mhz dont la longueur d'onde vaut 27,52 cm)

**Note :** En Mode ADS-B, quelle qu'en soit l'antenne utilisée, la polarisation verticale doit être respectée pour une réception optimale.

#### **II.7 Fonctions et types d'applications ADS-B**

## **II.7.1 Fonctions**

Les fonctions de l'ADS-B sont les suivantes :

- Une fonction « Génération du message ADS-B » qui fusionne les données provenant des senseurs avion ou d'entrées pilote pour « rédiger » le message ADS-B ;
- La fonction « Emission/Réception » des messages ;
- Un media de liaison de données assurant la diffusion des messages ;
- Une fonction «Elaboration de rapports ADS-B » qui synthétise les messages réceptionnés pour utilisation dans le cadre de diverses applications [33].

## **II.7.2 Types d'applications**

Il existe trois types d'applications de l'ADS-B qui sont :

- Applications **air − air** : réception des messages ADS-B par un aéronef, donc possibilité pour le pilote de voir les autres avions à proximité ;
- Applications **air − sol** : fourniture des messages ADS-B aux contrôleurs du trafic aérien et/ou aux appareils de navigation aérienne au sol ;
- Applications **sol − sol** : indication de la position précise et identification de l'avion et des autres véhicules équipés pour la surveillance de la surface d'aéroport [9].

#### **II.8 Avantages ADS-B**

Parmi les avantages de l'ADS-B on site les suivants :

- Encombrement réduit ;
- Meilleure perception situationnelle et sécurité accrue pour les pilotes ;
- Réduction des retards de taxi/décollage ;
- Surveillance accrue sur la surface d'aéroport ;
- Réduction des coûts.

L'ADS−B offre d'autres avantages comme des mises à jour plus fréquentes et la possibilité d'acheminer les données dérivées de l'avion comme les mises à jour des conditions météorologiques, l'intention de l'avion et les données avioniques [9].

## **II.9 Radio définit par logiciel (SDR)**

La SDR (Software Defined Radio) est une conception paradigme pour les dispositifs de communication sans fil, créé par **Joseph Mitola** au début des années 90.

Cette dernière est la version la plus récente de la radio traditionnelle qui est un récepteur et éventuellement émetteur radio réalisé par **logiciel** et dans une moindre mesure par **matériel** [24] d'où elle est un système de communication radio dans lequel des composants

généralement implémentés dans le matériel (mélangeurs, filtres, amplificateurs, modulateurs / démodulateurs, détecteurs, ...) sont mis en œuvre au moyen de logiciels sur un ordinateur personnel ou système embarqué [17]. Elle est flexible, c'est d'ailleurs la raison qui lui permet de s'adapter à différents protocoles et techniques de radiocommunication, et de répondre au besoin croissant de performance et d'interopérabilité entre systèmes [24].

Cependant, la radio définit par logiciel a pour objectif de faire disparaitre tous ce qui est d'une façon ou d'une autre matériel de l'interface radio. Elle participe à la tendance globale des circuits électroniques à migrer du "**tout transistor**" vers le "**tout logiciel**" [22].

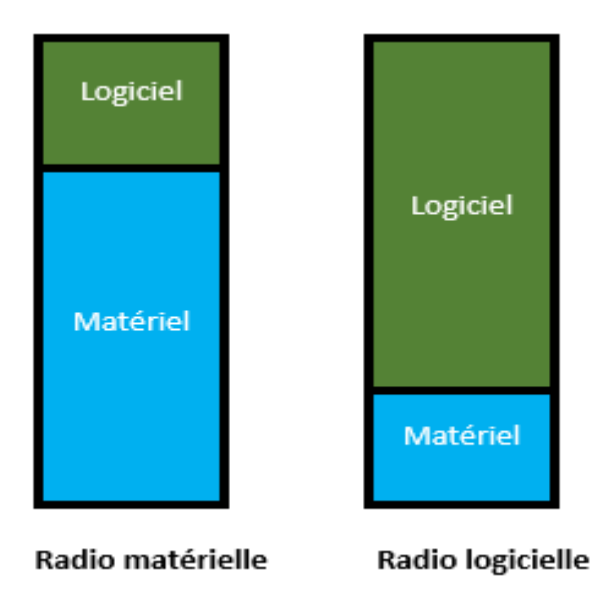

**Figure II.8 : Evolution de la radio matérielle à la radio logicielle** [22].

Dans la partie qui va suivre, nous allons faire une comparaison entre le récepteur radio classique et le récepteur radio définit par logiciel afin de faciliter la compréhension de leur fonctionnement et voir quels avantages nous rapporte ce passage matériel vers logiciel.

## **II.10 Récepteur traditionnel**

Un récepteur radio traditionnel ou typique, en plus de la démodulation classique, fait trois autres opérations :

- Réglage de la fréquence porteuse pour sélectionner le signal désiré ;
- Filtrer pour le séparer des autres reçus ;
- L'amplification pour compenser les pertes de transmission.

Les blocs internes superhétérodynes sont illustrés à la Fig. II.9. Une compréhension de base de la structure est nécessaire pour distinguer cette conception de celle d'un nouveau récepteur SDR [13].

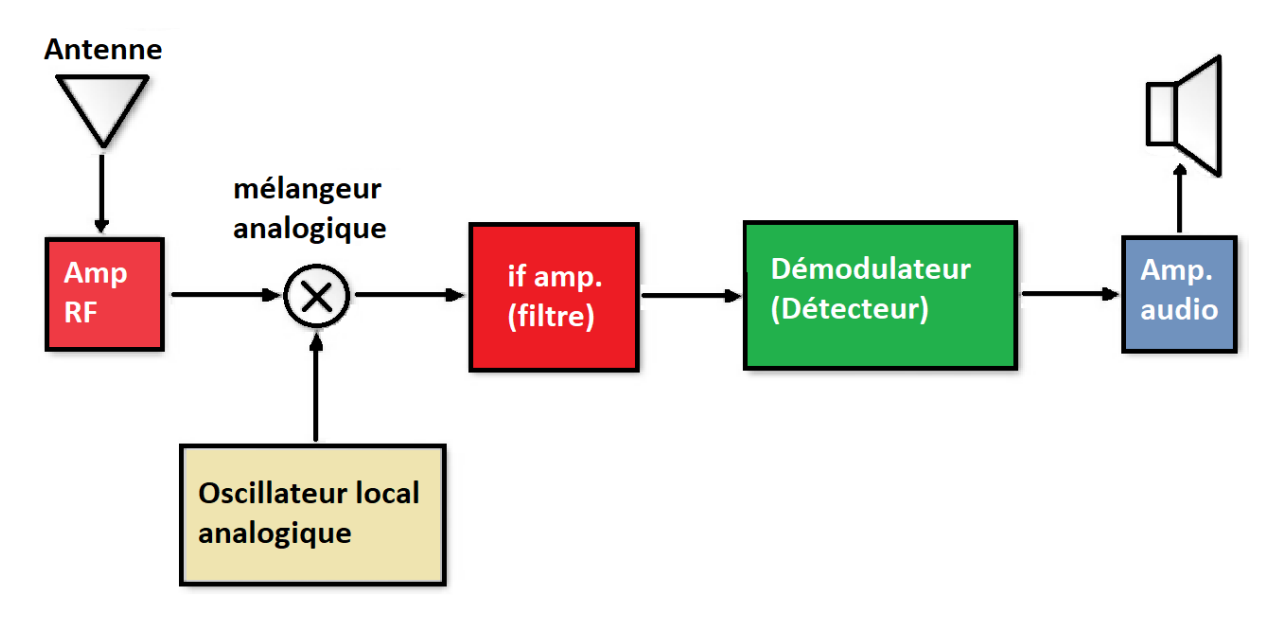

**Figure II.9 : Récepteur radio traditionnel** [13].

L'onde électromagnétique est reçue par un récepteur, **l'antenne**, qui transforme l'onde en un signal électrique.

Le signal est ensuite amplifié une première fois par un amplificateur radiofréquence, (RF).

Ensuite, le mélangeur relié avec un l'oscillateur local sur son autre entrée reçoit le signal. La fréquence de l'oscillateur local est réglée par l'accord de la radio. Le mélangeur est en charge de la traduction de l'information à la fréquence intermédiaire (FI). Typiquement, la fréquence de l'oscillateur est réglée sur une valeur qui assure que sa différence par rapport à la fréquence du signal désiré est égale à la fréquence FI. Par exemple, si on souhaite recevoir une station FM à 100,7MHz et que la fréquence intermédiaire était de 10,7MHz, l'oscillateur local doit être placé à 90MHz, cette opération est appelée **conversion vers le bas (downconversion)**.

L'étape suivante est un filtre passe-bande qui atténue chaque signal sauf une partie spécifique du spectre. La bande passante de cet étage limite la largeur de bande du signal reçu Le signal va être démodulé par un autre composant**, le détecteur**. La démodulation du signal permet d'adapter l'onde sinusoïdale porteuse reçue en adaptant ses différentes caractéristiques,

fréquence, amplitude. Après avoir été démodulé, le signal est ensuite amplifié une seconde fois [13].

### **II.11 Récepteur SDR**

Le récepteur **SDR** est un système constitué d'un certain nombre des composants dont une partie est **numérique** et l'autre est **analogique** [24].

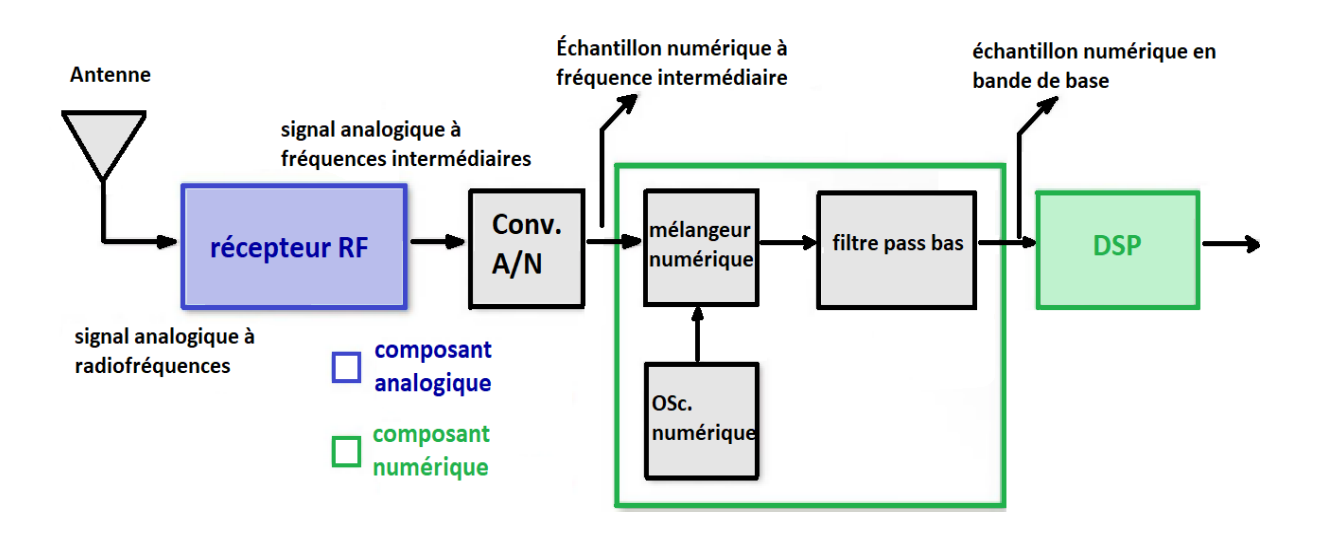

**Figure II.10 : Bloc d'un récepteur SDR** [13].

Comme pour les radios traditionnelles, l'onde radiofréquence est d'abord captée par **l'antenne** puis transformée en un signal de fréquence intermédiaire par un modulateur RF (radiofréquence). L'antenne et le modulateur RF à l'entrée du système représentent la partie **analogique** de la radio logicielle.

Le signal à fréquence intermédiaire passe ensuite par le **convertisseur analogiquenumérique** (**Analog Digital Converter : ADC**). Avec un signal analogique en entrée, ce composant permet d'obtenir un signal numérique en sortie. Ce composant forme également le pont entre la partie analogique et la partie numérique de la radio logicielle.

Les échantillons sont acheminés à l'entrée de l'étape suivante qui est un convertisseur numérique vers le bas (**Down Digital Converter : DDC**). Le DDC est généralement une puce monolithique et constitue l'élément clé du système SDR. Il se compose de trois éléments principaux :

- Un mélangeur numérique ;
- Un oscillateur local numérique ;
- Un filtre passe-bas à réponse impulsionnelle finie (FIR).

Le mélangeur et l'oscillateur convertissent le signal en bande de base puis le FIR filtre la fréquence du signal de sortie. Le dernier composant, le processeur de signal numérique s'occupe de démoduler et décoder le signal [24].

#### **DSP** « Digital Signal Processor (ing) »

Le DSP qu'on pourrait traduire par « Processeur(sus) de Traitement du Signal Numérique » se distingue des autres domaines de l'informatique par le fait que les données traitées sont des signaux issus du monde réel (Vibrations, images, ondes sonores,…) apparu dans les années 60, 70s par le développement de l'informatique, le DSP est devenu aujourd'hui une connaissance de base incontournable que les ingénieurs doivent posséder. Il correspond aux techniques (mathématiques et algorithmes) utilisées pour manipuler les signaux après qu'ils aient été convertis sous une forme digitale et ayant entre autre pour objectifs : L'amélioration des images visuelles, la compression des données pour la transmission, la reconnaissance et production de la parole, etc. On le trouve dans les domaines suivants : Espace, militaire, médical, Industriel,… [11].

**Remarque :** Bien que les appareils de SDR les plus courants soient des récepteurs, la technologie comprend également des schémas de transmission. Les émetteurs SDR reçoivent un signal en bande de base sous la forme d'un signal typiquement généré par un pas DSP tel qu'il est montré dans la Figure.11 [24].

On peut dire qu'un émetteur SDR a un fonctionnement inverse de celui de l'émetteur détaillé précédemment.

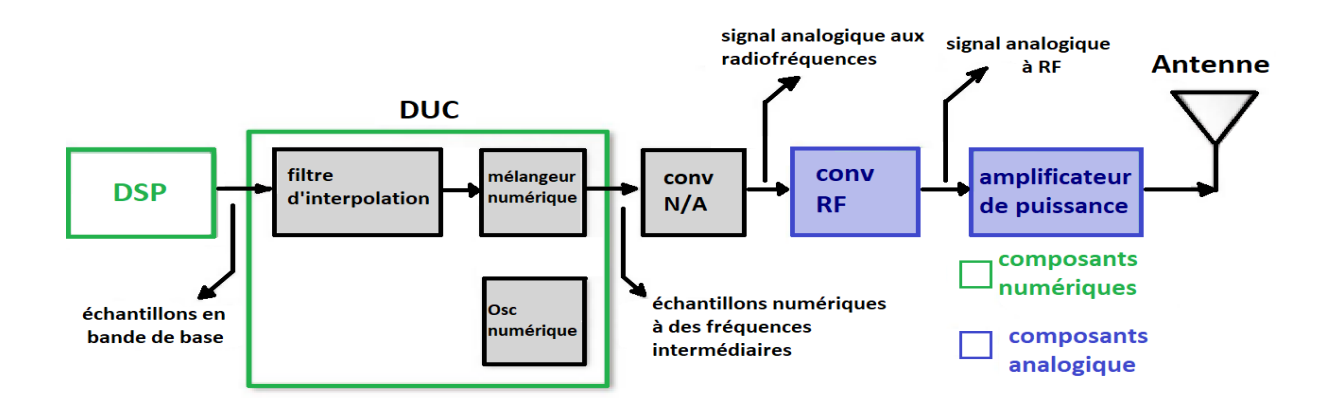

**Figure II.11 : schéma bloc d'un émetteur SDR** [13].

#### **II.12 Dispositifs SDR**

Après avoir expliqué la structure du récepteur et de l'émetteur SDR, c'est maintenant au tour d'introduire un dispositif SDR.

Les radios logicielles sont de plus en plus présentes sur le marché et sont disponibles au grand public, le tableau ci-dessous souligne les dispositifs SDR les plus populaires sur le marché [24].

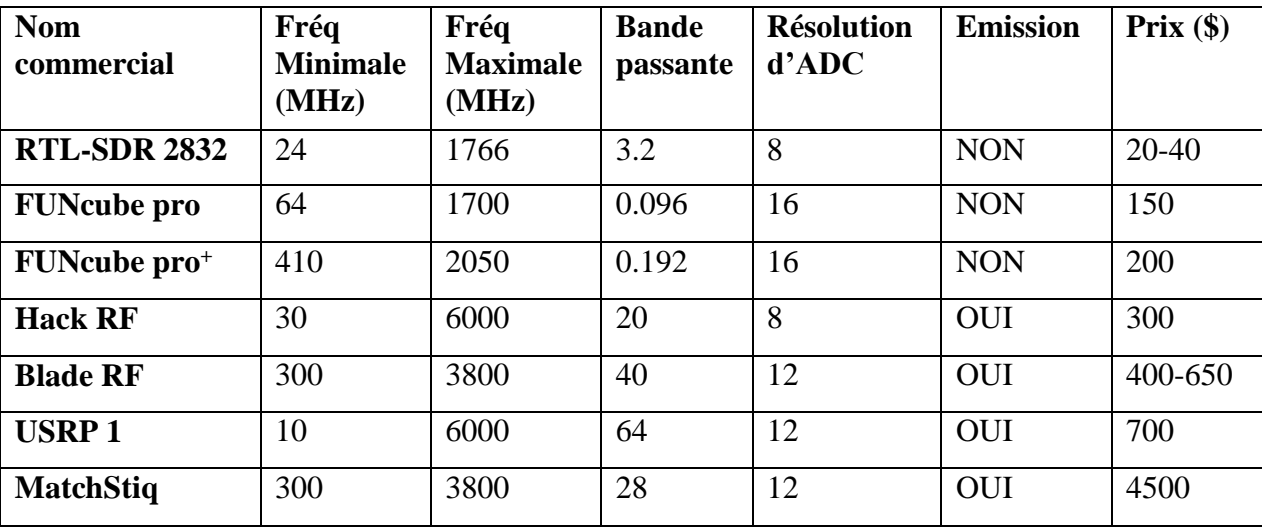

#### **Tableau II.4 : différents types de dispositifs SDR** [24].

La clé RTL-SDR est le dispositif que nous allons utiliser pour détecter et analyser les signaux de type ADS-B dans le chapitre qui va suivre, voyons donc sa composition et ces propriétés.

#### **RTL-SDR 2832**

La RTL-SDR est une radio logicielle très bon marché qui utilise un « tuner TV DVB-T» basé sur le composant RTL2832U, conçus pour permettre aux utilisateurs de regarder la télévision numérique sur un ordinateur. Ces récepteurs n'ont pas été conçus ou crée à l'origine pour être utilisés comme des SDR génériques programmables. Les efforts combinés d'Antti Palosaari, Eric Fry et Osmocom (d'ingénieurs et de développeurs indépendants de la communauté des SDR) ont montré qu'il était possible d'accéder aux signaux I/Q du tuner, ce qui a permis de le convertir en une radio logicielle large bande via un nouveau pilote logiciel [15]. Plus précisément, ils ont constaté que les appareils pouvaient être placés dans un "mode

de test", qui contournaient essentiellement l'étape de décodage DVB, permettant ainsi au dispositif de s'accorder sur la plage de 25 MHz à 1,75 GHz, produisant ainsi des échantillons de données brutes IQ 8 bits à une fréquence d'échantillonnage programmable en bande de base.

En faisant référence au tableau précèdent, nous pouvons constater que la RTL-SDR est le dispositif le moins cher avec lequel on peut réaliser beaucoup d'expérience (par exemple, il peut être utilisé comme un scanner sur un ordinateur ce qui aurait couté beaucoup cher il y a quelques années de cela).

La RTL-SDR est souvent désignée par le nom ou expressions suivante : **RTL2832U, DVB-T SDR, RTL dongle, ou encore 20\$ sofware define radio** [24].

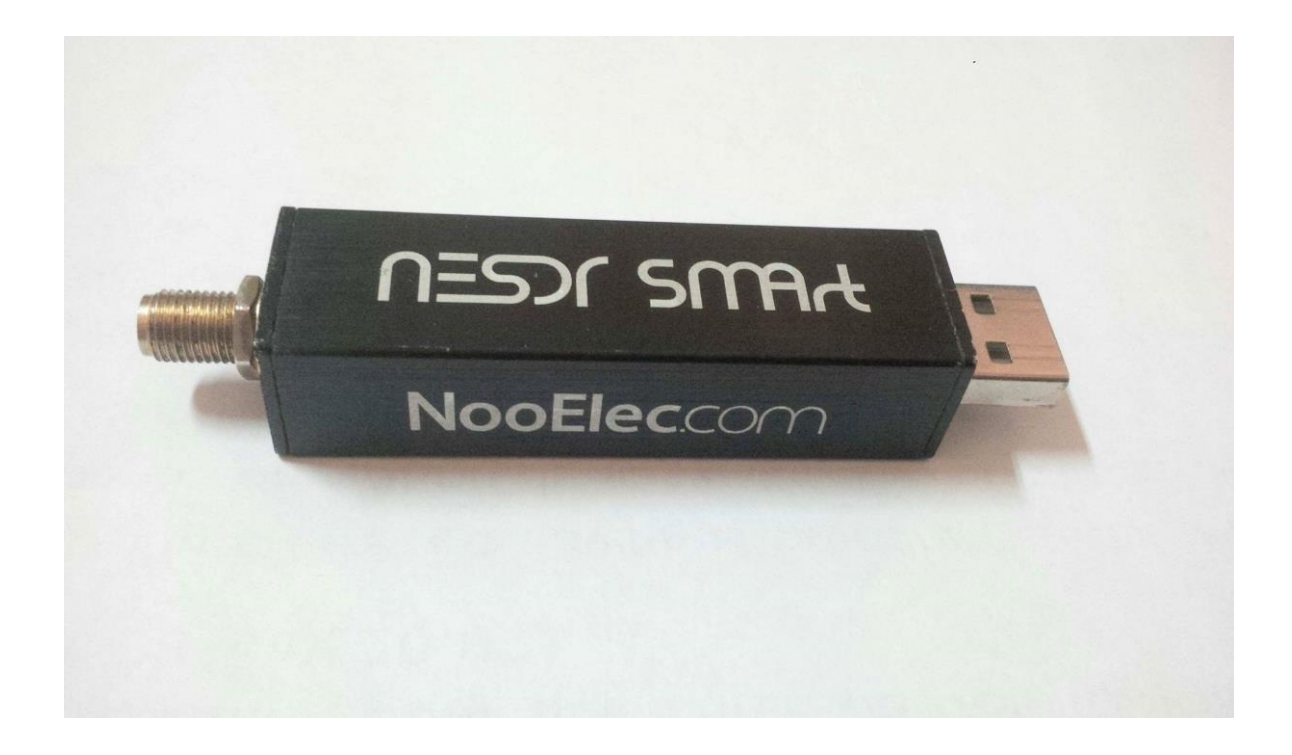

#### **Figure II.12 : clé RTL-SDR 2832.**

La clé RTL-SDR peut être caractérisée par :

- Bande passante : jusqu'à 2,4 MHz stable ;
- $\triangleleft$  ADC : RTL2832U 8 bits ;
- Gamme de fréquence : 500 kHz 1766 MHz (500 kHz 24 MHz en mode échantillonnage direct) ;
- Impédance d'entrée typique : 50 Ohms ;
- Consommation de courant typique :  $270 280$  Ma.

## **Antenne appropriée**

RTL-SDR est généralement livré avec une antenne omnidirectionnelle qui prend la forme d'une petite tige métallique. Bien qu'il soit équipé d'une antenne assez petite (personnalisable de 9 à 32cm), le RTL2832 peut être connecté à d'autres antennes plus performantes, adaptées aux bandes de fonctionnement désirée. De plus, l'appareil dispose d'un port USB 2.0 pour communiquer avec l'ordinateur, qui est équipé d'un connecteur SMA. SMA est plus commun, donc beaucoup d'adaptateurs et d'antennes sont disponibles pour ce dernier. Il est au résistant et a moins de pertes d'insertion RF [24].

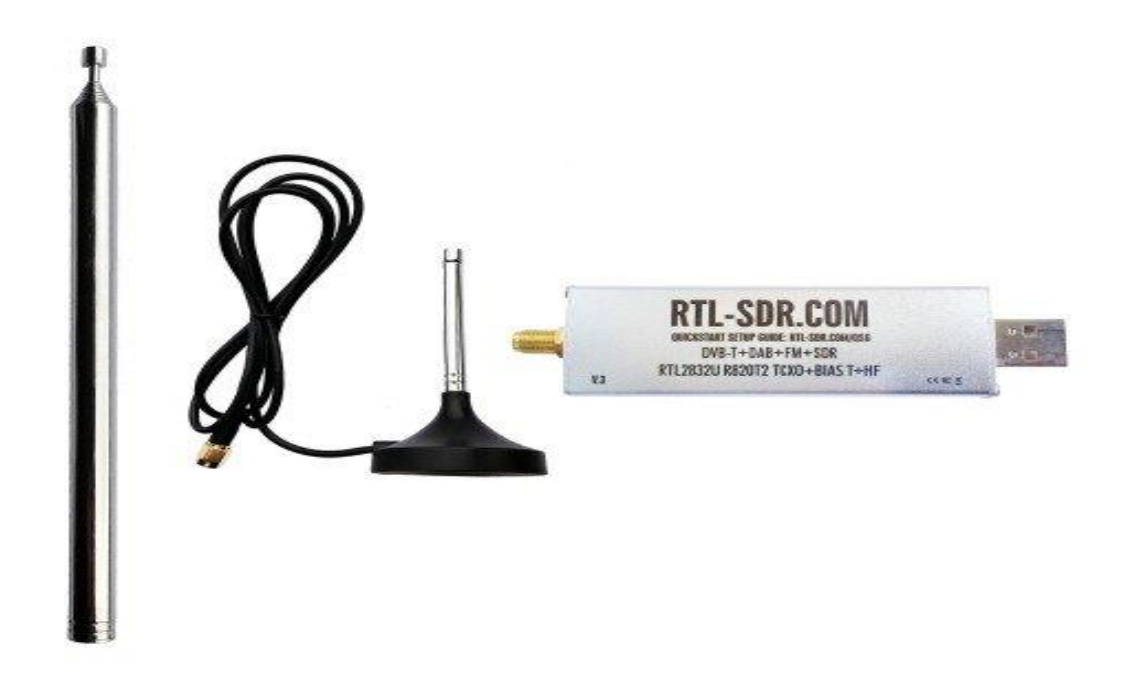

**Figure II.13 : Antenne RTL-SDR** [4].

Une antenne dipôle télescopique avec câble RG174 de 2M.

## **II.13 Applications SDR**

Le RTL-SDR peut être utilisé comme un scanner radio à large bande. Voici quelques exemples d'application :

- L'écoute des conversations de la tour de contrôle et des avions ;
- Le suivi des positions des avions comme un radar avec le décodage ADSB ;
- Le décodage ACARS des avions
- Le suivi de positionnement d'un bateau comme un radar avec le décodage AIS ;
- Le suivi et la réception des données météo des ballons d'agences météorologiques ;
- L'écoute du radioamateur en UHF-VHF ;
- Regarder la TV analogique ;
- Décoder les signaux GSM ;
- Recevoir des signaux GPS et les décoder ;
- Utilisation RTL-SDR comme un simple analyseur de spectre ;
- \* Recevoir les images NOAA des satellites météorologiques ;
- L'écoute de satellites et l'ISS ;
- La radioastronomie ;
- L'écoute des radios FM, et le décodage des informations RDS ;
- Écoute des radios diffusés en DAB [8]

Et pleins d'autres applications...

## **II.14 Conclusion**

Ce chapitre constitue la base de ce projet, durant lequel nous avons fait un bref détail sur le système de surveillance dépendante automatique par diffusion ADS-B, en suite nous avons présenté la radio définit par logiciel SDR. De ce fait, cette dernière a été comparer avec la radio classique, en fin nous nous sommes intéressé par un dispositif de la radio logicielle appelé RTL-SDR.

Nous allons voir dans le chapitre qui va suivre comment s'en servir de ce dispositif pour détecter et traiter les signaux de type ADS-B.

**Chapitre III**

**Réception des signaux ADS-B dans l'environnement Raspberry Pi**

#### **III.1 Introduction**

Au cours de ce troisième et dernier chapitre qui peut être considéré comme étant le fruit de notre travail, car nous allons faire un bilan de nos deux précédents chapitres pour atteindre le but souhaité qui consiste à suivre les aéronefs et recevoir les signaux de type ADS-B en temps réel sur une zone bien déterminer, en utilisant le matériel Raspberry Pi.

Nous allons débuter ce chapitre par une présentation des outils nécessaire, et puis nous allons préparer notre environnement de travail, nous passerons en suite par la partie simulation en temps réel, en fin clôturer le chapitre par la création d'une station radar.

#### **III.2 Les outils nécessaires pour la réalisation**

Naturellement pour réaliser ce projet nous aurons besoin d'un certain nombre de logiciels, de matériaux ainsi que de langages de programmation, en voici ci-dessous la liste de ces outils.

### **III.2.1 Logiciel MATLAB**

MATLAB est un logiciel de programmation qui permet d'exprimer directement les mathématiques sous forme de tableaux et de matrices, nous allons travailler avec ce dernier car, il associe un environnement de bureau adapté pour l'analyse par itération et les processus de conception d'où sa facilité pour la détection d'erreur et est doté d'un guide de document pour la correction de ces erreurs en plus Les **toolboxes MATLAB** sont développées de façon professionnelle, rigoureusement testées et intégralement documentées [25]. Pour ce qui va suivre, nous allons utiliser la version MATLAB 2017b.

#### **III.2.2 Le logiciel Similink**

Le Simulink est un logiciel très puissant intégré au sein de MATLAB (pour accéder, ce dernier se trouve sur la barre d'outils de MATLAB ou tout simplement en tapant la commande « Simulink » sur l'interface de MATLAB) permettant de modéliser et simuler des systèmes dynamique. Ce dernier propose de riches bibliothèques ainsi qu'une pléthore d'outils complémentaires dont on pourra s'en servir librement. C'est un environnement très vaste qui dispose d'un éditeur graphique pour créer et gérer des diagrammes fonctionnel hiérarchiques. Et puis avec le Simulink on peut profiter des modèles en blocs prédéfinis. Et en fin on peut aussi se connecter à un équipement matériel afin d'effectuer des prototypages et des simulations [36].

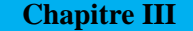

## **III.2.3 AirNav RadarBox**

Le logiciel AirNav RadarBox est le radar le plus avancé en temps réel du monde, conçu par des pilotes professionnel et est le premier et le seul récepteur ADS-B avec une présence dans l'espace. En décodant les signaux ADS-B, on pourra voir sur notre ordinateur ce que des véritables contrôleurs de la circulation aérienne voient sur leurs écrans en temps réel : numéro de vol, type d'aéronef, l'altitude, le cap, la vitesse qui sont mis à jour chaque seconde environ (tout dépend de la connexion internet) [2].

Le matériel AirNav RadarBox permet de suivre les vols dans un rayon maximal de 300 NM (500 km) à partir de notre position. En utilisant la fonction réseau, on peut suivre les vols dans le monde entier Il n'y a pas de limite pour le nombre total de vols suivis [34]. Dans la partie pratique on va s'en servir de ce micro RadarBox qui vient avec une petite antenne mini d'un câble RJ 174 d'une longueur de un mètre qui a la RTL-SDR intégré pour recevoir les signaux de type ADS-B.

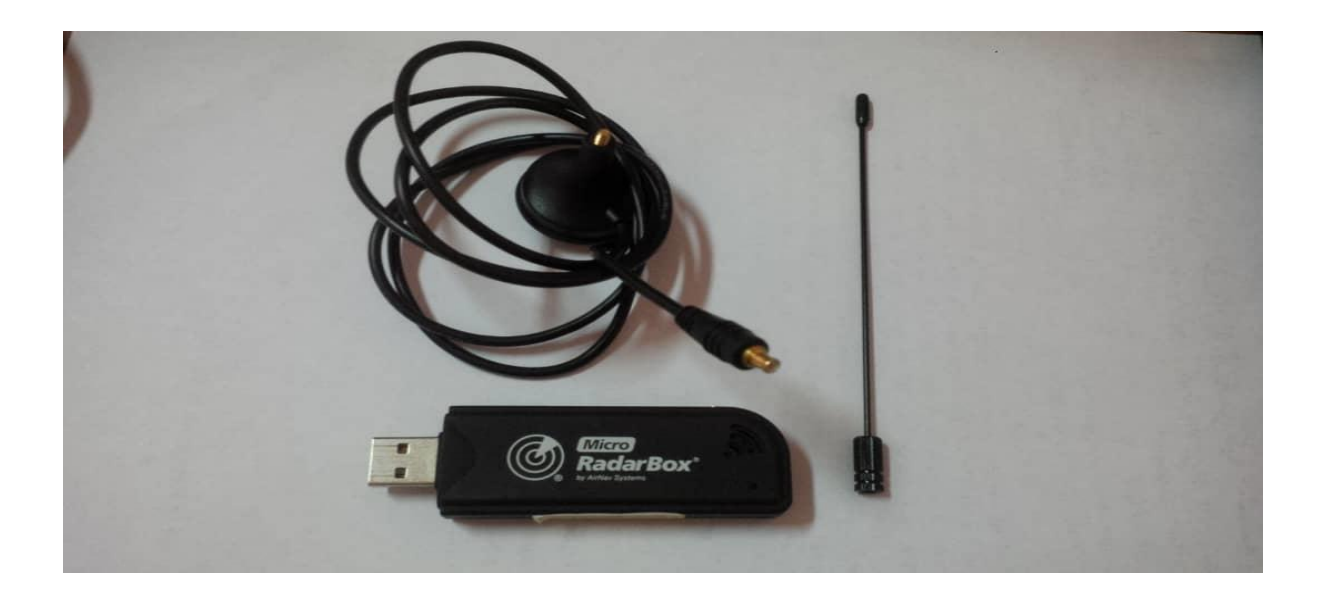

**Figure III.1 : La clé micro radar.**

#### **III.2.4 Le logiciel WinSCP**

Le WinSCP (Windows Secure Copy) est un client open source SFTP (SSH File Transfer Protocol) et SCP (Secure Copy Protocol). Nous allons utiliser ce dernier car le code de programme SSH et SCP est basé sur **Putty**, le code de programme FTP est basé sur **Filezilla**. WinSCP utilise le protocole de transmission sécurisé SSH (Secure Shell). Le

transfert de données entre l'ordinateur local et le serveur est ainsi crypté. L'authentification de l'utilisateur s'effectue via une identification et un mot de passe ou au moyen d'une clé RSA ou DSA [32].

## **III.2.5 La carte Raspberry Pi 3 model B V1.2**

C'est un mini-ordinateur conçut sous le système d'exploitation linux sur une carte micro-SD doté des applications informatique embarquées. Il existe plusieurs versions de la carte Raspberry Pi, pour des raisons de sa performance et de sa modernité on a choisi la version Raspberry Pi 3 model B.

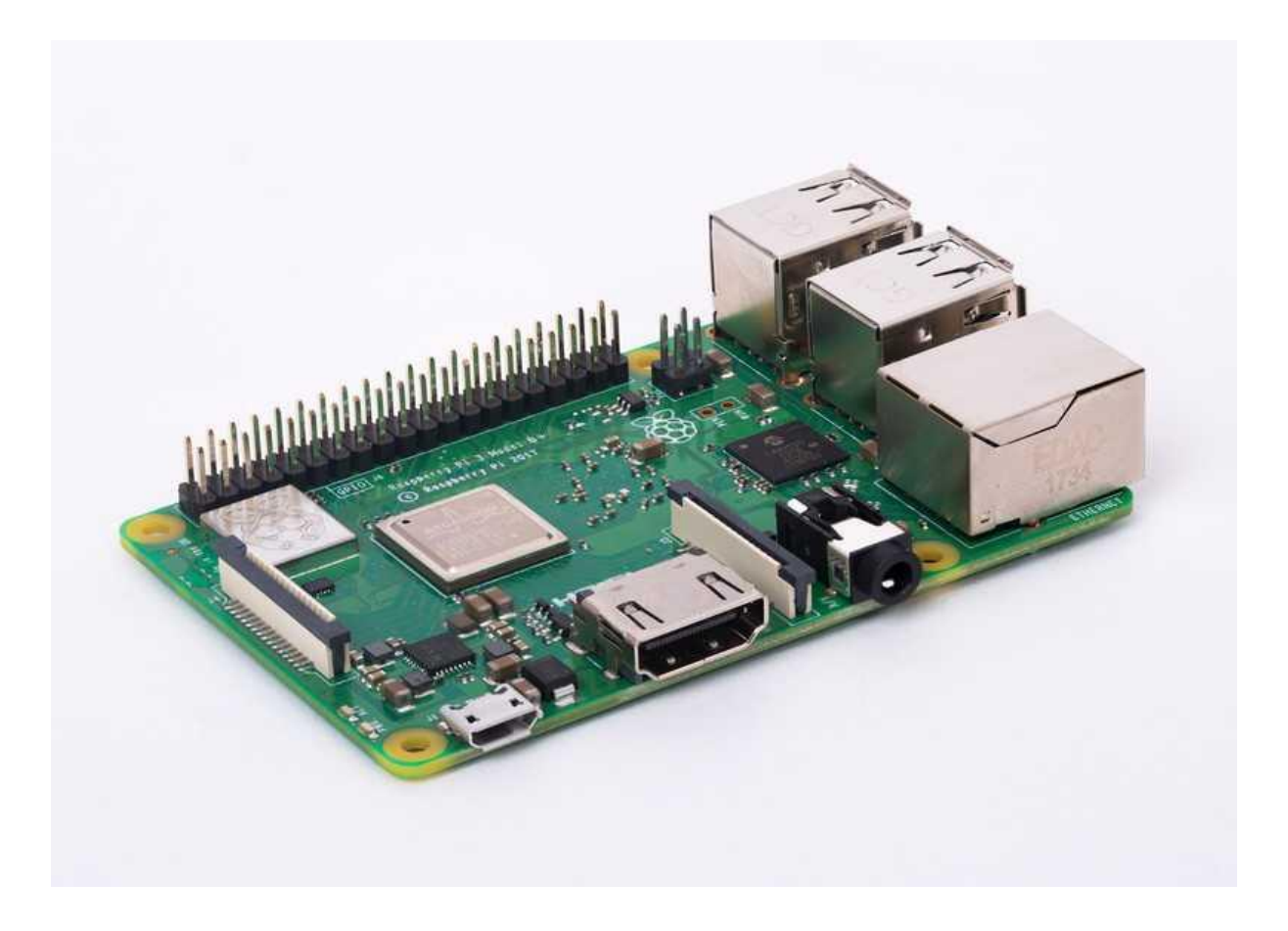

**Figure III.2 : Carte Raspberry pi 3 B** [30]**.**

Ce mini ordinateur est caractérisé par :

- Processeur Broadcom BCM2837 64 bits ARMv8 Cortex-A53 Quad-Core ;
- $\div$  Horloge 1,4 GHz;
- Mémoire RAM : 1 Go ;
- Adaptateur Wifi intégré 802.11n ;

- $\div$  Bluetooth 4.1;
- Un port d'alimentation MUCRO-USB ;
- Connecteur vidéo HDMI ;
- $\div$  4 ports USB 2.0;
- Connecteur Ethernet ;
- Interface pour caméra (CSI) ;
- Interface d'affichage (DSI) ;
- Emplacement pour carte Micro-SD
- Connecteur audio et vidéo
- GPIO (General Purpose Input Output) à 40 broches [30].

## **III.2.6 Autres outils**

En plus des logiciels présentés ci-dessus, nous aurons besoin des composants suivants afin de mener à bien notre projet :

- Un écran et un câble HDMI ;
- Un switch ou un modem ;
- Deux câbles Ethernet (câble RJ 45) ;
- Une carte micro-SD d'une capacité minimale de 8Go ;
- D'un chargeur micro-USD ;
- Un clavier et une souris ;
- Une bonne connexion internet.

## **III.3 Préparation de l'environnement du travail**

Nous allons dans cette partie faire une préparation coté matériaux et logiciels afin d'être prêt à entamer la partie qui va suivre.

#### **III.3.1 Installation des paquets de soutien sur MATLAB**

Instrument Control **Toolbox™** permet de connecter directement MATLAB à des instruments tels que des oscilloscopes, des générateurs de fonctions, des analyseurs de signaux, des systèmes d'alimentation et des instruments analytiques, dans notre cas, ces instruments nous seront utiles pour connecter MATLAB avec le Raspberry Pi et le récepteur RTL-SDR dans le but de générer des données dans MATLAB pour les envoyer sur la carte Raspberry Pi et les lire dans MATLAB pour l'analyse et la visualisation.

On peut trouver ces instruments sur **Add-ons présent** sur la barre d'outils de **MATLAB**  présenté par le symbole pour télécharger et installer un paquet, il suffit juste de cliquer sur l'option « **gethardware support packages** ».

## **III.3.1.1 Installation de paquet de soutient RTL-SDR**

Dans l'onglet Accueil MATLAB®, dans la section Environnement, on clique sur Addons Puis on clique sur Obtenir des packages de support matériel. Dans l'Explorateur de modules complémentaires, on parcourt le module de support de Communications System Toolbox ™ pour la radio RTL-SDR. On Sélectionne le paquet, et en fin on clique sur Installer :

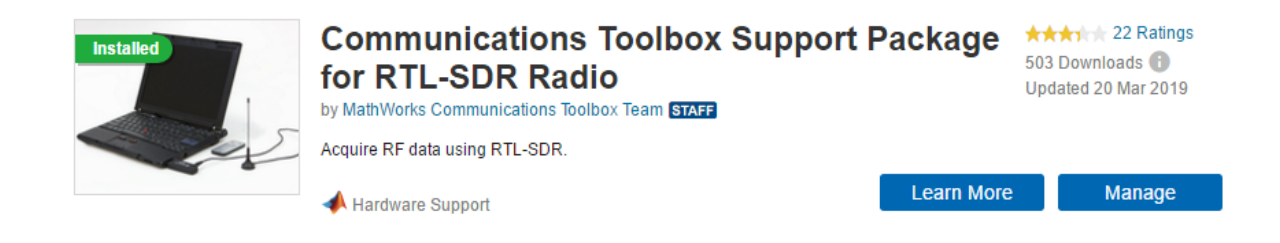

#### **Figure III.3 : Installions de support de soutien RTL-SDR.**

Une fois le paquet installé avec succès, nous nous rendrons sur l'option setup pour le configurer. Lors de cette dernière, nous serons invités à installer les pilotes nécessaires au logiciel RTL-SDR, nous allons voir cette partie en détail dans la partie configuration matériellogiciel.

## **Description de bloc RTL-SDR**

Le récepteur RTL-SDR se présente de la manière suivante sur Simulink :

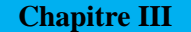

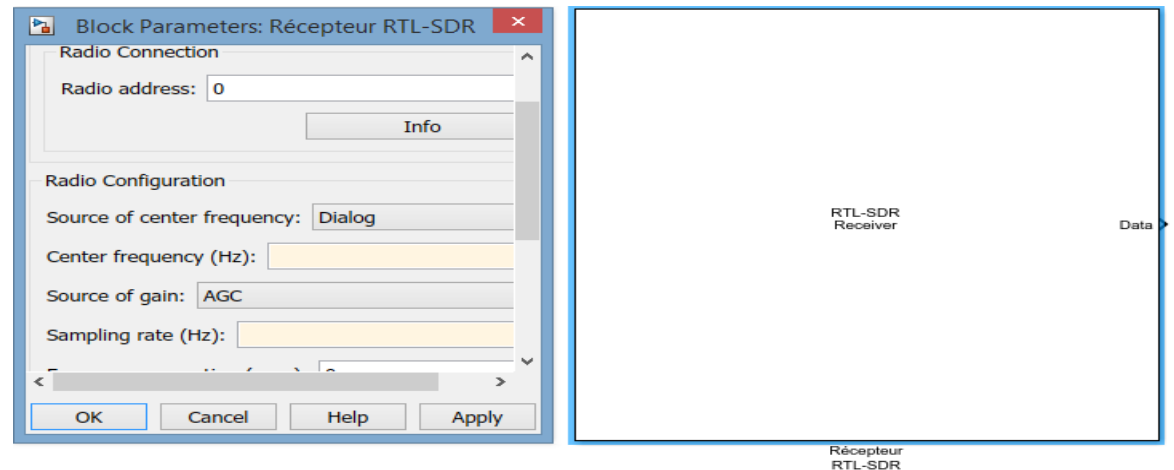

#### **Figure III.4 : Bloc d'un récepteur RTL-SDR et bloc paramètre.**

C'est une source qui reçoit des données d'un dispositif RTL-SDR et émet un signal de vecteur colonne de longueur fixe spécifié par les échantillons par paramètre de la trame**.** En option, ce bloc contient cinq(5) ports dont deux ports d'entrés et trois de sortie à savoir : Fc, Gain, Data, Lost et late.

Maintenant nous allons clôturer cette partie par le schéma en blocs d'interaction entre le dispositif RTL-SDR, le Bloc, et le Simulink, c'est-à-dire comment la communication est établit lors d'une simulation :

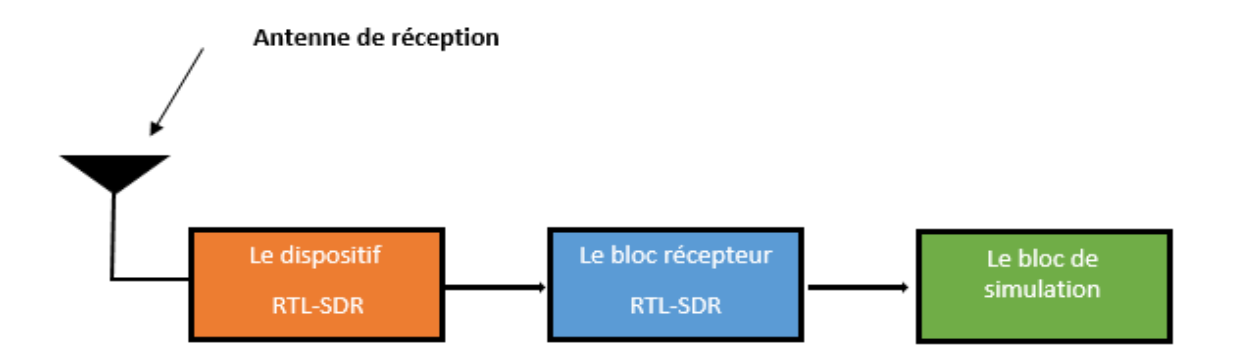

#### **Figure III.5 : Schéma en bloc d'interaction.**

A noter que même si le dispositif n'est pas connecté, le bloc est toujours utilisable en propageant des informations de type temps et données échantillons à condition que le model ait une mise à jour.

## **III.3.1.2 Installation de paquet de soutien Raspberry Pi**

Il suffit dans cette partie de reprendre le même parcourt pour l'installation de communication toolbox support package for Radio RTL-SDR mais cette fois ci en cherchant le **Simulink Support Package for Raspberry Pi Hardware.**

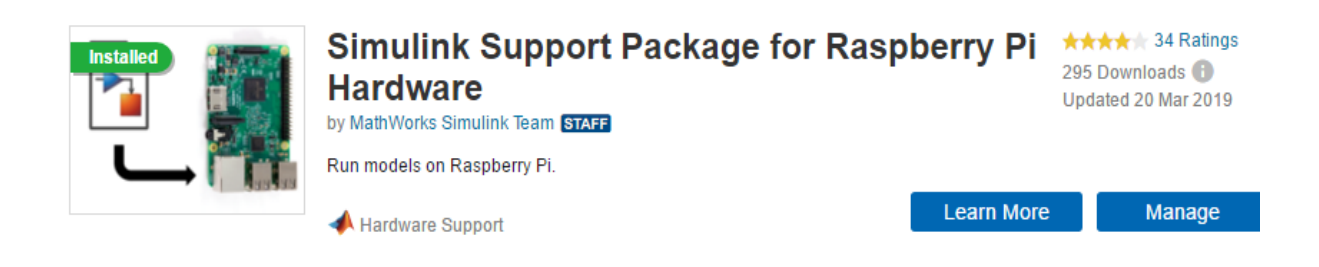

## **Figure III.6 : Installation de Simulink Support Package for Raspberry Pi.**

Une fois le téléchargement terminer, on se rend sur « **manage »** pour l'installation de ce paquet. On clique sur « setup » pour la configuration, qui serra détaillé dans la partie qui va suivre de même pour la RTL-SDR.

**Remarque :** Dans cette partie intitulé préparation de l'environnement de travail, le matériel Raspberry n'est pas omit volontairement, pour le faire nous aurons besoin de l'image **Raspbian Jessie** que nous allons obtenir après la configuration du matériel Raspberry Pi avec le Simulink de Matlab.

# **III.4 Configuration matérielle-logicielle III.4.1 Configuration MATLAB-Raspberry Pi**

Pour cette partie, on commence par ouvrir l'interface de MATLAB, on se rend sur **Addons** et on clique sur « Add-ons menager » on parcourt le **Simulink Support Package for Raspberry Pi,** on clique sur l'icône de paramètre *et pour configurer* le Raspberry Pi avec MATLAB, en voici ci-dessus comment se passe cette dernière étape par étape :

 **Première étape** : Dans cette partie, on met le type de notre carte Raspeberry Pi et puis on clique sur next pour passer à l'étape qui suit.

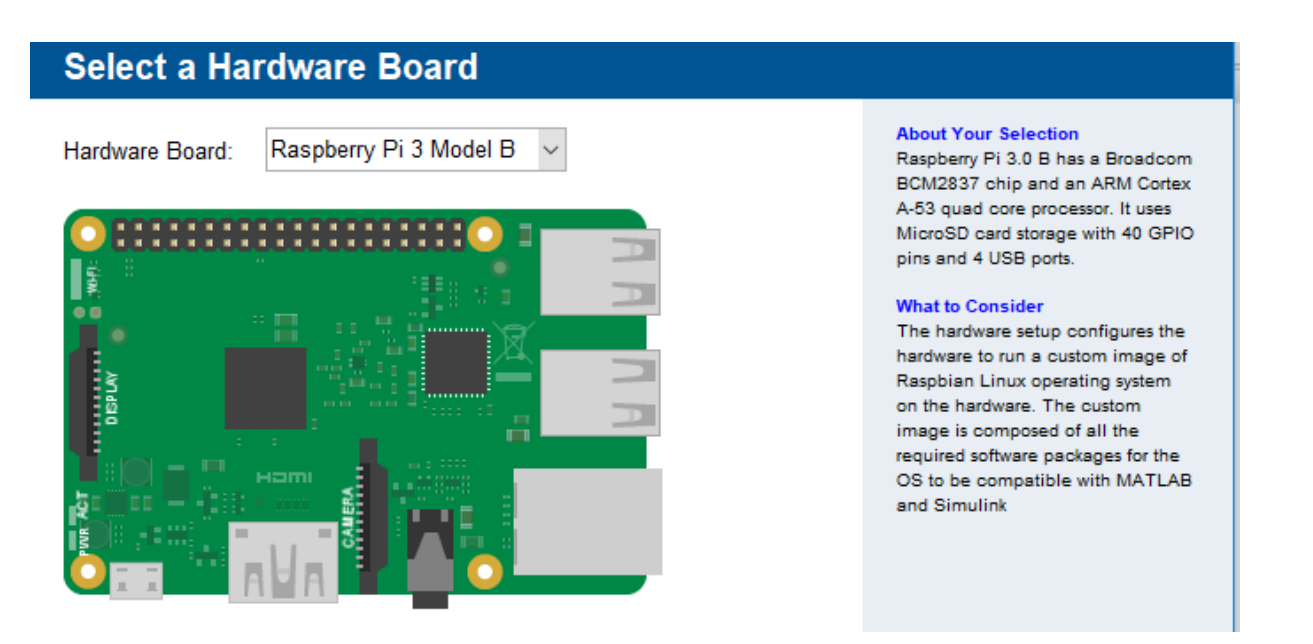

**Figure III.7 : Première étape de la configuration MATLAB-Raspberry Pi.**

 **Deuxième étape** : Ici, on choisit L'option valide pour installer tous les packages et bibliothèques Linux manquants nécessaires pour rendre le système d'exploitation Raspbian compatible avec MATLAB et Simulink. Pour mettre à jour le système d'exploitation, l'installation de nouveaux packages logiciels et bibliothèques est requise.

## **Select Linux Operating System**

MATLAB and Simulink support package for Raspberry Pi require a customized version of Raspbian Linux Operating System (OS) running on the hardware.

I want to:

Setup hardware with MathWorks Raspbian image

 $\bigcirc$  Customize the existing operating system running on my hardware

#### **About Your Selection**

The option uses the Raspbian image provided by MathWorks to setup the hardware. MathWorks Raspbian Linux image is composed of default Raspbian Jessie Lite image with all the required libraries and packages for the image to be compatible with MATLAB and Simulink

#### **What to Consider**

To setup the hardware, the hardware setup app copies a supported Raspbian Linux firmware image to a memory card, and then boots the hardware with this memory card..

#### **Checklist:**

- Rasoberry Pi Board
- SD Card (4GB or larger)
- 5V micro USB power supply **Ethernet cable or Wireless** 
	- access point

**Figure III.8 : Deuxième étape de la configuration MATLAB-Raspberry Pi.**

 **<b>\*** Troisième étape : Dans cette étape, nous somme invité à choisir le type de liaison qui serra établit entre le matériel et l'ordinateur, qui dans notre cas est la liaison filaire (établit avec deux câbles RJ 45 et un modem).

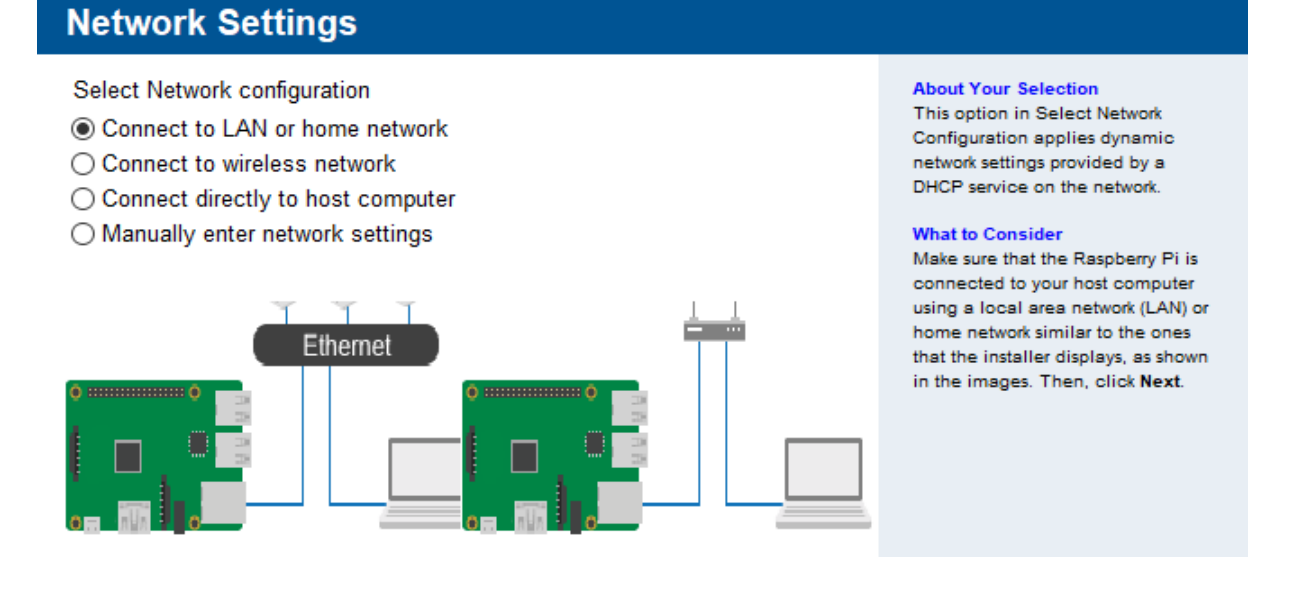

**Figure III.9 : Troisième étape de la configuration MATLAB-Raspberry.**

 **Quatrième et cinquième étapes** : La quatrième étape consiste à insérer une carte micro-SD sur notre ordinateur de travail en utilisant un adaptateur SD, et quant à la cinquième étape consiste à graver l'image de Raspbian jessie sur la carte insérée lors de l'étape précédente en cliquant sur le bouton « **write** ».

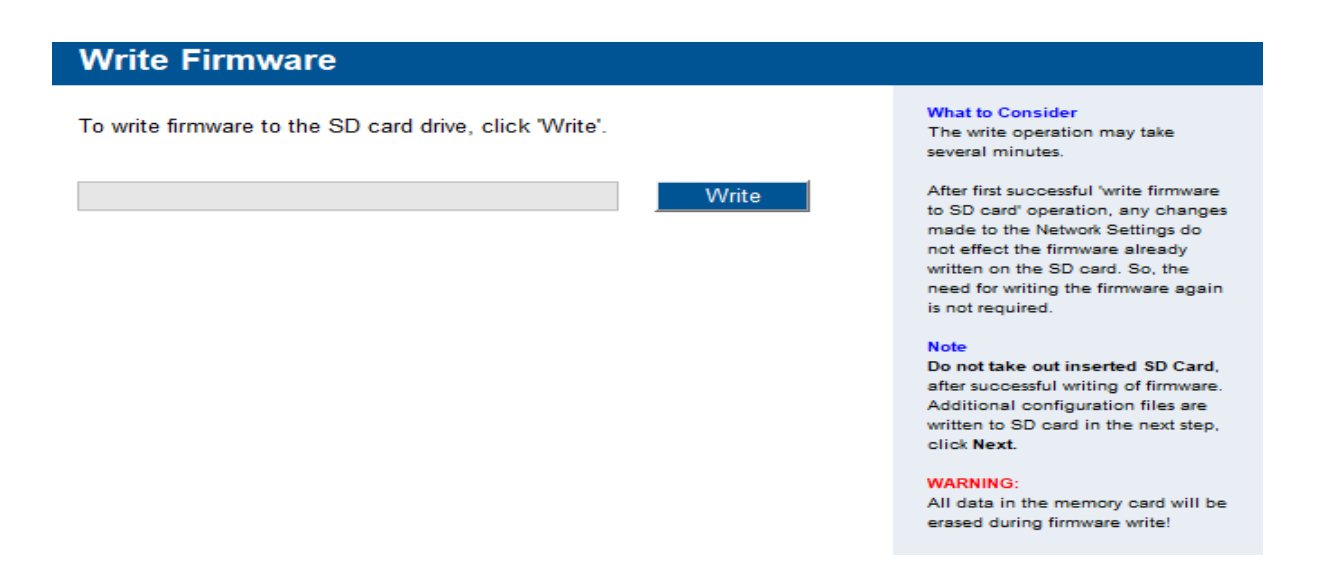

**Figure III.10: Quatrième et cinquième étapes de la configuration MALAB-Raspberry Pi.**

 **Sixième étape :** La sixième étape consiste en un premier temps à retirer la carte utilisée dans les deux étapes qui précèdent et ensuite l'insérée sur le matériel raspberry Pi ensuit connecter le matériel sur un moniteur à l'aide d'un câble HDMI, établir la liaison par câble Ethernet entre l'ordinateur, le modem et le matériel Raspberry Pi et en fin alimenter le matériel (2 à 7A) par le câble micro-USB.

**Remarque :** Dans cette étape nous devons nous assurer que le matériel ait un accès à internet et que la lumière verte de ce dernier clignote et que la rouge reste intacte avant de cliquer sur le bouton « **next »,** une fois passer, le nôtre logiciel affichera un tableau qui contient le host Name, l'adresse IP, le nom d'utilisateur et le mot de passe de notre matériel comme le montre la figure suivante :

#### **Confirm Hardware Configuration**

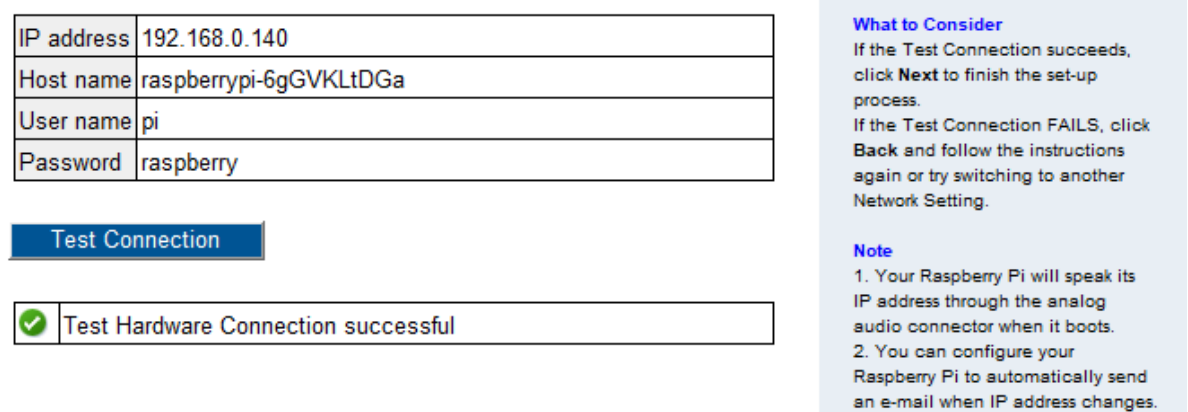

**Figure III.11 : Dernière étape de la configuration MATLAB-Raspberry Pi.**

Après la dernière étape, nous nous rendrons sur l'interface de commande MATLAB pour tester la configuration.

#### **Teste de la connexion MATLAB-Raspberry Pi**

Ici dans l'interface de logiciel MATLAB on test un **Ping** sur le materiel Raspberry Pi, si ce dernier passe sans ambiguité, nous passerons à la creation d'un Objet (rasp dans notre cas), histoire de s'assurer qu'il y'a collaboration entre ces deux systmes, pour le realiser, nous allons nous servir de la commande « raspi » qui permet de créer une connexion avec le materiel Raspberry Pi, en utilisant l'adresse IP de notre materiel, le nom d'utilisateur et le mot de passe du materiel.

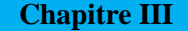

Si tout est parfait, nous allons donc passer à la configuration de la RTL-SDR.

```
\gg !ping 192.168.0.140
  Envoi d'une requête 'Ping' 192.168.0.140 avec 32 octets de données :
  Réponse de 192.168.0.140 : octets=32 temps=1 ms TTL=64
  Réponse de 192.168.0.140 : octets=32 temps=1 ms TTL=64
  Réponse de 192.168.0.140 : octets=32 temps=1 ms TTL=64
  Réponse de 192.168.0.140 : octets=32 temps<lms TTL=64
  Statistiques Ping pour 192.168.0.140:
      Paquets : envoyés = 4, reçus = 4, perdus = 0 (perte 0%),
  Durée approximative des boucles en millisecondes :
      Minimum = 0ms, Maximum = 1ms, Moyenne = 0ms\gg\gg>> mypi=raspi('192.168.0.140','pi','raspberry');
  ### Updating Raspberry Pi I/O server...
  ### Connecting to board...
  ### Connected to 192.168.0.140...
  ### Creating server folder...
  ### Transferring source files...
  ### Building MATLAB I/O server...
   ### Launching MATLAB I/O server...
fx \gg
```
#### **Figure III.12 : Teste PING et création d'Objet.**

## **Preparation du materiel Raspberry Pi**

Cette étape sera faite d'une manière résumée car il existe beaucoup des sites des tutoriels sur internet qui servent comme guide d'installation de Raspberry Pi.

Nous allons commencer par ouvrir le terminal de notre mini-ordinateur et taper sur cette dernière la commande « **sudo raspi-config »,** tout en faisant attention lorsqu'on tape le mot de passe car pour une première utilisation le clavier est configuré en **QWERTY** et non en **AZERTY.**

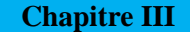

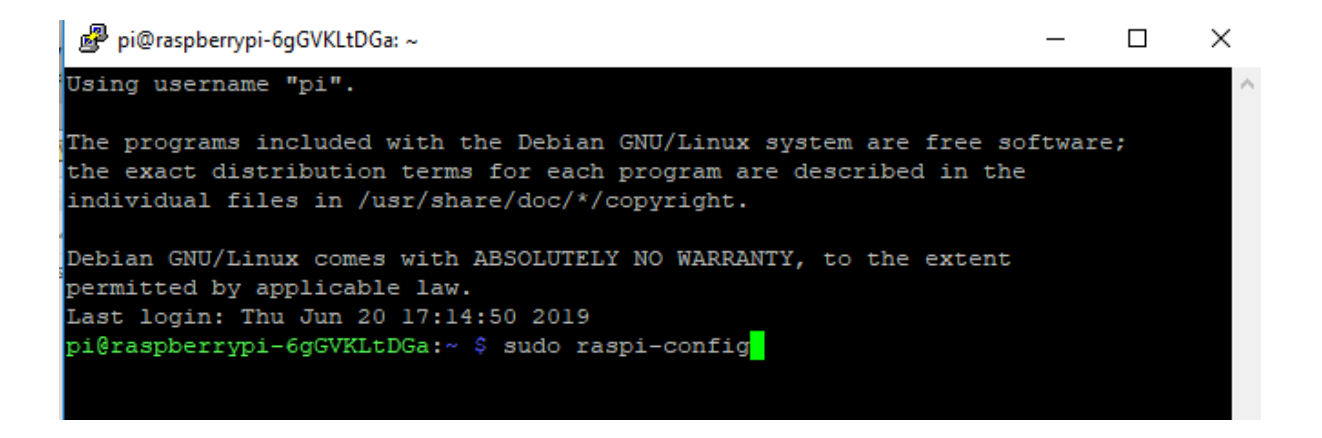

#### **Figure III.13 : Paramétrage du matériel.**

Nous allons ouvrir une fenêtre figurée ci-dessous, nous permettra de configurer le raspberry Pi.

| pi@raspberrypi-6qGVKLtDGa: ~ |                                                         |   |
|------------------------------|---------------------------------------------------------|---|
|                              |                                                         | Α |
|                              |                                                         |   |
|                              | Raspberry Pi Software Configuration Tool (raspi-config) |   |
| 1 Change User Password       | Change password for the default u                       |   |
| 2 Hostname                   | Set the visible name for this Pi                        |   |
| 3 Boot Options               | Configure options for start-up                          |   |
| 4 Localisation Options       | Set up language and regional sett                       |   |
| 5 Interfacing Options        | Configure connections to peripher                       |   |
| 6 Overclock                  | Configure overclocking for your P                       |   |
| 7 Advanced Options           | Configure advanced settings                             |   |
| 8 Update                     | Update this tool to the latest ve                       |   |
| 9 About raspi-config         | Information about this configurat                       |   |
|                              |                                                         |   |
|                              |                                                         |   |
| $<$ Select>                  | $<$ Finish $>$                                          |   |
|                              |                                                         |   |
|                              |                                                         |   |

**Figure III.14 : Fenêtre de configuration Raspberry Pi.**

Dans la premiere option, nous pourons changer le mot de passe qui par defaut est « **raspberry** », nous allons concerver ce dernier par defaut durant la realisation de ce projet, par contre le hostname est changer, nous nous somme referé sur notre projet et donner à notre ordinateur comme nom de host « **raspberry-ADSB** », en suite nous allons passer à la configuration du clavier, activer le SSH…

**Note :** Un point très important, lors de la configuration il faut se rendre sur l'option 7 après un « **sudo raspi-config »** cliquer sur « **A1 »** puis sur **« yes »** pour autoriser le programme à utiliser toute l'espace disponible sur la carte SD, car nous serons amenés à installer beaucoup des paquets sur le Raspberry Pi. Apres avoir fini la configuration, on clique sur « **Finish »** et puis sur « **yes** » pour redémarrer.

Avant de commencer à travailler intégralement sur le Raspberry, il est recommander de commencer par faire une mise à jour et une mise à niveau en tapant sur la l'interface de commande : « **sudo apt-get update »** et « **sudo apt-get upgrade »** et en fin faire un « **sudo reboot »** pour redémarrer.

Par la suite, de ce projet, nous aurons besoin d'une interface graphique pour bien visualiser le fonctionnement de notre programme car l'image installer par les package de MATLAB est Raspbian Jessie n'a pas d'interface graphique. Passons donc à l'installions de ce dernier.

Pour le faire, nous allons installer les composants suivants :

- **Serveur graphique : «**sudo apt-get install --no-install-recommends xserverxorg » ;
- **Environnement de Bureau : «** sudo apt-get install raspberrypi-ui-mods » ;
- **Gestionnaire de fenêtres : «**sudo apt-get install openbox » ;
- **Gestionnaire de session : «** sudo apt-get install lightdm ».

Et puis on redémarre l'ordinateur en faisant un sudo reboot et on se retrouve avec une interface graphique [16]. En fin, nous allons achever cette partie en installant le gestionnaire de la clé RTL-SDR et le **dump 1090** sur le matériel Raspberry Pi. En voici ci-dessus la procédure à suivre [26]:

```
pi@raspberrypi-ADSB:~ $ sudo apt-get update
pi@raspberrypi-ADSB:~ $ cat <<EOF >no-rtl.conf
> blacklist dvb_usb_rtl28xxu
> EOF
pi@raspberrypi-ADSB:~ $ sudo mv no-rtl.conf /etc/modprobe.d/
pi@raspberrypi-ADSB:~ $ sudo apt-get install git-core
pi@raspberrypi-ADSB:~ $ git clone git://git.osmocom.org/rtl-sdr.git
pi@raspberrypi-ADSB:~ $ sudo git clone git://git.osmocom.org/rtl-sdr.git
pi@raspberrypi-ADSB:~ $ cd rtl-sdr/
pi@raspberrypi-ADSB:~/rtl-sdr $ cd build/
pi@raspberrypi-ADSB:~/rtl-sdr/build $ sudo cmake ../ -DINSTALL UDEV RULES=ON
pi@raspberrypi-ADSB:~/rtl-sdr/build $ make
pi@raspberrypi-ADSB:~/rtl-sdr/build $ make install
pi@raspberrypi-ADSB:~/rtl-sdr/build $ sudo ldconfig
pi@raspberrypi-ADSB:~/rtl-sdr/build $ cd ~
pi@raspberrypi-ADSB:~ $ sudo cp ./rtl-sdr/rtl-sdr.rules /etc/udev/rules.d/
pi@raspberrypi-ADSB:~ $ sudo reboot
pi@raspberrypi-ADSB:~ $ rtl_test -t
Found 1 device(s):
 0: Generic, RTL2832U, SN: 77771111153705700
Using device 0: Generic RTL2832U
Found Rafael Micro R820T tuner
Supported gain values (29): 0.0 0.9 1.4 2.7 3.7 7.7 8.7 12.5 14.4 15.7 16.6 19.7 20.7 22.9 25.4
                         28.0 29.7 32.8 33.8 36.4 37.2 38.6 40.2 42.1 43.4 43.9 44.5 48.0 49.6
Sampling at 2048000 S/s.
No E4000 tuner found, aborting.
pi@raspberrypi-ADSB:~ $
pi@raspberrypi-ADSB:~ $ wget http://www.aishub.net/downloads/aisdecoder-1.0.0.tar.gz
pi@raspberrypi-ADSB:~ $ tar zxvf aisdecoder-1.0.0.tar.gz
pi@raspberrypi-ADSB:~ $ cd aisdecoder-1.0.0/
pi@raspberrypi-ADSB:~/aisdecoder-1.0.0 $ mkdir build
pi@raspberrypi-ADSB:~/aisdecoder-1.0.0 $ cd build/
pi@raspberrypi-ADSB:~/aisdecoder-1.0.0/build $ cmake ../ -DCMAKE BUILD TYPE=Release
pi@raspberrypi-ADSB:~/aisdecoder-1.0.0/build $ make
pi@raspberrypi-ADSB:~/aisdecoder-1.0.0/build $ sudo cp aisdecoder /usr/local/bin
pi@raspberrypi-ADSB:~/aisdecoder-1.0.0/build $ cd ~
```
#### **Figure III.15 : Installation de la RTL-SDR sur Raspberry Pi.**

Pour le dump1090 nous allons enchaîner par les commandes suivantes pour le télécharger.

**git clone git: //github.com/MalcolmRobb/dump1090.git**

**cd dump1090**

**make**

**./dump1090 –interactive**

**./dump1090 --interactive –net** [35].

Le paramétrage se fait au cours de son installation.

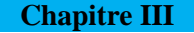

## **III.4.2 Configuration MATLAB - RTL-SDR**

Dans cette partie, nous allons reprendre la même procédure qu'avec la configuration précédente, mais seulement, cette fois, nous allons faire un setup pour la RTL-SDR dans **Add-ons managers.** On commence par brancher notre clé RTL-SDR sur notre ordinateur et on clique sur next.

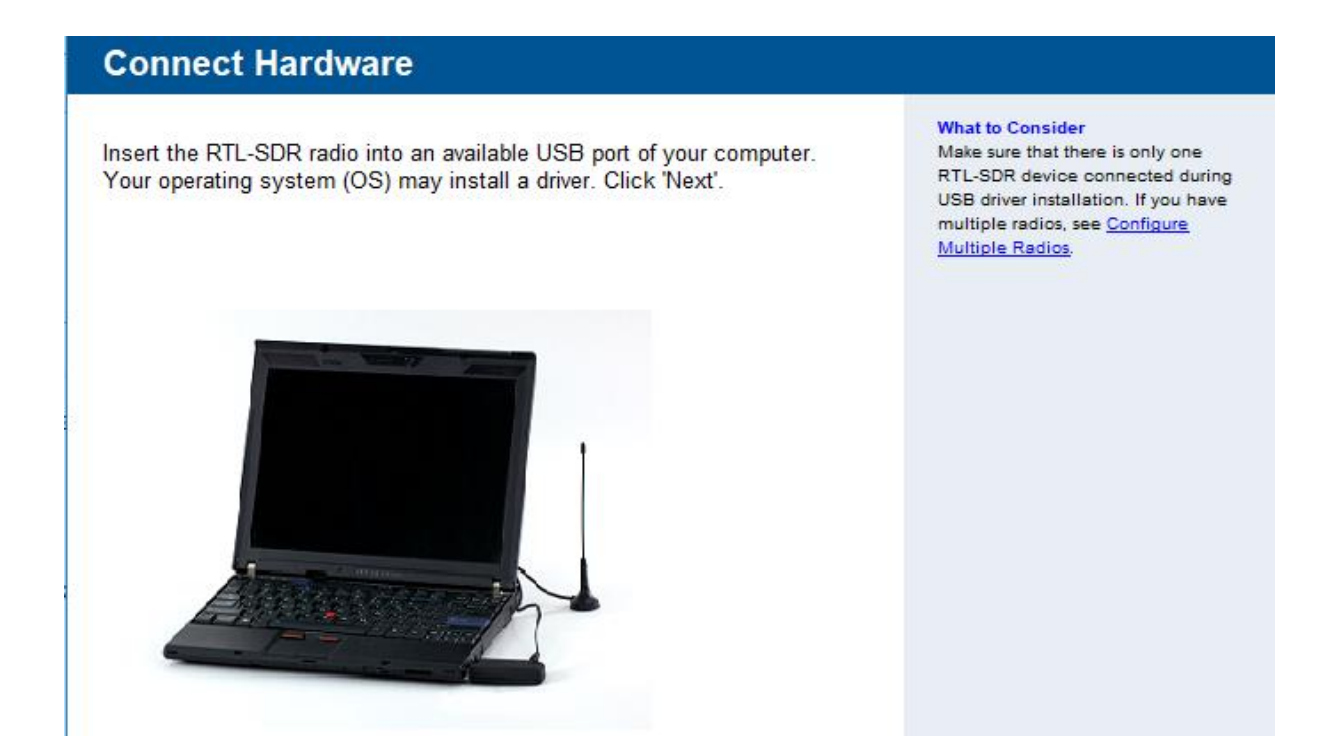

**Figure III.16 : Première étape de la configuration RTL-SDR.**

Après cette partie, nous serons invités à installer les pilotes nécessaires au logiciel RTL-SDR Radio. Arriver à cette étape, le système nous renvoie automatiquement vers le lien : <https://zadig.akeo.ie/> pour télécharger et installer ce dernier.
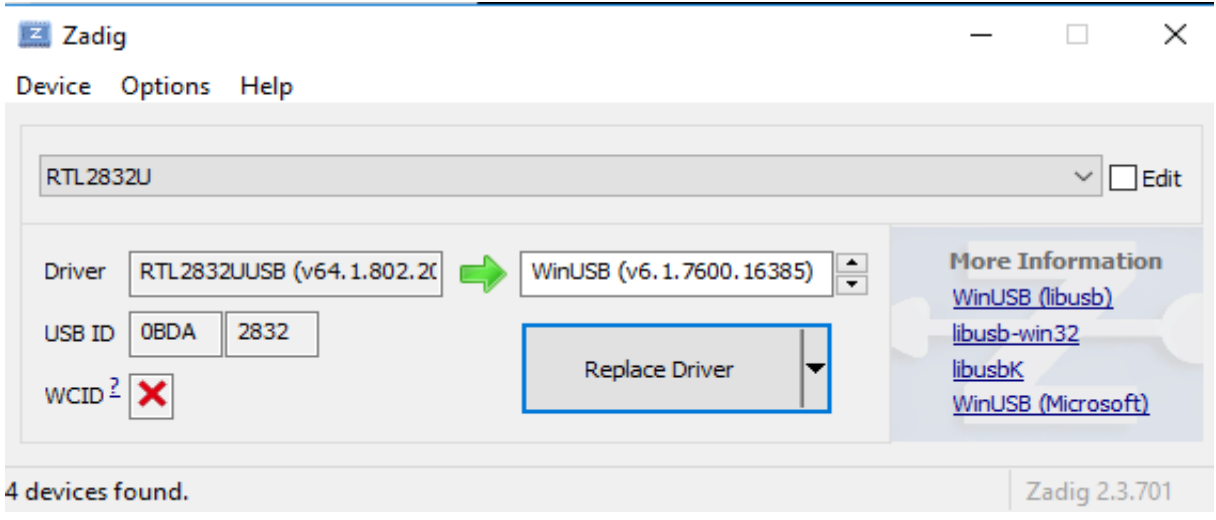

**Figure III.17 : Installation de logiciel Zadig.**

**Zadig** est une application Windows qui installe des pilotes USB génériques, tels que WinUSB, libusb-win32 / libusb0.sys ou libusbK, pour aider le système à accéder aux périphériques USB. Apres cette installation, nous allons passer au test de ce périphérique (RTL-SDR), illustrons ce dernier par la figure suivante :

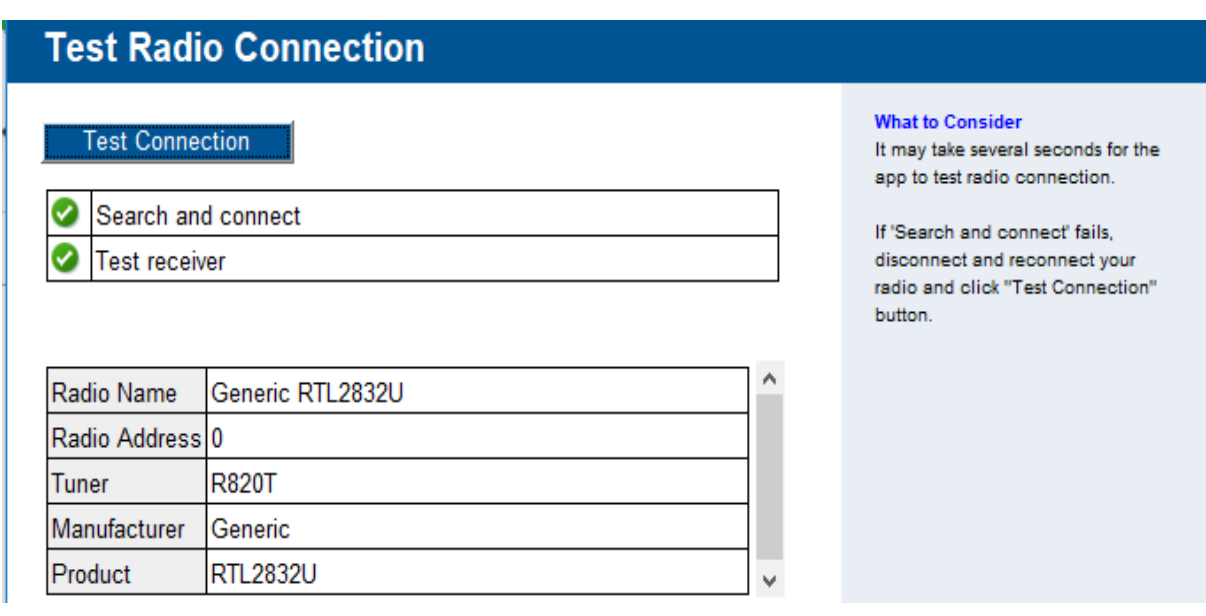

**Figure III.18 : Test de la connexion Radio.**

Le test se bien passer, nous serons dans ce cas en mesure d'entamer la partie simulation.

## **III.5 Conception et simulation**

L'objectif de cette partie est d'obtenir exactement le même résultat que la partie précédente, mais cette fois ci en utilisant les blocs du logiciel Simulink par interactivité avec notre matériel Raspberry Pi et la radio RTL-SDR attachée sur notre matériel. Nous allons en un premier temps envoyer les paquets sur le matériel, puis exécuter le bloc de la **Couche PHY** du récepteur ADS-B sur la facture pro forma de framboise et envoyer les données reçues sur Internet en utilisant des paquets UDP. Et en fin nous pouvons recevoir ces paquets UDP sur notre ordinateur local et exécuter les blocs **Analyseur de Message** et l'afficheur **de données** afin de visualiser les résultats. Le schéma ci-après (schéma en bloc présent dans Simulink de MATLAB) constitue la base de cette partie.

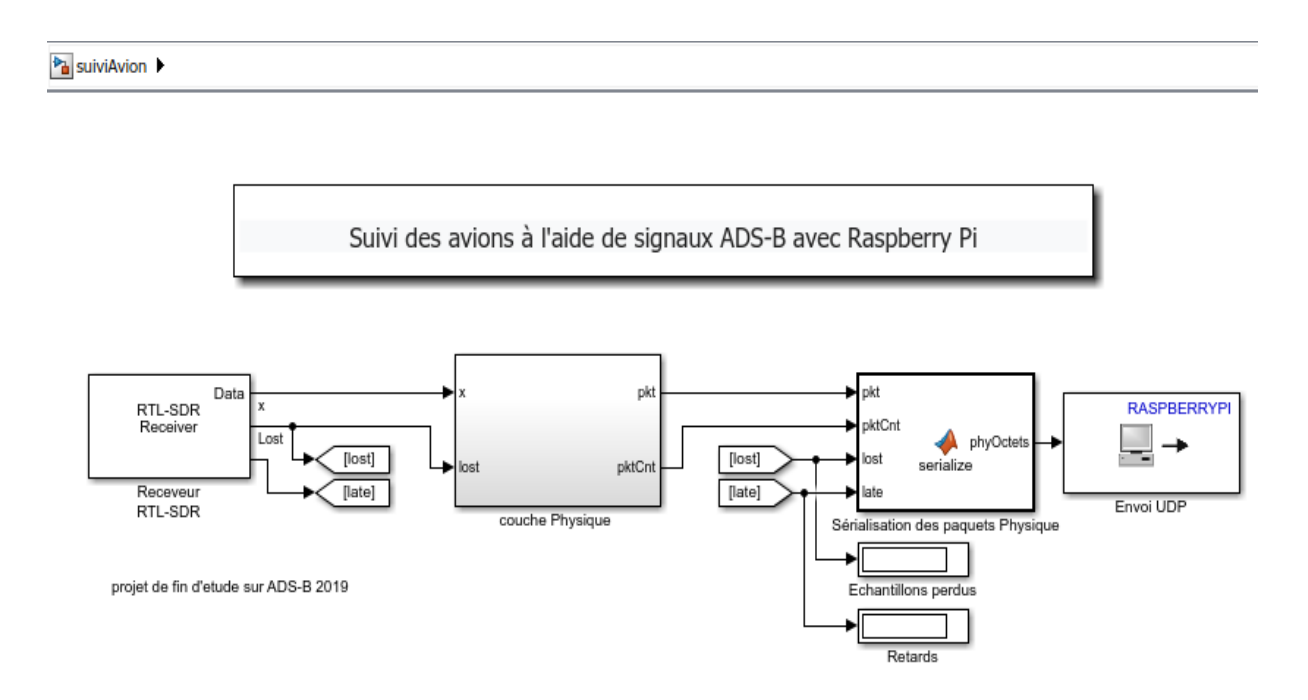

#### **Figure III.19 : Schéma en bloc pour le suivi des avions.**

Le bloc, étant déjà conçu, nous allons donc passer au paramétrage des différents blocs présent, le but est de détecter les signaux de type ADS-B et les envoyés par la vois UDP sur le Raspberry Pi.

Pour avoir plus d'information, on ouvre l'interface de MATLAB et on tape la commande **adsbParam.**

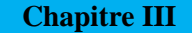

## **III.5.1 Exécution du model sur le matériel Raspberry Pi**

Une fois le model ouvert sur Simulink, cette partie s'effectue en suivant les Cinque étapes qui suivent :

- **Première étape :** On fixe la clé RTL-SDR sur un des ports USB du Raspberry ;
- **Deuxième étape** : On fait un double clic sur le bloc **envoi UDP,** et entrer l'adresse IP de notre ordinateur dans la zone Adresse IP distant. Pour avoir cette dernière, sur l'interface MALAB, on tape la commande **realtime.internal.displayHostIPAddress,** on laisse le numéro de port par défaut 25000 puis on clique sur « **Apply** » et en fin sur « **Ok » ;**
- **Troisième étape :** Sur la barre d'outils de Simulink, on clique sur le bouton **déployer à matériel**
- **Quatrième étape :** Si tout est bien, le model fonctionnant sur le matériel va commencer à envoyer des paquets UDP via la liaison vers l'ordinateur et on remarquera ca sur le model en question.

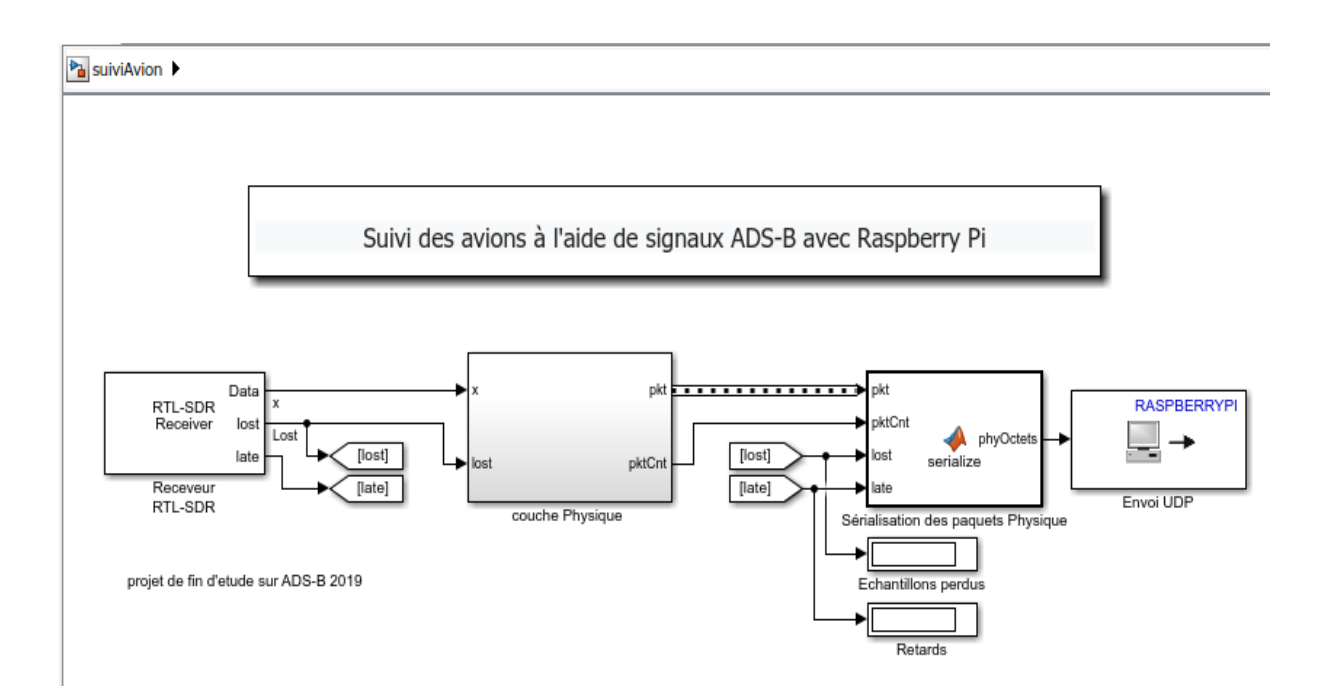

**Figure III.20 : Déploiement du model sur le Raspberry Pi.**

Pour contrôler le model, nous allons utiliser les commandes suivantes :

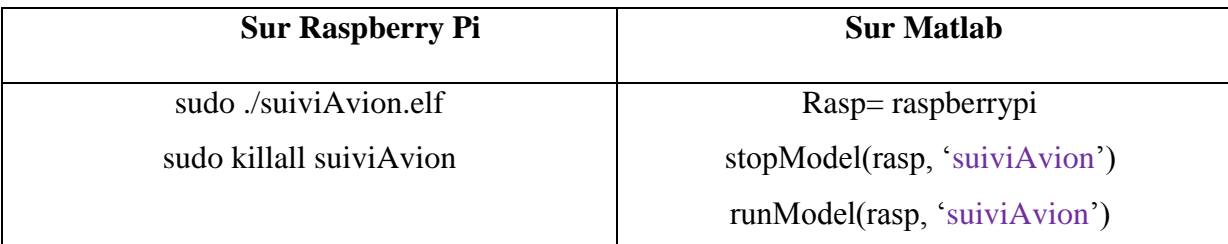

#### **Tableau III.1 : Commande de contrôle.**

## **III.5.1.1 Fonctionnement de la couche Physique**

Entre le temps de réception d'une donnée **ADS-B** et son émission, il existe un temps appelé temps de propagation. Evidemment, ce temps ne peut pas à négligé. Autrement dit, lorsque la radio logiciel écoute le canal **ADS-B**, tous les échantillons reçus ne sont pas forcément issus d'un message **ADS-B**. Naturellement, pour décoder un message **ADS-B**, il faut donc identifier le début du message. Comme il l'a été mentionné dans notre deuxième chapitre parti I, le préambule permet d'identifier les données ADS-B, il faut donc identifier ce dernier dans les échantillons en attente de décodage. Ce procédé se nomme la synchronisation temporelle.

Si un préambule a été détecté, l'application est alors capable d'extraire le nombre de données requis pour obtenir les données utiles (format de la voie descendante, capacité, adresse **OACI** de l'appareil, données **ADS-B** et contrôle de parité) de l'ensemble des échantillons.

Dans ce cas, les données passent directement aux filtrages pour extraire les données utiles [12].

Après cette session, quand model arrive à sa destination, et commence à décoder les données, le matériel nous génère un tableau qui contient des codes programmés en langage C.

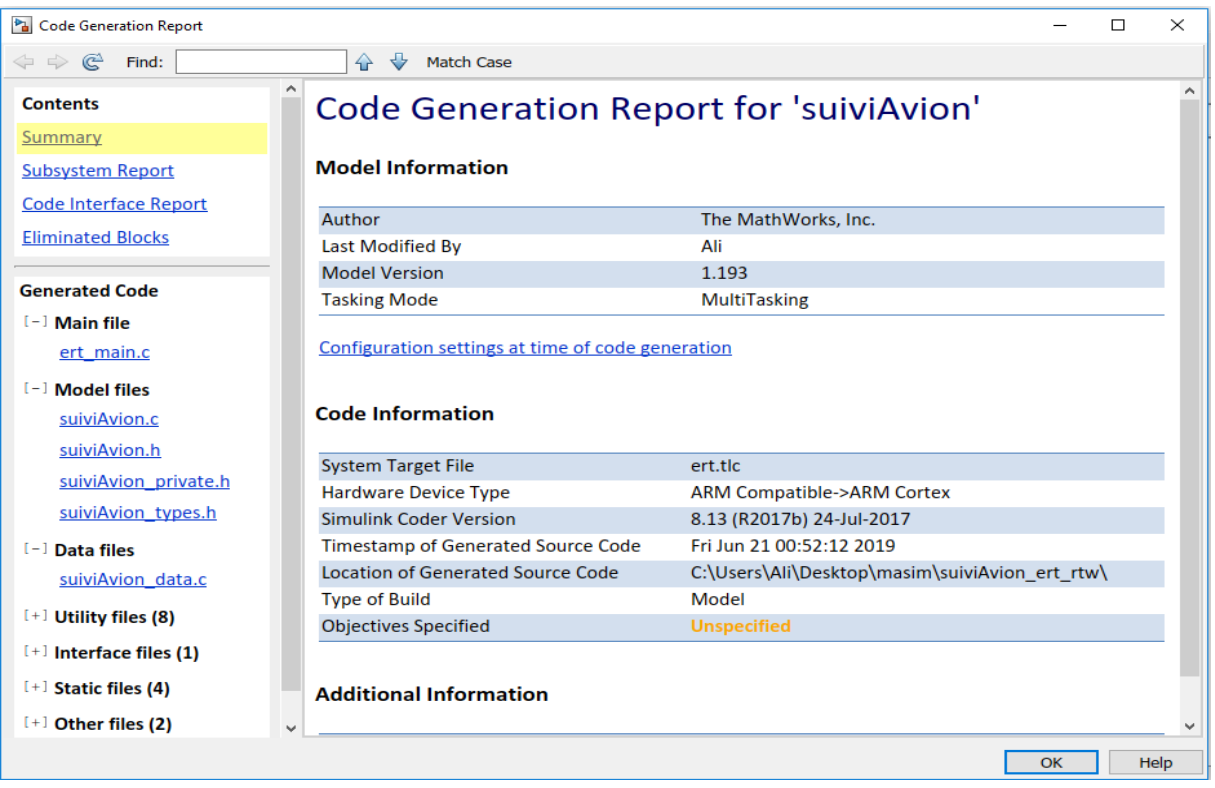

**Tableau III.2 : Codes en C générés par Raspberry Pi.**

En ce moment, le model est en exécution d'une durée infinie sur le matériel Raspberry Pi.

## **III.5.2 Réception sur Windows**

Pour récupérer les données sur le système d'exploitation Windows, on lance le modèle d'agrégation sur le Simulink comme le montre la figure suivante.

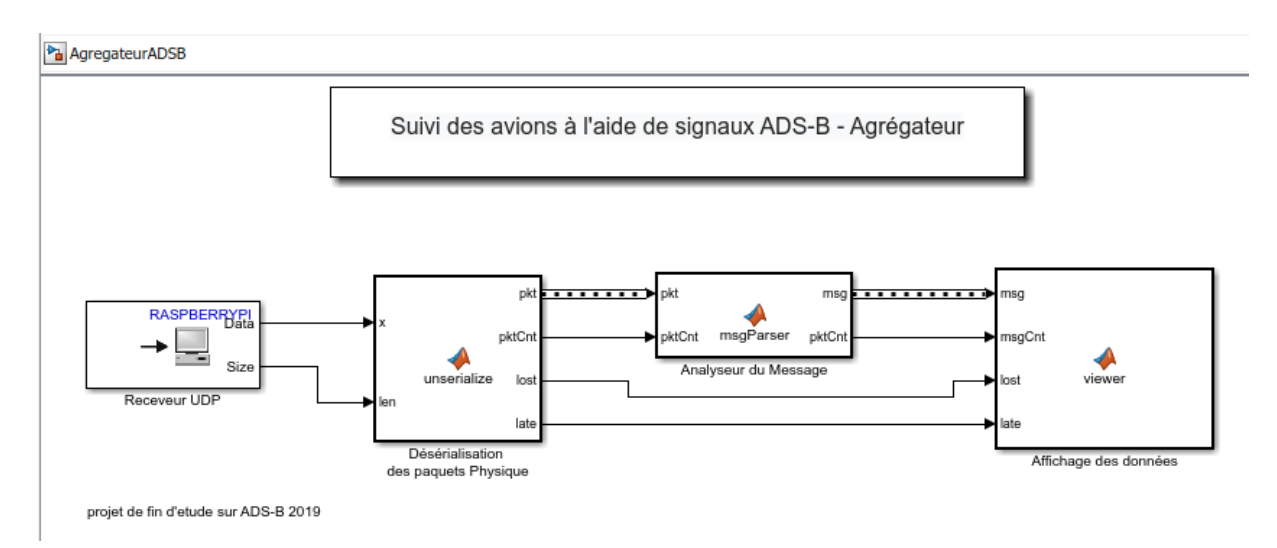

**Figure III.21 : Model d'agrégation.**

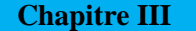

La visionneuse de données affiche les messages reçus sur une interface utilisateur graphique (GUI). Pour chaque type de paquet, le nombre de paquets détectés, le nombre de paquets correctement décodés et le taux d'erreur de paquet (PER) sont indiqués. Lorsque les données sont capturées, l'application répertorie les informations décodées à partir de ces messages sous forme de tableau.

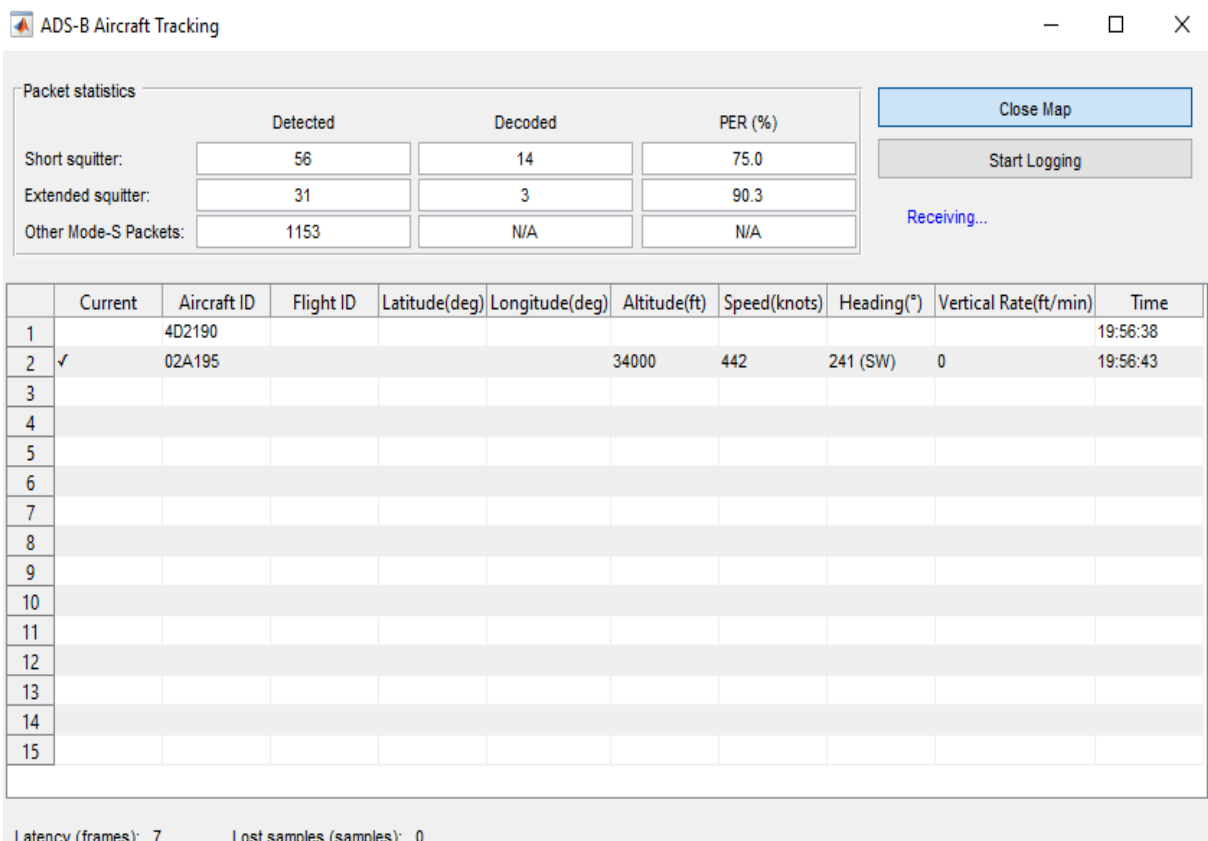

### **Tableau III.3 : Données reçues.**

- **Données du journal** : Lorsque les données du journal sont activées, les données capturées sont enregistrées dans un fichier TXT. Vous pouvez utiliser les données sauvegardées pour un traitement ultérieur.
- **Lancer la carte** : Lorsque Lancer la carte est activé, la carte sera lancée où les vols suivis peuvent être visualisés. REMARQUE: vous devez disposer d'une licence valide pour la boîte à outils de mappage si vous souhaitez utiliser cette fonctionnalité.

La figure suivantes illustrent comment l'application suit et répertorie les détails du vol et les affiche sur une carte.

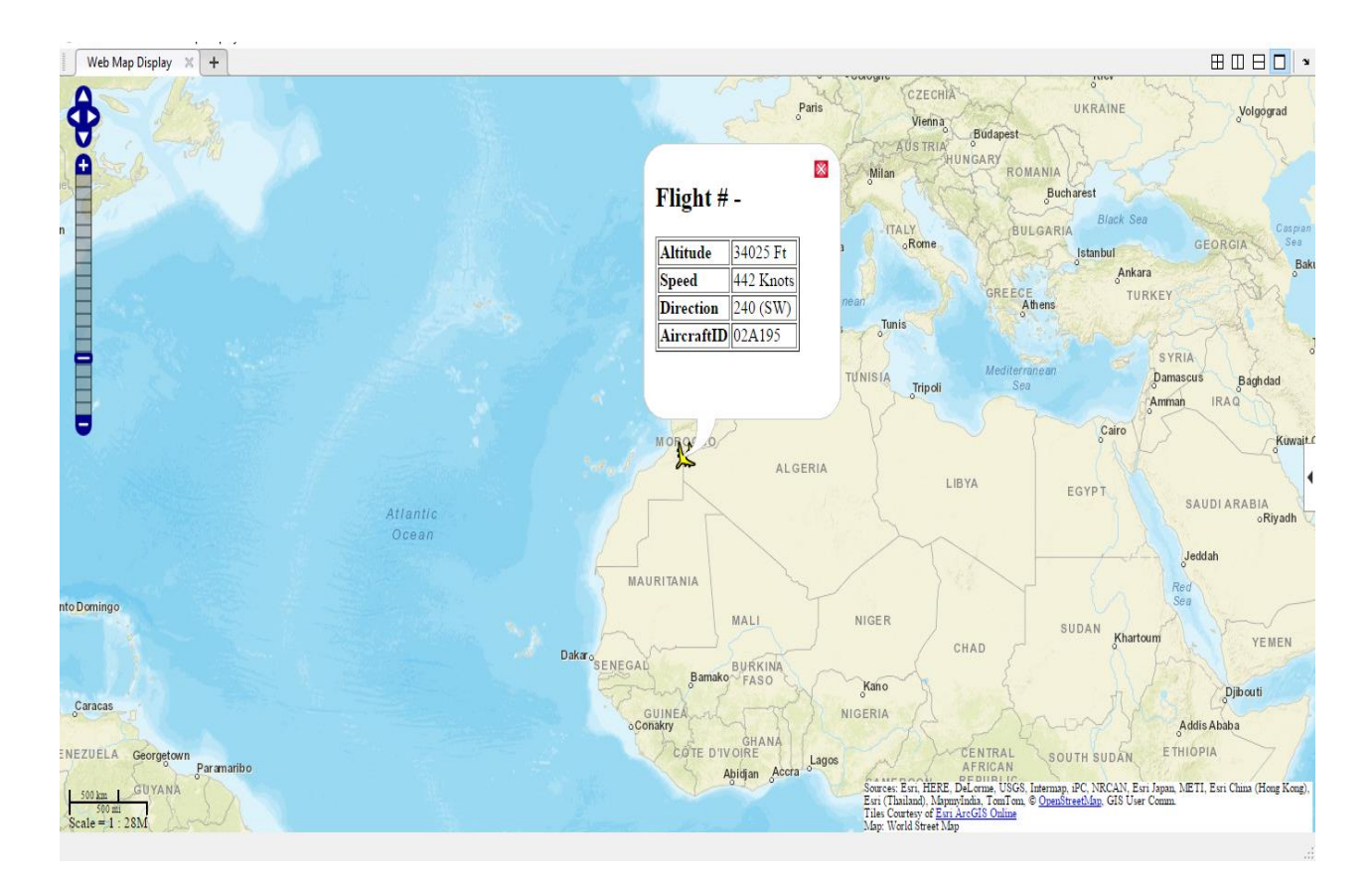

**Figure III.22 : Affichage sur une carte.**

### **III.5.3 Réception sur le système Raspbian de Raspberry**

Cette étape est intégrée, pour faire une comparaison des données reçus de la partie précédente en vérifiant l'heur et l'identifiant des appareils détectés. Pour ce faire, on lance le **dump1090** sur le Raspberry Pi en tapant sur le terminal la commande : « **sudo /etc/init.d/dump1090.sh start ».**

Le programme dump1090, lorsqu'il est exécuté sur le Raspberry Pi, peut également produire un tracé assez agréable sur un navigateur Web exécuté sur le réseau local (PC, Linux ou Mac). Nous allons nous rendre sur le navigateur du materiel pour vérifier que le programme dump1090 fonctionne toujours comme prévu et que le lien TCP / IP est toujours actif sur votre Raspberry Pi en entrant simplement l'URL: http: // 192.168.0.140: 8080. Pour stoper l'execution, on utilise la commande : « **sudo /etc/init.d/dump1090.sh stop ».**

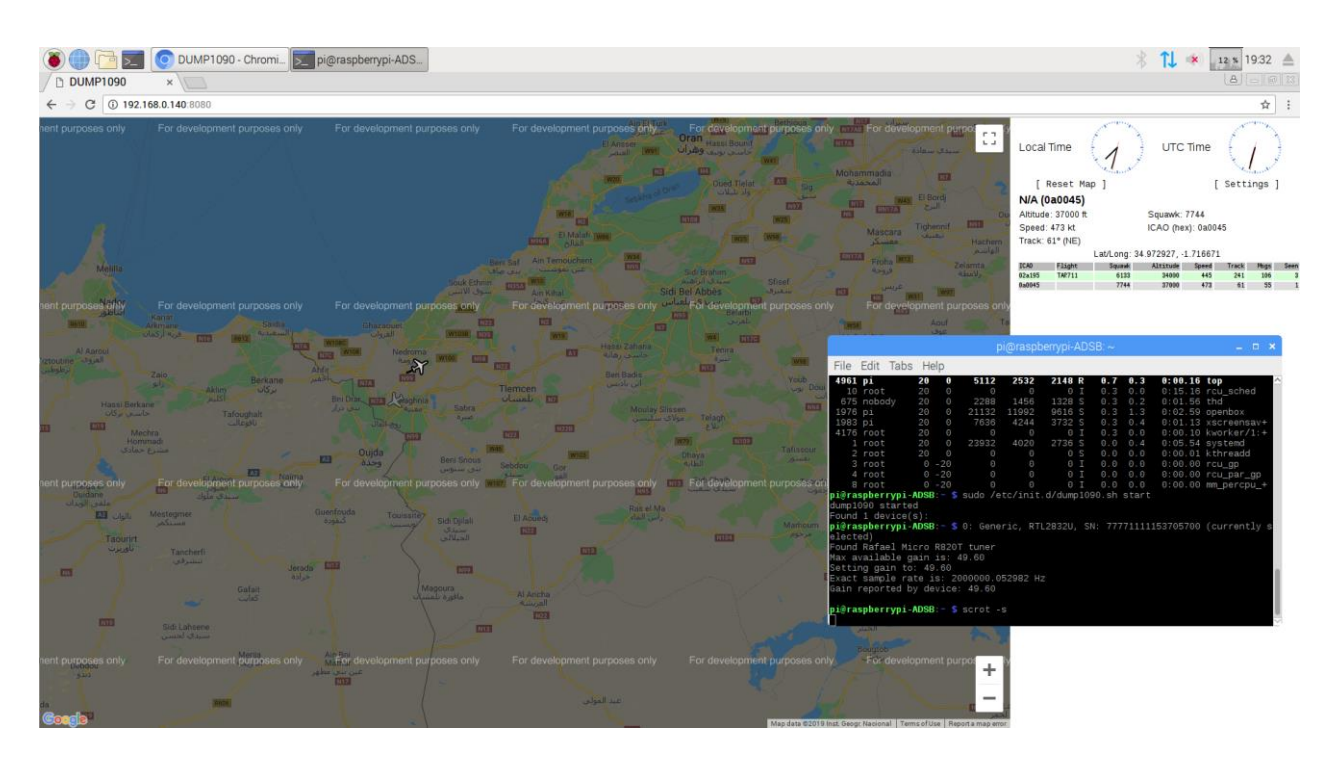

**Figure III.23 : Réception sur Raspberry Pi.**

Pour fermer cette partie, nous allons donner une image qui confirme l'efficacité de notre réception de données en temps réel :

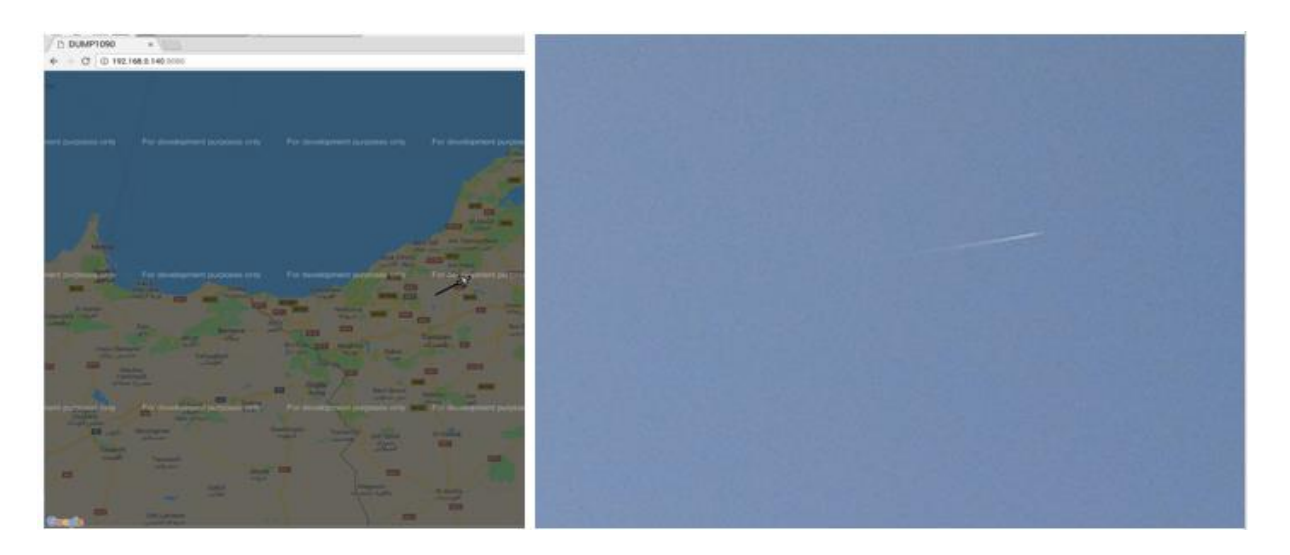

**Figure III.24 : Réception de confirmation-temps réel.**

La partie qui va suivre, consiste à crée une station AirNav RadarBox qui nous servira comme une confirmation concernant les deux précédentes réceptions.

## **III.5.4 Création d'une station de surveillance de vols**

Avant de rentrer intégralement dans la partie, nous avons testé la capacité notre clé micro-radar en nous servant de logiciel AirNav RadarBox.

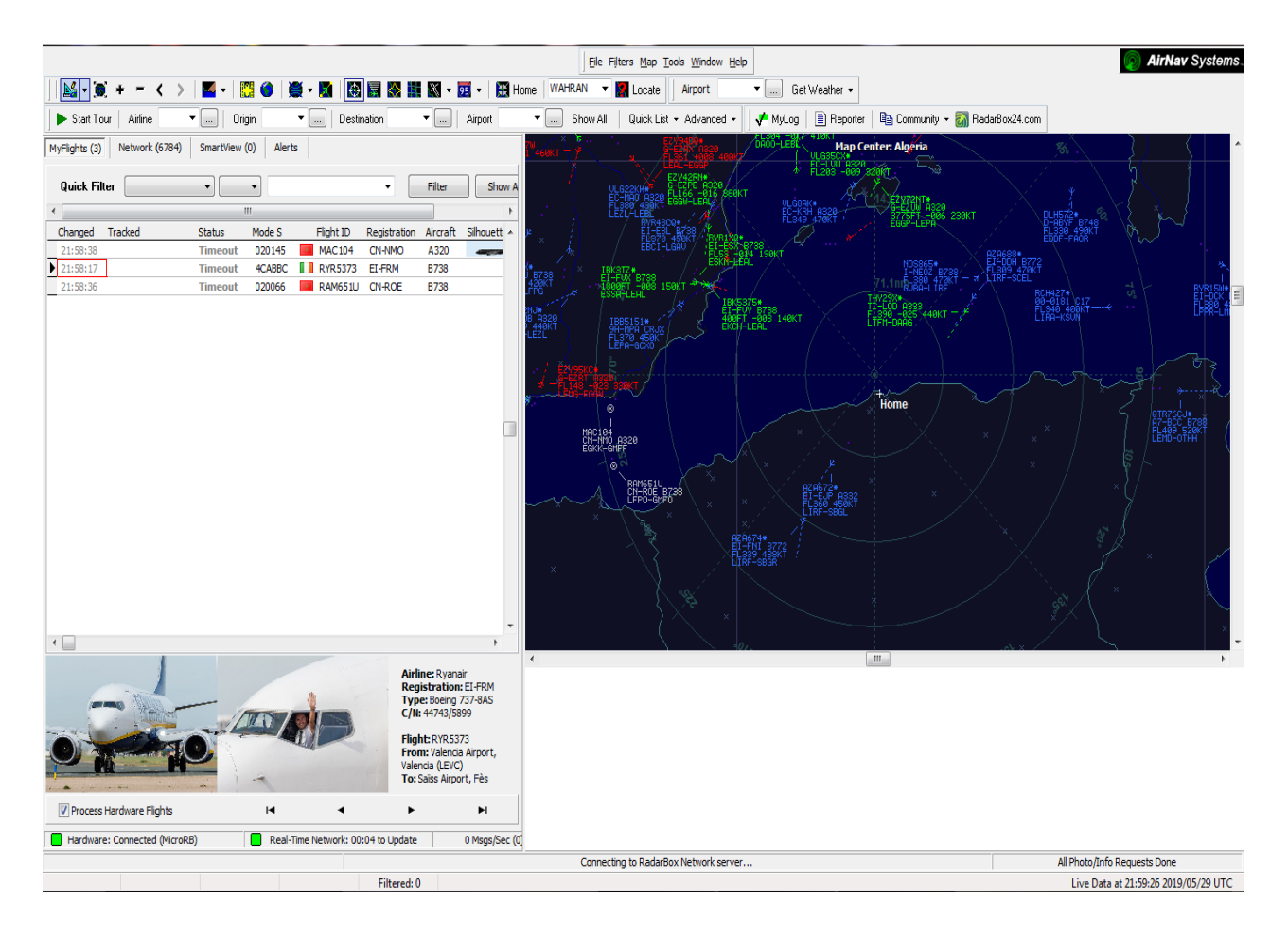

**Figure III.25 : Réception à partir de logiciel AirNav RadarBox.**

Dans cette partie, nous allons créer une station radar qui fait la surveillance du trafic aérien en temps réel. Pour la réaliser, nous allons nous servir de la même carte SD utilisée dans les parties précédentes. Insérer notre clé micro-radar sur le matériel et puis taper la commande **rtl\_test -t**.

**Remarque :** Cette partie nécessite une bonne connexion internet car il y'a interaction entre notre matériel et le site AirNav RadarBox [\(https://www.radarbox24.com/](https://www.radarbox24.com/) ).

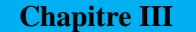

## **Programme de création sur le Raspberry Pi**

Cette partie consiste en un premier temps l'installation du paquet **RbFeeder** sur le Raspberry Pi qui nous permet de partager des données à l'aide de la clé RTL ou d'un autre logiciel de décodage tel que ModeSdeco, ModesMixer, dump1090 et VirtualRadar Server. Passons donc à l'installation de ce logiciel. Sur notre terminal Raspberry on tape la commande :

**Sudo bash -c "\$(wget -O – [http://apt.rb24.com/inst\\_rbfeeder.sh\)](http://apt.rb24.com/inst_rbfeeder.sh)"**

Apres l'installation, le programme nous envoi ces différentes commande pour obtenir notre clé de partage et compléter la création.

**sudo nano /etc/rbfeeder.ini** : modifier le fichier de configuration en tapant la commande

**sudo rbfeeder --set-network-mode off --no-start**

**sudo systemctl restart rbfeeder** : démarrage manuelle de la station sur le site [www.radarbox24.com.](http://www.radarbox24.com/)

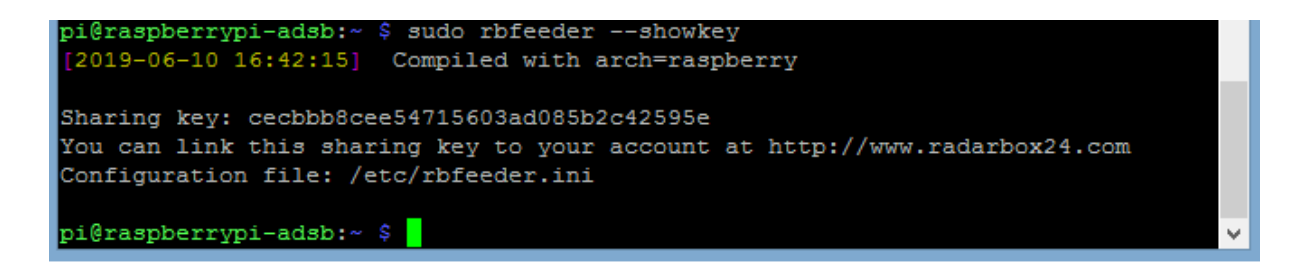

### **Figure III.26 : Clé de partage.**

La commande **« sudo rbfeeder –showkey »** nous permet d'obtenir la clé de partage comme illustré sur la figure ci-dessus, c'est une clé qui contien 32 caracteres. On est maintenant prêt à commencer, notre station est en état d'activité. On doit juste utiliser la clé de partage pour nous associer à notre compte, on est désormais membre Business et on pourra suivre les vols sur les cartes**.**

#### **CLAIM YOUR RASPBERRY PI**

**CLAIM** 

on clique sur le bouton « **CLAIM »** apres, on saisi notre clé de partage et voila on est connecté sur le à partir de notre

Raspberry Pi. On donne la localisation de notre base, on active le client **MLAT** en tapant la commande : « **sudo apt-get install mlat-client –y** ».

Le client MLAT (MultilATeration) ce qui signifie que nous calculons la position d'un aéronef sans ADS-B, il permet de faire la synchronisation entre les aéronefs [6].

x Succès. Raspberry Pi déjà associé à ce compte. Consultez votre station à l'adresse

### **Figure III.27 : Connexion à la station.**

D'après la figure III.27, la création de notre station est faite avec succès, il nous suffit juste de cliquer sur le lien ci-dessus pour commencer à suivre le trafic sur notre zone et les resultats sont automatiquement envoyés au site .

**Remarque :** Il nous faut une bonne position pour placer notre antenne et surtout une bonne connexion internet. Et la bonne nouvelle est que meme une autre personne peut se connecté sur notre station voir ce qu'on recoit, en ayant le nom et le lien qui mene vers notre station (**Station: EXTRPI001839), voici ci-dessous comment est l'interface de la station en question sur le site** [www.radarbox24.com.](http://www.radarbox24.com/)

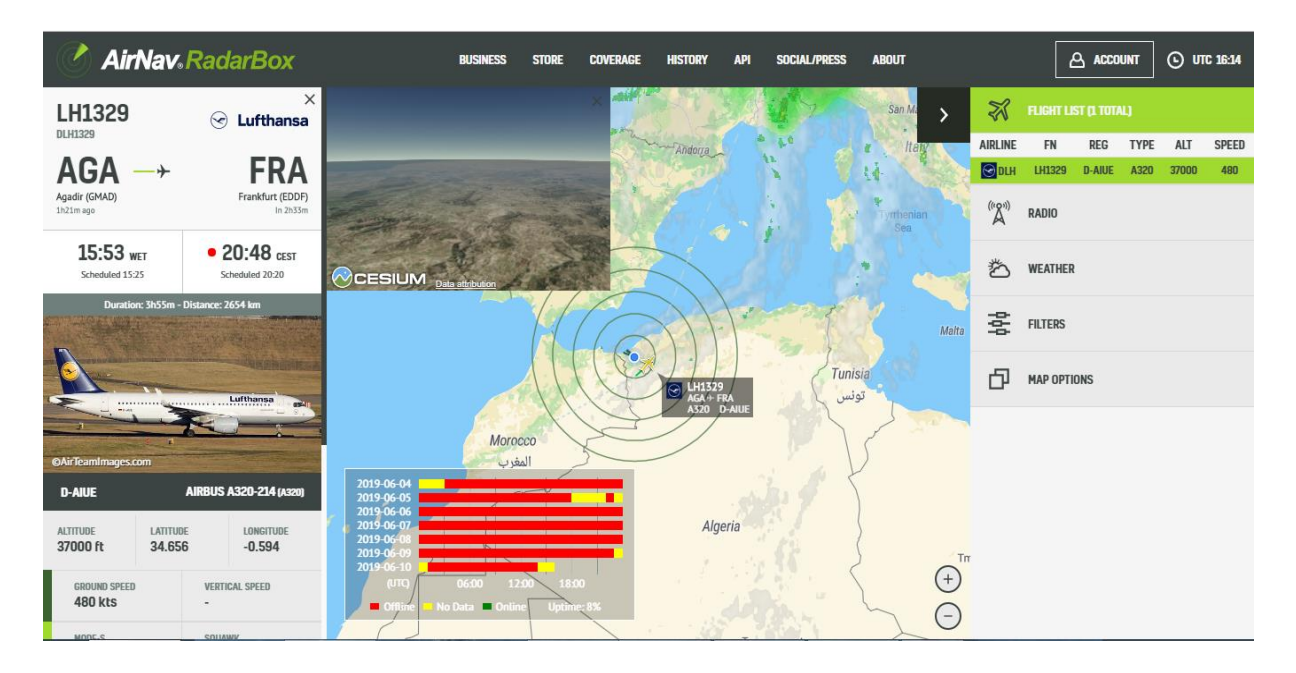

### **Figure III.28 : Interface de la station.**

**Information :** Notre station est la premiere en Algérie et est la 2637 dans le clacement mondial. On couvre toute la willaya de TLEMCEN et ses environs.

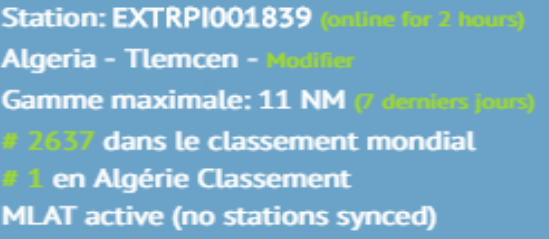

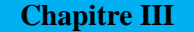

Nous pourrons voir ici toutes nos activités durant les sept derniers jours, c'est en quelques sorte comme un rapport (le fruit de notre travail).

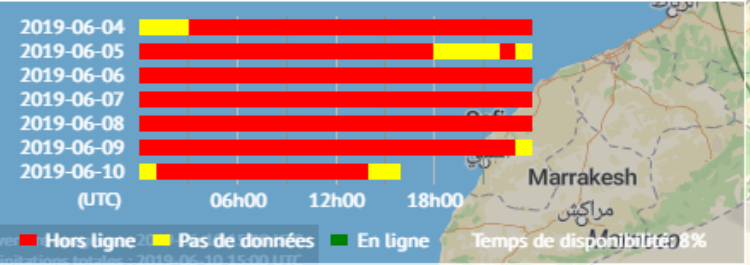

Cette station nous permet aussi d'avoir une vue de pilotage (vision du pilote en temps réel), afficher l'itinéraire de l'avion, en plus de ça, quand l'appareil n'est plus dans notre zone de couverture, on reçoit une alerte qui nous le signale.

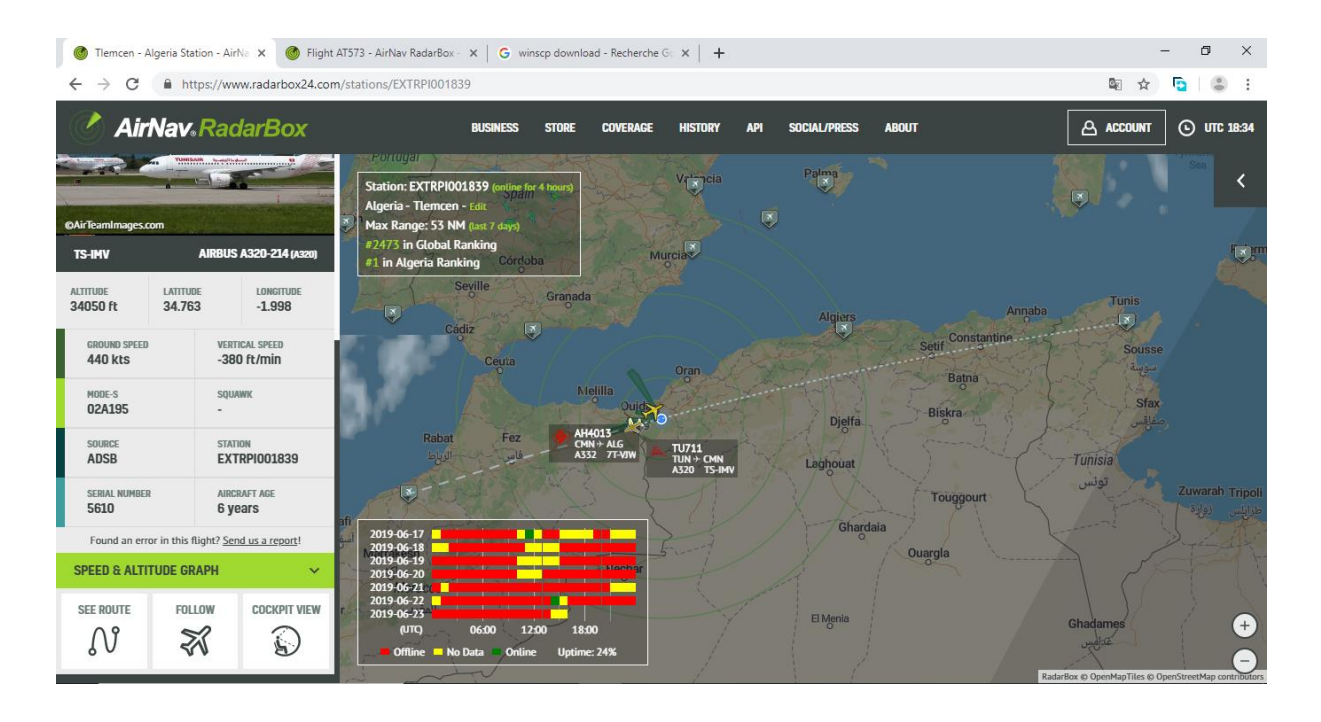

**Figure III.29 : Appareil 02A195.**

L'appareil 01A195 qui se trouve sur la figure ci-dessus, est le même que nous avons capté sur la **figure III.22** et sur la **figure III.23** en utilisant des différentes techniques.

## **III.6 Conclusion**

Au cours de ce chapitre, afin de confirmer nos résultats de suivi du trafic aérien en temps réel sur notre zone, nous avons utilisé trois méthodes à l'aide du matériel Raspberry pi et de la clé RTL-SDR.

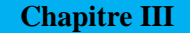

La première méthode consiste à déployer et exécuter un modèle de logiciel Simulink sur le mini-ordinateur Raspberry Pi pour ensuite récupérer et lire les résultats sur notre ordinateur à l'aide du model d'agrégation.

La deuxième, consiste à lancer le dump1090 sur le Raspberry Pi et lire les données en local dans le but de comparer les résultats avec ceux de la précédente méthode.

Tandis que la troisième est mise en service en guise de confirmation des deux autres méthodes. Au cours de cette dernière, nous nous sommes associés au site radarbox24 à l'aide du Raspberry Pi et nous avons créé notre station de suivi de vols en temps réel.

## **Conclusion générale**

Grace à une nouvelle génération de récepteurs installés sur les avions, plus aucun appareil ne sera perdu en cas de crash ; l'ADS-B (système de diffusion automatique dépendent) de la surveillance aérienne) permet au passagers de suivre leur vol en temps réel, et même si on ne l'est pas avec la modernisation de la technologie, on pourra suivre des avions en temps réel. Bien que destiné à gérer et à vaincre l'aérophobie, ce système pourrait se révéler utile aux ingénieurs, aux pilotes d'essai et aux simples amateurs d'aviation.

L'ADS-B présente l'avantage d'émettre des signaux indiquant leur altitude, le type de l'appareil, l'immatriculation, la vitesse et la route suivie, ce système aide aussi à éviter les turbulences en basse altitude, changer les trajectoires, détecter les défaillances techniques et d'autres informations.

Ce système utilise la technologie de navigation par satellite pour acquérir les informations de position de l'aéronef et les émissions d'aéronefs suivi des informations à l'aide du transpondeur mode S à 1090 Mhz. L'ADS-B remplace progressivement le radar en tant que méthode la plus efficace pour le control du trafic aérien.

Pour recevoir les signaux ADS-B on a utilisé une version récente de la radio traditionnelle SDR qui est un récepteur radio réalisé par logiciel.

Dans notre travail on a fait une présentation de la radionavigation, les dégâts connu dans ce domaine, puis dans un premier temps on a fait une étude bien détaillée sur Le système ADS-B, dans un deuxième temps on a étudié la SDR. A l'aide du mini-ordinateur Raspberry Pi3 modèle B, clé RTL-SDR (Radarbox), Simulink, on a pu simuler et recevoir des signaux de type ADS-B, ce qui nous a permis de suivre le trafic aérien en temps réel sur Windows et sur le Raspberry. Pour conclure ce travail nous avons créé notre propre station du trac des appareils aériens en temps réel.

Lors de ce travail on a eu quelques problèmes côté matériel, on n'a pas eu une bonne connexion car notre travail nécessite une bonne connexion internet, puis dans notre zone y a pas beaucoup de trafic, du coup on a eu des difficultés pour tester notre travail pratique (difficile de connaitre l'erreur) et surtout on avait un temps limité, si on avait le temps on aurait pu continuer sur le sujet et essayer d'autres méthodes de réception ADS-B.

D'autres volets de recherches vont être mener sur ce sujet en ce qui concerne la réception des signaux en même temps sur Windows, Raspberry Pi et sur la station du control, puis, établir une tierce connexion entre Simulink, Raspberry et smartphone pour recevoir des notification dans le cas ou y a du trafic aérien. En dernier, intégrer des systèmes intelligents sur le Raspberry pour pouvoir recevoir des messages d'urgence en cas de problème.

# **Références**

[1] Académie ADS-B. *Qu'est-ce que vous obtenez en étendant votre squit?* Consulté sur : <https://www.garmin.com/us/intheair/ads-b/squit/>

[2] AirNav Systems. *AirNav RadarBox*. Consulté sur : [https://fr.freedownloadmanager.org/Windows-PC/AirNav-](https://fr.freedownloadmanager.org/Windows-PC/AirNav-RadarBox.html?fbclid=IwAR0V4P1fFYw0-6v3PW38fsm1ZLYLlH0QuFn2hYBiEF7mLas2eyHqHK-7RN8)[RadarBox.html?fbclid=IwAR0V4P1fFYw0-](https://fr.freedownloadmanager.org/Windows-PC/AirNav-RadarBox.html?fbclid=IwAR0V4P1fFYw0-6v3PW38fsm1ZLYLlH0QuFn2hYBiEF7mLas2eyHqHK-7RN8) [6v3PW38fsm1ZLYLlH0QuFn2hYBiEF7mLas2eyHqHK-7RN8](https://fr.freedownloadmanager.org/Windows-PC/AirNav-RadarBox.html?fbclid=IwAR0V4P1fFYw0-6v3PW38fsm1ZLYLlH0QuFn2hYBiEF7mLas2eyHqHK-7RN8) 

[3] Anonyme, A. (2015, 03 Juillet). *Fixant les dispositions applicables aux systèmes de télécommunications aéronautiques au Cameroun*. Consulté sur : <http://www.dasis.ccaa.aero/documents/Arrete%20158%20P1%20Chap5.pdf>

[4] Anonyme. (2017, 25 AOÛT). *RTL-SDR V3 Amazon est de retour en stock + un aperçu de notre prochain ensemble d'antennes multifonctions*. Consulté sur : [https://www.rtl](https://www.rtl-sdr.com/tag/antenna/)[sdr.com/tag/antenna/](https://www.rtl-sdr.com/tag/antenna/)

[5] Anonyme. (2017 ,23 Novembre). Quels *sont les risques de voir votre avion tomber comme une pierre?* Consulté sur : [https://fr.sputniknews.com/international/201711231034002652](https://fr.sputniknews.com/international/201711231034002652-aerophobie-mythes/?fbclid=IwAR0DQAgN9rBUh_c-4EF2fXKJmQcO1FYlAPsdeW2YZIGtjXlJlPidfpFZwEw) [aerophobie-mythes/?fbclid=IwAR0DQAgN9rBUh\\_c-](https://fr.sputniknews.com/international/201711231034002652-aerophobie-mythes/?fbclid=IwAR0DQAgN9rBUh_c-4EF2fXKJmQcO1FYlAPsdeW2YZIGtjXlJlPidfpFZwEw)[4EF2fXKJmQcO1FYlAPsdeW2YZIGtjXlJlPidfpFZwEw](https://fr.sputniknews.com/international/201711231034002652-aerophobie-mythes/?fbclid=IwAR0DQAgN9rBUh_c-4EF2fXKJmQcO1FYlAPsdeW2YZIGtjXlJlPidfpFZwEw) 

[6] Anonyme. (2019). *Raspberry Pi Radarbox Feeder*. Consulté sur : <https://www.radarbox24.com/raspberry-pi/guide>

[7] Anonyme. (2010, Septembre). *Les instruments de radionavigation*. Dans Section Instruction \_IVAO tm division France. Consulté sur : [https://aeroclub-montpellier.org/wp](https://aeroclub-montpellier.org/wp-content/uploads/Doc_Formation/fiche_Radionavigation2.pdf)[content/uploads/Doc\\_Formation/fiche\\_Radionavigation2.pdf](https://aeroclub-montpellier.org/wp-content/uploads/Doc_Formation/fiche_Radionavigation2.pdf) 

[8] Anonyme. *À propos de RTL-SDR*. Consulté sur :<https://www.rtl-sdr.com/about-rtl-sdr/>

[9] Anonyme*. Expérimentation ADS-B sur la plateforme de Dakar-Yoff*. Consulté sur : <https://asecnaonline.asecna.aero/images/icagenda/files/2015-Experimentation-ADS-B-Dakar.pdf>

[10] Anonyme. Journal d'un terrien. *L'ADS-B*. Consulté sur : <http://sboisse.free.fr/technique/ADS-B.php>

[11] BARTHOD, C. (2014, 18 juin). *Présentation et mise œuvre du SDR "Software Radio" ou Radio Logicielle.* Consulté sur : [https://www.r-e](https://www.r-e-f.org/images/Documents/AG/2014/SDR_Presentation.pdf)[f.org/images/Documents/AG/2014/SDR\\_Presentation.pdf](https://www.r-e-f.org/images/Documents/AG/2014/SDR_Presentation.pdf) 

[12] BENIN. D. M., BARBIER. C., FOURNY. A., (2016/2017). *Conception d'un récepteur de données ADS-B pour la surveillance du réseaux aérien en temps-réel*. Consulté sur : [https://kadionik.vvv.enseirb-matmeca.fr/se/projets\\_avances/1617/rapport\\_sujet2\\_SE\\_1617.pdf](https://kadionik.vvv.enseirb-matmeca.fr/se/projets_avances/1617/rapport_sujet2_SE_1617.pdf) 

[13] BENMOKRANE, M. I. (2018). *Réalisation d'un récepteur d'image météo des satellites NOAA à base de RTL-SDR et Raspberry Pi* (Mémoire de master). Consulté sur : <http://dspace.univ-tlemcen.dz/bitstream/112/12945/1/Ms.Tel.Benmokrane.pdf>

[14] Carole. (2018,26 Juin). *Quelles sont les causes des accidents d'avion ?*. Consulté sur : <https://www.alibabuy.com/actualite/voyage/14680-quelles-sont-causes-accidents-avion.html>

[15] CHOUR, P.(2018, Aout). *Radio logicielle (SDR).* (V1.0). Consulté sur : <http://www.pascalchour.fr/ressources/sdr/sdr.html>

[16] DAVID. (2017, 11 Janvier). *Ajouter un GUI au dessus de Raspbian Lite.* Consulté sur : <https://dadarevue.com/ajouter-gui-raspbian-lite/>

[17] Dillinger, M., Madani, K., & Alonistioti, N. (2005). *Software defined radio: Architectures, systems and functions*. John Wiley & Sons. Consulté sur : <http://citeseerx.ist.psu.edu/viewdoc/download?doi=10.1.1.456.3786&rep=rep1&type=pdf>

[18] DUCLOS, F. (2019, 2 janvier). *Crash aérien : 2018 la pire année depuis cinq ans*. Consulté sur : [https://www.air-journal.fr/2019-01-02-crash-aerien-2018-la-pire-annee-depuis](https://www.air-journal.fr/2019-01-02-crash-aerien-2018-la-pire-annee-depuis-cinq-ans-5209274.html)[cinq-ans-5209274.html](https://www.air-journal.fr/2019-01-02-crash-aerien-2018-la-pire-annee-depuis-cinq-ans-5209274.html) 

[19] ENAC, Institut MERMOZ, in cooperation with AIRBUS. *Communication VFR & IFR*  (EASA, 090). Consulté sur : [https://kiosk.institut](https://kiosk.institut-mermoz.com/fr/profiles/30ed9be72507/editions/c49b53be2713b7d6e330/preview_pages)[mermoz.com/fr/profiles/30ed9be72507/editions/c49b53be2713b7d6e330/preview\\_pages](https://kiosk.institut-mermoz.com/fr/profiles/30ed9be72507/editions/c49b53be2713b7d6e330/preview_pages) 

[20] Ferré, G., Tajan, R., & Ghiotto, A. (2016). *Simulation d'un émetteur/récepteur ADS-B et décodage temps réel à l'aide: de MATLAB, d'une radio logicielle et d'une antenne patch*. J3eA, 15, 0003. Consulté sur :<https://www.j3ea.org/articles/j3ea/pdf/2016/01/j3ea160003.pdf>

[21] [Grand,](http://winmx-france.com/author/cyril-grand/) C. (2016, 23 Février). *Une description de la radionavigation*. Consulté sur : <http://winmx-france.com/une-description-de-la-radionavigation/>

[22] Kasmi, C., EBALARD, A., RICORDEL, P.M. *De la radio matérielle à la radio logicielle: impact sur l'étude de la sécurité des réseaux sans fil*. Agence Nationale de la Sécurité des Systèmes d'Information. Consulté sur : [https://www.ssi.gouv.fr/uploads/IMG/pdf/cesar2011](https://www.ssi.gouv.fr/uploads/IMG/pdf/cesar2011-papier-radio-logicielle-kasmi-ebalard-ricordel.pdf) [papier-radio-logicielle-kasmi-ebalard-ricordel.pdf](https://www.ssi.gouv.fr/uploads/IMG/pdf/cesar2011-papier-radio-logicielle-kasmi-ebalard-ricordel.pdf) 

[23]LIMA, PERU. (2013, Mai). OACI, *Guide on technical and operational considerations for the implementation of ADS-B in the Sam region*. (version 1.2). Consulté sur : <https://www.icao.int/SAM/eDocuments/ADSB%20Guide%20Vs1.2%20English.pdf>

[24] Machado-Fernández, J. R. (2015). *Software defined radio: Basic principles and applications*. Facultad de Ingeniería, 24(38), 79-96. Consulté sur : [http://www.scielo.org.co/scielo.php?script=sci\\_arttext&pid=S0121-11292015000100007](http://www.scielo.org.co/scielo.php?script=sci_arttext&pid=S0121-11292015000100007)  [25] Matlab, MathWorks. Consulté sur :<https://fr.mathworks.com/products/matlab.html>

[26] Mead, J. Installer *rtl-sdr sur Raspian sur Raspberry Pi*. Consulté sur : <https://gist.github.com/floehopper/99a0c8931f9d779b0998>

[27] MOCQ, F. (2015, 11 avril). *Un Raspberry Pi pour suivre les avions sur FlightRadar24*. Consulté sur : [https://www.framboise314.fr/un-raspberry-pi-pour-suivre-les-avions-sur](https://www.framboise314.fr/un-raspberry-pi-pour-suivre-les-avions-sur-flightradar24-2/?fbclid=IwAR19ihslyIUwrMSHw_-JcoE0XmBR1PmNRJNurp40LKZTEZh_iPpQlApFA6g)[flightradar24-2/?fbclid=IwAR19ihslyIUwrMSHw\\_-](https://www.framboise314.fr/un-raspberry-pi-pour-suivre-les-avions-sur-flightradar24-2/?fbclid=IwAR19ihslyIUwrMSHw_-JcoE0XmBR1PmNRJNurp40LKZTEZh_iPpQlApFA6g) [JcoE0XmBR1PmNRJNurp40LKZTEZh\\_iPpQlApFA6g](https://www.framboise314.fr/un-raspberry-pi-pour-suivre-les-avions-sur-flightradar24-2/?fbclid=IwAR19ihslyIUwrMSHw_-JcoE0XmBR1PmNRJNurp40LKZTEZh_iPpQlApFA6g) 

[28] OACI, A. (10). (2007, Juillet) De la Convention relative à l'aviation civile internationale, *Télécommunications aéronautiques,* vol. III, Communication Systems (part I–Digital Data Communication Systems, part II–Voice Communication Systems). Consulté sur : [http://aacrdc.org/bibliothequeAAC/bibliotheques/ANS/ANNEXE%2010%20VOL%203%20AM](http://aacrdc.org/bibliothequeAAC/bibliotheques/ANS/ANNEXE%2010%20VOL%203%20AMDT%2085%20FR.pdf) [DT%2085%20FR.pdf](http://aacrdc.org/bibliothequeAAC/bibliotheques/ANS/ANNEXE%2010%20VOL%203%20AMDT%2085%20FR.pdf) 

[29] OACI, A. (10). (2007, Juillet). De la Convention relative à l'aviation civile internationale, *Télécommunications aéronautiques*, vol. IV , Communication Systems (part I–Digital Data Communication Systems, part II–Voice Communication Systems). <http://www.spilve.lv/library/law/Annex%2010%20Volume%20IV.pdf>

[30] Penteado,T. *Raspberry Pi 3 Modèle B + RS.* Consulté sur : <http://www.baudaeletronica.com.br/raspberry-pi-3-model-b-rs.html>

[31] Pontoo. *Aircraft Radio Navigation Communication Systems*. Consulté sur : [https://fr.scribd.com/presentation/104252444/Aircraft-Radio-Navigation-Communication-](https://fr.scribd.com/presentation/104252444/Aircraft-Radio-Navigation-Communication-Systems)**Systems** 

[32] Schmerer, K. (2019, 11 Avril). Winscp. Consulté sur :<https://downloads.zdnet.de/>

[33] Seifeddine, K. H. A. M. A. S. S. I. (2015). *Etude sur les systèmes radar de contrôle aérien et développement d'un outil de décryptage ASTERIX* (Doctoral dissertation, Université Virtuelle de Tunis). Consulté sur :<http://pf-mh.uvt.rnu.tn/862/4/asterix.pdf>

[34] Tampa, FL, États-Unis. (2019). AirNav® Systems LLC. Consulté sur : <http://www.airnavsystems.com/RadarBox/support.html>

[35] Taylor, D. (2019, 16 février). *ADS-B utilisant dump1090 pour le Raspberry pi*. Consulté sur :<http://www.satsignal.eu/raspberry-pi/dump1090.html>

[36] VERRIER, F. (2019, 25 Mars). *Simulink*. Consulté sur : <https://www.clubic.com/telecharger-fiche431269-simulink.html>

[37] Vioux, D. *Instruments de radionavigation*. VOR. Consulté sur : [https://lavionnaire.fr/RadioNavVOR.php?fbclid=IwAR0jFRzA\\_EmMBPe99r7glXWxKbyVkyP](https://lavionnaire.fr/RadioNavVOR.php?fbclid=IwAR0jFRzA_EmMBPe99r7glXWxKbyVkyPBKnumqQ9Tnnh99I3aaUR3sjTD0ug) [BKnumqQ9Tnnh99I3aaUR3sjTD0ug](https://lavionnaire.fr/RadioNavVOR.php?fbclid=IwAR0jFRzA_EmMBPe99r7glXWxKbyVkyPBKnumqQ9Tnnh99I3aaUR3sjTD0ug) 

[38] Vioux, D. *Instruments de radionavigation*. Transpondeur. Consulté sur : [https://www.lavionnaire.fr/TCASSurveillance.php?fbclid=IwAR2sXIm8NN6N6Qlon8udJ2SbiN](https://www.lavionnaire.fr/TCASSurveillance.php?fbclid=IwAR2sXIm8NN6N6Qlon8udJ2SbiNWx9AvBOItO8Ssbdt0jo8p3AN4i-Hqahes) [Wx9AvBOItO8Ssbdt0jo8p3AN4i-Hqahes](https://www.lavionnaire.fr/TCASSurveillance.php?fbclid=IwAR2sXIm8NN6N6Qlon8udJ2SbiNWx9AvBOItO8Ssbdt0jo8p3AN4i-Hqahes) 

[39] Vioux, D. *Instruments de radionavigation*. DME. Consulté sur : [https://lavionnaire.fr/RadioNavDME.php?fbclid=IwAR3sVbYh6VV6RlnoZ7jLDL8A70Mq2mR](https://lavionnaire.fr/RadioNavDME.php?fbclid=IwAR3sVbYh6VV6RlnoZ7jLDL8A70Mq2mRlBajQaZCN1DCJSbKC7rZ7igR-iXc) [lBajQaZCN1DCJSbKC7rZ7igR-iXc](https://lavionnaire.fr/RadioNavDME.php?fbclid=IwAR3sVbYh6VV6RlnoZ7jLDL8A70Mq2mRlBajQaZCN1DCJSbKC7rZ7igR-iXc) 

[40] Vioux, D. *Instruments de radionavigation*. Radioaltimètre. Consulté sur : [https://lavionnaire.fr/RadioNavRadAlti.php?fbclid=IwAR2MnG9fD6mKbn2BB4Rn5PUwFhjUe](https://lavionnaire.fr/RadioNavRadAlti.php?fbclid=IwAR2MnG9fD6mKbn2BB4Rn5PUwFhjUeLbUTrvL8op2XAMqDij1asuBGEzQT4Y) [LbUTrvL8op2XAMqDij1asuBGEzQT4Y](https://lavionnaire.fr/RadioNavRadAlti.php?fbclid=IwAR2MnG9fD6mKbn2BB4Rn5PUwFhjUeLbUTrvL8op2XAMqDij1asuBGEzQT4Y) 

[41] Vioux, D. *Instruments de radionavigation*. ADF. Consulté sur : [https://lavionnaire.fr/RadioNavADF.php?fbclid=IwAR1WYFao4byXkwfhicuhhs8UpP2TP5b-](https://lavionnaire.fr/RadioNavADF.php?fbclid=IwAR1WYFao4byXkwfhicuhhs8UpP2TP5b-WO7cX7Ken8TKApurBg4HgOqMs7E)[WO7cX7Ken8TKApurBg4HgOqMs7E](https://lavionnaire.fr/RadioNavADF.php?fbclid=IwAR1WYFao4byXkwfhicuhhs8UpP2TP5b-WO7cX7Ken8TKApurBg4HgOqMs7E)

[42] Vioux, D. *Instruments de radionavigation*. ILS. Consulté sur : [https://lavionnaire.fr/RadioNavILS.php?fbclid=IwAR12iSxpUisY4bQ0KAZTvkvunZAMTXRw](https://lavionnaire.fr/RadioNavILS.php?fbclid=IwAR12iSxpUisY4bQ0KAZTvkvunZAMTXRwbHNblbPTbLD0-EmLtbBAaMQG59M) [bHNblbPTbLD0-EmLtbBAaMQG59M](https://lavionnaire.fr/RadioNavILS.php?fbclid=IwAR12iSxpUisY4bQ0KAZTvkvunZAMTXRwbHNblbPTbLD0-EmLtbBAaMQG59M) 

[43] Zambrano, J., & Yeste, O. Integration of simulink ADS-B (IN/OUT) model in SDR. Consulté sur : [https://www.etsmtl.ca/Unites-de-recherche/Journee-Decouvertes/Edition](https://www.etsmtl.ca/Unites-de-recherche/Journee-Decouvertes/Edition-precedente/2013/Kiosque-1-2013/1A_ADS.pdf)[precedente/2013/Kiosque-1-2013/1A\\_ADS.pdf](https://www.etsmtl.ca/Unites-de-recherche/Journee-Decouvertes/Edition-precedente/2013/Kiosque-1-2013/1A_ADS.pdf) 

## **Résumé**

Depuis quelques décennies le trafic aérien a pris une grande ampleur et d'après les prévisions, il pourrait bien continuer à s'accroitre. Le but principal de ce projet est l'étude d'une technologie de la radionavigation relativement nouvelle et toujours en cours de développement, baptisée ADS-B (Surveillance Dépendante Automatique par diffusion). Cette dernière fait le contrôle de la circulation aérienne en temps réel et présente l'avantage d'émettre des signaux en permanence qui indiquent, l'altitude, le type d'appareil, l'immatriculation, la vitesse, la trajectoire... Les signaux sont captés au sol mais également par les autres avions en vol. Ces informations sont transmises par l'intermédiaire de transpondeur ADS-B sur la fréquence 1090MHz.

Au cours de ce projet, pour capter et décoder les données ADS-B, nous nous sommes servi du matériel Raspberry Pi et d'une version récente de la Radio classique appelée SDR, qui est un système de radiocommunication configurable utilisant des techniques du traitement numériques du signal.

Nous avons établi une connexion entre le logiciel Matlab (Simulink) et le Raspberry Pi avec une clé RTL-SDR associé à ce dernier pour faire une première réception des données ADS-B sur Windows, en suite réaliser un récepteur directement sur le Raspberry Pi à l'aide du Dump1090 et en fin, nous avons créé notre propre station de suivi des vols en temps réel en associant notre matériel au site AirNav Radar Box à travers le logiciel RbFeeder. **Mots clés**: Radionavigation, ADS-B, SDR, Raspberry Pi, RTL-SDR, Dump1090, RbFeeder.

#### **Abstract**

Over the past few decades, air traffic has grown significantly and is expected to continue to grow. The main purpose of this project is to study a relatively new radionavigation technology still under development, called ADS-B (Automatic Dependent Surveillance by Diffusion). The latter provides real-time air traffic control and has the advantage of emitting permanent signals indicating altitude, aircraft type, registration, speed, trajectory, etc. The signals are received on the ground but also by other aircraft in flight. This information is transmitted via ADS-B transponders on the frequency 1090MHz.

During this project, we used Raspberry Pi equipment and a recent version of Conventional Radio called SDR, which is a configurable radio communication system using digital signal processing techniques, to capture and decode ADS-B data.

We established a connection between the Matlab software (Simulink) and the Raspberry Pi with an RTL-SDR key associated with the latter to make a first reception of the ADS-B data on Windows, then realize a receiver directly on the Raspberry Pi using the Dump1090 and finally, we created our own real-time flight tracking station by associating our hardware with the AirNav Radar Box site through the RbFeeder software.

**Keywords:** Radionavigation, ADS-B, SDR, Raspberry Pi, RTL-SDR, Dump1090, RbFeeder.

#### **ملخص**

في العقود القليلة الماضية ، نمت الحركة الجوية ، ووفقًا للتوقعات ، فقد تستمر في الزيادة. الهدف الرئيسي من هذا المشروع هو دراسة تكنولوجيا الملاحة الر اديوية الجديدة نسبيًا و التي لا تزال قيد التطوير تسمى ADS-B (المراقبة التلقائية المعتمدة على الانتشار). هذا الأخير يمكن من التحكم في الحركة الجوية في الوقت الفعلي ولديه ميزة انبعاث إشارات بشكل دائم تشير إلى الارتفاع ، نوع الجهاز ، التسجيل ، السرعة ، المسار ...

على األرض يتم التقاط اإلشارات التى تبثها الطائرات أثناء الطيران حيث يتم إرسال هذه المعلومات عبر جهاز اإلرسال واالستقبال B-ADS على تردد 0101MHz.

خالل هذا المشروع ، اللتقاط وفك تشفير بيانات B-ADS ، استخدمنا جهاز Pi Raspberry ونسخة حديثة من الراديو التقليدي المسمى SDR ، وهو نظام راديو قابل للتكوين يستخدم تقنيات المعالجة الرقمية من اإلشارة.

لقد أنشأنا صلّة بين برنامج (Matlab Simulink) و Raspberry Pi مع مفتاح RTL-SDR مرتبط به لإجراء استقبال أول لبيانات ADS-B على نظام Windows ، ثم تحقيق جهاز استقبال مباشر على Pi Raspberry بمساعدة 1090Dump وفي النهاية ، أنشأنا محطة تتبع الرحالت في الوقت الفعلي من خالل ربط معداتنا بموقع Box Radar AirNav من خالل برنامج r ̣ RbFeede

.RbFeeder ،Dump1090 ،RTL-SDR ،Raspberry Pi ،SDR ،ADS-B ،الراديوية المالحة **:الرئيسية الكلمات**

# **XVII**